*Universidad del Bío-Bío. Sistema de Bibliotecas - Chile*

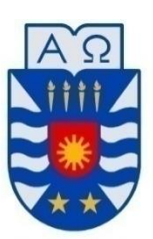

**UNIVERSIDAD DEL BÍO-BÍO** 

FACULTAD DE INGENIERÍA DEPTO. INGENIERÍA ELÉCTRICA Y ELECTRÓNICA

# ANÁLISIS DE CALIDAD DE POTENCIA MEDIANTE SISTEMA DE ADQUISICIÓN DE DATOS

AUTORES: GONZALO DAROCH FUENTES FRANCISCO MARTÍNEZ GONZÁLEZ

SEMINARIO PARA OPTAR AL TÍTULO DE INGENIERO DE EJECUCIÓN EN ELECTRICIDAD

CONCEPCIÓN-CHILE

2016

*Universidad del Bío-Bío. Sistema de Bibliotecas - Chile*

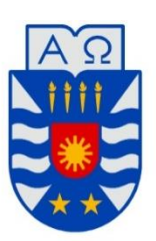

**UNIVERSIDAD DEL BÍO-BÍO** 

FACULTAD DE INGENIERÍA DEPTO. INGENIERÍA ELÉCTRICA Y ELECTRÓNICA

# ANÁLISIS DE CALIDAD DE POTENCIA MEDIANTE SISTEMA DE ADQUISICIÓN DE DATOS

AUTORES: GONZALO DAROCH FUENTES FRANCISCO MARTÍNEZ GONZÁLEZ

DOCENTE PATROCINANTE: JUAN CARLOS DELGADO NAVARRO

> DOCENTES ADJUNTOS: FABRICIO SALGADO DÍAZ JOHN CORREA TOLOZA

## **CONTENIDO**

## **CONTENIDO**

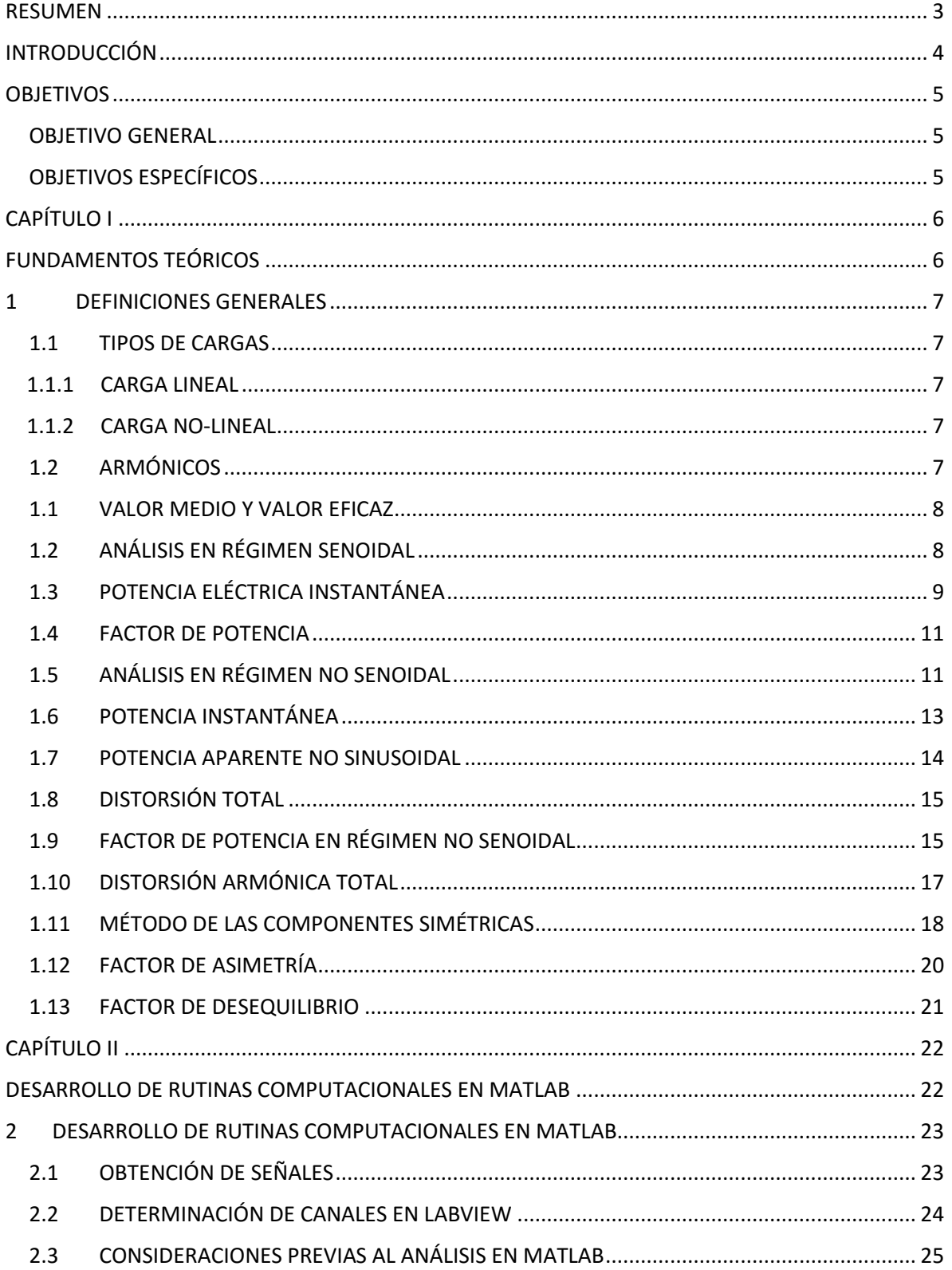

## **CONTENIDO**

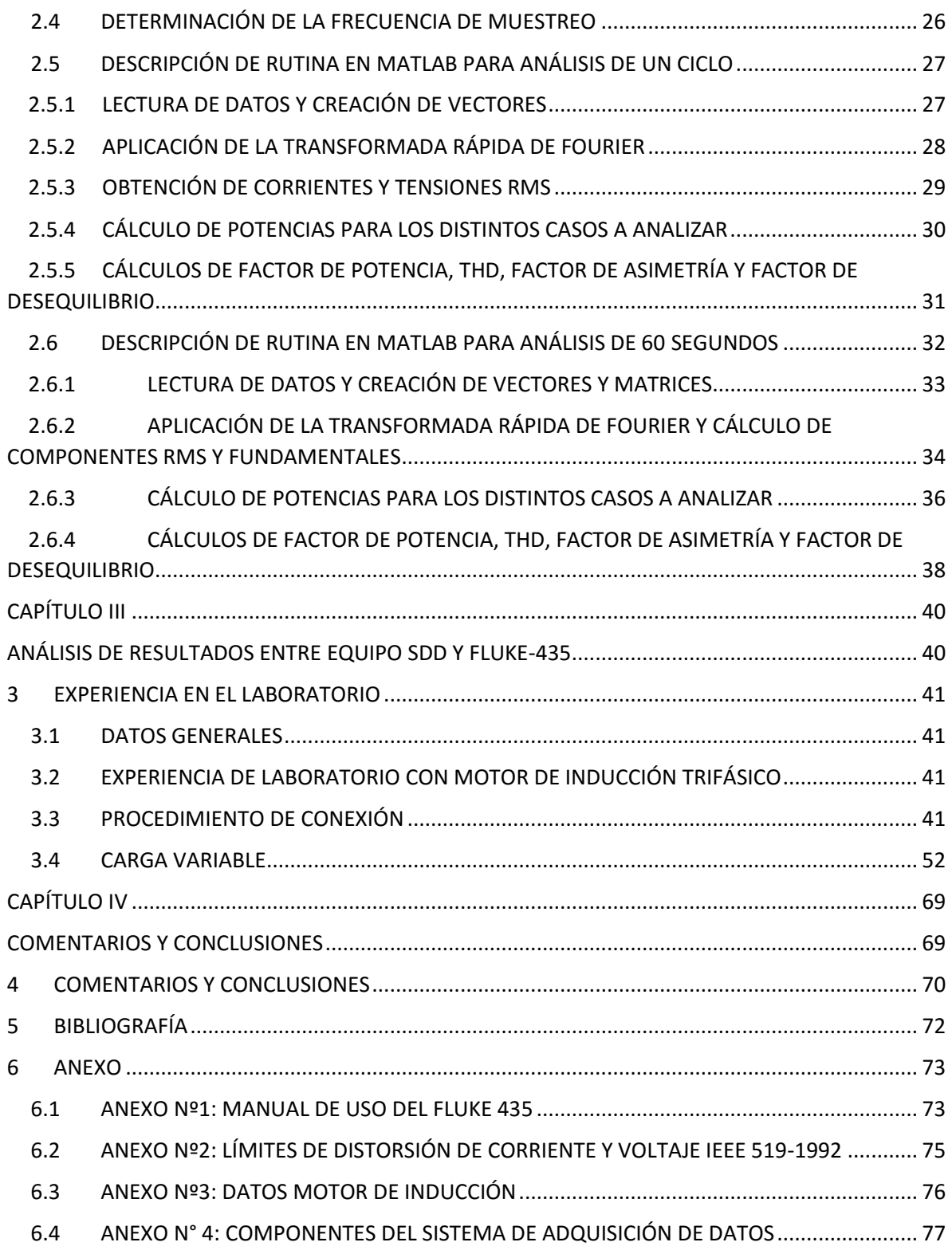

#### RESUMEN

## <span id="page-4-0"></span>**RESUMEN**

El presente trabajo de titulación aborda el análisis de la calidad de la energía eléctrica empleando un sistema de adquisición de datos disponible en el departamento de Ingeniería Eléctrica y Electrónica de la Universidad del Bío Bío, el cual permite medir tres tensiones de fases y tres corrientes de fases.

Para realizar el análisis en primera instancia se realizan pruebas de reconocimiento y habilitación del sistema de adquisición de datos, midiendo continuidad y obteniendo las ganancias de cada canal, además mediante el programa LabView se realiza la primera recopilación de datos los cuales son utilizados para realizar rutinas en Matlab. Todo esto se ejecuta para pruebas en régimen sinusoidal y no sinusoidal.

Luego de la creación de rutinas en los regímenes antes mencionados se realizan pruebas empleando un motor con carga variable durante 60 segundos. Para este ensayo se utiliza como instrumento de comparación el analizador de calidad de energía FLUKE 435.

 Una vez analizados los datos obtenidos por el Sistema De adquisición de Datos (el cual desde ahora en adelante se define por la sigla SDD), y comparados por el instrumento patrón se concluye que el margen de error es bajo, para la mayoría de las mediciones excepto para los THD y las potencias reactivas, los cuales sus formas de ondas fueron similares, pero sus valores presentan un margen de error mayor.

#### **INTRODUCCIÓN**

## <span id="page-5-0"></span>**INTRODUCCIÓN**

La tecnología progresa raudamente y junto a ella los requerimientos y mejoras en el sistema eléctrico. Esto se ve reflejado en la industria, en donde el uso de equipos electrónicos con características de tensión o corriente no lineal va en aumento constantemente. Estas características tienen entre sus principales consecuencias la distorsión de la tensión de alimentación lo cual genera que corrientes no deseadas (armónicos) circulen en la red, afectando este fenómeno tanto a las redes de distribución como a los consumidores finales. Esta distorsión armónica produce entre otras cosas perdidas de energía en los conductores, perdidas en los transformadores, mal funcionamiento de equipos y calentamiento de motores. Es por esto la existencia de normas internacionales, tales como la IEEE 519-1992 o la IEC 61000, las cuales establecen los niveles de referencia en cuanto a la cantidad de contaminación que puede existir en la red. En Chile la Norma Técnica de Seguridad y Calidad de Servicio establece los límites aceptables tanto en distorsiones, variaciones del nivel de suministro, y desbalance de las fases de la red eléctrica, entre otros.

Para poder realizar un estudio de dichos limites es necesario la monitorización de las diversas redes de suministro eléctrico, al igual que de las cargas presentes en una empresa. Esto se realiza a través de la adquisición de datos con equipos analizadores de calidad de suministro, tales como el instrumento Fluke 435, los cuales permiten la visualización y evaluación de los diferentes perfiles de carga y variaciones de magnitudes eléctricas en el tiempo de estudio.

Considerando lo mencionado en el párrafo anterior es que se plantea en el siguiente seminario de título, la puesta en marcha de un sistema de adquisición de datos (SDD), el cual requiere para su funcionamiento la elaboración de rutinas programadas en el ambiente Matlab, las que permiten la lectura y posterior análisis de las diversas variables eléctricas tales como tensiones y corrientes RMS de fase, potencias y variados índices de evaluación de la calidad de la energía eléctrica. Para ello el equipo de medición Fluke 435 actúa como instrumento patrón, permitiendo la comparación de los resultados.

#### **OBJETIVOS**

## <span id="page-6-0"></span>**OBJETIVOS**

## <span id="page-6-1"></span>OBJETIVO GENERAL

 Validar operatividad de sistema de adquisición de datos, como instrumento homólogo al analizador de energía y calidad eléctrica FLUKE – 435.

## <span id="page-6-2"></span>OBJETIVOS ESPECÍFICOS

- Habilitación de sistema de adquisición de datos y desarrollo de rutinas en Matlab para determinar magnitudes eléctricas en régimen senoidal y no senoidal.
- Realizar un análisis comparativo con equipo analizador de calidad de suministro Fluke 435.

# <span id="page-7-1"></span><span id="page-7-0"></span>**CAPÍTULO I FUNDAMENTOS TEÓRICOS**

#### <span id="page-8-0"></span>1 DEFINICIONES GENERALES

## <span id="page-8-1"></span>1.1 TIPOS DE CARGAS

El sistema eléctrico de potencia está diseñado para generar y operar con una señal senoidal de tensión y corriente, siendo esta una condición ideal de funcionamiento, pero esto no siempre es así; ya que el aumento de equipos electrónicos hace difícil de cumplir esta condición. Por ello se considera dos tipos de cargas; la carga lineal y la carga no-lineal.

#### <span id="page-8-2"></span>1.1.1 CARGA LINEAL

Al aplicar una tensión sinusoidal a una carga, siendo esta de característica resistiva, inductiva o capacitiva; e incluso una combinación de ellas se genera una corriente cuya forma de onda es proporcional a la sinusoidal que ostenta la tensión.

## <span id="page-8-3"></span>1.1.2 CARGA NO-LINEAL

A diferencia de la definición anterior, la carga no lineal se caracteriza por ser circuitos cuyas formas de ondas de corrientes, no son proporcionales a las formas de ondas de voltajes por efecto del consumo de corriente en la carga, generándose impulsos abruptos en lugar de ser una forma de onda sinusoidal, resultando así una señal distorsionada con respecto a la sinusoidal de la tensión.

## <span id="page-8-4"></span>1.2 ARMÓNICOS

Según [10] los armónicos implican *"que la forma de la onda de la tensión (o corriente) no es una senoidal pura"*, y esto se refiere a que la señal resultante es la consecuencia de la adición de una o más ondas de las armónicas y la sobreposición a la onda fundamental, o también se considera que una onda se encuentra deformada con respecto a lo que sería una señal senoidal.

El aumento del contenido armónico en el sistema eléctrico es una realidad que se ve más presente, la razón de ello se origina por la aparición de cargas no lineales. Esto ha traído varias consecuencias en los sistemas eléctricos de potencia, por nombrar algunos casos se encuentra el aumento de temperaturas y disturbios provocados por interferencia en circuitos de control y protecciones. La representación gráfica se manifiesta en forma de distorsión de la forma de onda de la red (Ver figura 1.1).

Los armónicos se dividen en dos tipos, por una parte, los impares que se encuentran en instalaciones eléctricas, industriales y edificios comerciales, y por otra, los del orden par que se presentan cuando hay asimetría en la señal debido a la componente continua.

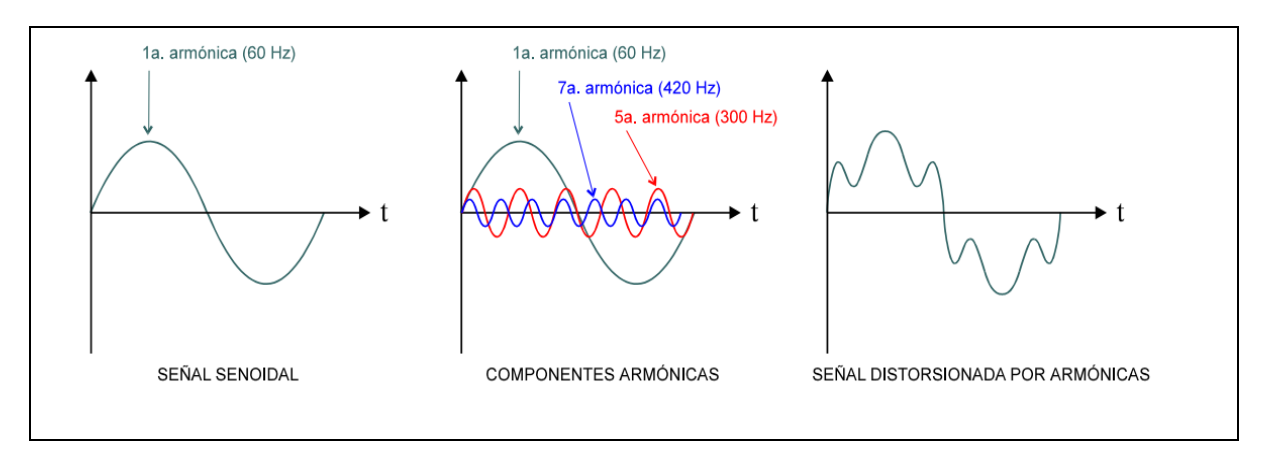

**Figura 1.1:** Forma de onda de armónicos sobre una señal sinusoidal*.*

## <span id="page-9-0"></span>1.1 VALOR MEDIO Y VALOR EFICAZ

El valor medio se define como la media algebraica de los valores instantáneos en un periodo T para una función periódica, la cual viene dada por:

$$
X_{med} = \frac{1}{T} \int_0^T x(t) dt
$$

El valor eficaz es el valor cuadrático medio de los valores instantáneos de una función en un periodo T, su expresión es:

$$
X_{rms} = \sqrt{\frac{1}{T} \int_0^T x^2 dt}
$$

## <span id="page-9-1"></span>1.2 ANÁLISIS EN RÉGIMEN SENOIDAL

Al aplicar una tensión sinusoidal a un circuito de característica lineal, se obtiene una tensión y corriente en forma sinusoidal en los bornes del circuito, por ello a continuación se analiza la respuesta en domino del tiempo y de la frecuencia de la tensión y la corriente. En el desarrollo matemático se estudian las diversas variables en forma monofásica, es decir cada fase por separado.

$$
Y = \sqrt{\frac{1}{T} \int_0^T f^2(t) dt}
$$

Sea v(t) la tensión sinusoidal, entonces:

$$
v(t)=V_m * cos(\omega t + \theta_{\nu})
$$

Siendo i (t) Corriente en un Sistema sinusoidal, se tiene que:

$$
i(t)=I_m * \cos{(\omega t + \theta_i)}
$$

Al ser el valor RMS o valor eficaz como la raíz cuadrática del valor medio de una variable sinusoidal, su expresión resulta ser de la siguiente forma para tensión y corriente.

Reformulando el valor de la tensión instantánea en la ecuación de la tensión RMS se obtiene la siguiente ecuación:

$$
V_{rms} = \sqrt{\frac{1}{T} \int_{0}^{T} v(t)^{2} dt} = \sqrt{\frac{1}{T} \int_{0}^{T} V_{m}^{2} * \cos^{2}(\omega t) dt} = \sqrt{\frac{V_{m}^{2}}{T} \int_{0}^{T} \frac{1}{2} (1 + \cos 2 \omega t) dt} = \frac{V_{m}}{\sqrt{2}}
$$

Por otro lado, al considerar la corriente, su valor RMS viene dado por:

$$
I_{rms} = \sqrt{\frac{1}{T} \int_{0}^{T} i(t)^{2} dt} = \sqrt{\frac{1}{T} \int_{0}^{T} I_{m}^{2} * \cos^{2}(\omega t) dt} = \sqrt{\frac{I_{m}^{2}}{T} \int_{0}^{T} \frac{1}{2} (1 + \cos 2 \omega t) dt} = \frac{I_{m}}{\sqrt{2}}
$$

## <span id="page-10-0"></span>1.3 POTENCIA ELÉCTRICA INSTANTÁNEA

La potencia eléctrica instantánea absorbida por la carga se define de la siguiente forma:

$$
p(t) = v(t) * i(t)
$$

Reemplazando las expresiones en el dominio del tiempo de la tensión y la corriente se tiene:

$$
p(t) = V_{\text{m}} I_{\text{m}} \cos (\omega t + \theta_i) \cos (\omega t + \theta_v)
$$

Considerando la propiedad de las funciones trigonométricas, esto es:

$$
\cos A \cos B = \frac{1}{2} [\cos(A - B) + \cos(A + B)]
$$

Luego, la potencia instantánea viene dado por:

$$
p(t) = \frac{V_m I_m}{2} \cos(\theta_v - \theta_i) + \frac{V_m I_m}{2} \cos(2\omega t - \theta_v - \theta_i)
$$

Al sustituir p(t) en la ecuación de la potencia promedio, se tiene:

$$
P = \frac{1}{T} \int_{0}^{T} p(t) dt
$$

$$
P = \frac{1}{T} \int_0^T \frac{1}{2} V_m I_m \cos(\theta_v - \theta_i) dt + \frac{1}{T} \int_0^T \frac{1}{2} V_m I_m \cos(2\omega t + \theta_v + \theta_i) dt
$$

$$
P = \frac{1}{2T} V_m I_m \int_0^T \cos(\theta_v - \theta_i) dt + \frac{1}{2T} V_m I_m \int_0^T \cos(2\omega t + \theta_v + \theta_i) dt
$$

Notando que el primer integrando es constante, de esta forma se sabe que el promedio de una constante es la misma constante. Mientras el segundo integrando, representa una senoidal, y la integral de esta senoidal a lo largo de su periodo es cero. Así el segundo término se anula y la potencia promedio quedara definida de la siguiente forma:

$$
P = \frac{1}{2} V_m I_m \cos(\theta_v - \theta_i)
$$

Definiendo las potencias en valores RMS, la ecuación queda expresada de la forma:

$$
P = V_{rms}I_{rms}\cos(\theta_v - \theta_i)
$$

O también, se formula de la siguiente manera:

$$
P = S \cos(\theta_v - \theta_i)
$$

Luego, la potencia reactiva es una unidad de intercambio de energía entre la fuente y la parte reactiva de la carga, la que está dada por:

$$
Q=\sqrt{S^2-P^2}
$$

$$
Q = V_{rms} * I_{rms} * sin(\theta)
$$

La potencia aparente es el producto de los fasores de tensión RMS y el conjugado del fasor complejo de la corriente RMS. Como variable compleja la parte real representa la potencia activa P y su parte imaginaria la potencia reactiva Q, siendo expresada como:

$$
\bar{S} = \overline{V_{rms}} * \overline{I_{rms}}^*
$$

#### <span id="page-12-0"></span>1.4 FACTOR DE POTENCIA

El factor de potencia se define como la relación entre la potencia activa y la potencia aparente consumida por un dispositivo o equipo, independiente de la forma de onda de la tensión y la corriente.

Así, en un sistema con formas de onda senoidal, el factor de potencia coincide con el coseno del desfase entre la señal de tensión y de corriente. Analizando en términos de las componentes activa, reactiva y aparente de la energía, el factor de potencia, viene dado por:

$$
FP = \frac{P}{S} = cos \varphi = cos(\theta_v - \theta_i)
$$

## <span id="page-12-1"></span>1.5 ANÁLISIS EN RÉGIMEN NO SENOIDAL

 Considerando una tensión de red en la cual se presentan distorsiones en la forma de onda, se puede determinar que el sistema no se encuentra en régimen senoidal. Cabe mencionar que esto no implica que la onda de corriente resultante sea no senoidal.

En el desarrollo matemático se estudian las diversas variables en forma monofásica, es decir cada fase por separado.

Sea v(t) la tensión aplicada, se expresa como:

$$
v(t) = V_{dc} + \sum_{n=1}^{\infty} V_n \cos(n\omega_0 t - \theta_n)
$$

De forma similar, la constante i(t) se establece como:

$$
i(t) = I_{dc} + \sum_{m=1}^{\infty} I_m \cos(m\omega_0 t - \emptyset_m)
$$

Los valores eficaces de la tensión y corriente, resultan ser:

$$
V_{rms} = \sqrt{\sum_{h=0}^{\infty} V_h^2}
$$
 ;  $I_{rms} = \sqrt{\sum_{h=0}^{\infty} I_h^2}$ 

Por otro lado, los valores eficaces de la tensión y la intensidad se pueden expresar en dos términos, esto es, la componente fundamental y el resto en armónicos (incluyendo la componente continua). Así se tiene:

$$
V_{rms}^2 = V_1^2 + V_H^2
$$
  

$$
I_{rms}^2 = I_1^2 + I_H^2
$$

Se considera la potencia aparente como el producto entre la tensión RMS y la corriente RMS, desde otro punto de vista, también se expresa como la suma de cuatro términos, siendo el primero correspondiente a la potencia aparente fundamental donde se encuentre presente los valores fundamentales de la tensión y corriente, el segundo término corresponde a la potencia aparente distorsión de corriente el cual resulta de multiplicar los valores de tensión fundamental y los armónicos de corriente, el tercer término se define como la potencia aparente de distorsión de tensión resultante de la multiplicación entre la componente armónica de voltaje y la corriente fundamental, finalmente la potencia aparente de armónico es el producto entre la componente armónica de tensión y la componente armónica de corriente, y se expresa de la siguiente forma:

$$
S^{2} = (V_{rms}^{2} * I_{rms}^{2})^{2} = (V_{1} I_{1})^{2} + (V_{1} I_{H})^{2} + (V_{H} I_{1})^{2} + (V_{H} I_{H})^{2}
$$

Donde la magnitud de la potencia aparente fundamental se establece como el producto entre la tensión y la corriente fundamental, es decir:

$$
S_1^2 = P_1^2 + Q_1^2 = (V_1 I_1)^2
$$

La potencia de distorsión de armónicos se expresa mediante las componentes fundamentales y armónicos de la corriente y la tensión, en la Figura 1.2 se presentan detalladamente los nombres que reciben cada una de ellas, siendo además expresada por la siguiente ecuación:

$$
S_N^2 = (V_1 I_H)^2 + (V_H I_1)^2 + (V_H I_H)^2
$$

En resumen, la potencia aparente se puede descomponer en potencia activa y la noactiva, siendo N la suma de todas las potencias no-activas.

$$
S^2 = (V * I)^2 = P^2 + N^2
$$

 $S_{1H} = V_1 I_H$ : Potencia aparente de distorsión de corriente

 $S_{H1} = V_H I_1$ : Potencia aparente de distorsión de voltaje

 $S_H = V_H I_H$ : Potencia aparente de armónica

#### **Figura 1.2:** Designación de las potencias de distorsión.

A partir de esto se obtiene que la potencia de distorsión de tensión y la potencia aparente de armónicos se hace igual a cero, para los casos en que la tensión no presente componentes armónicas.

$$
D_v^2=V_H^2\,I_1^2
$$

En el caso de la distorsión armónica de corriente, la expresión se encuentra dada como la tensión fundamental por la corriente con componentes armónicos, la cual se expresa como:

$$
D_i^2 = V_1^2 I_H^2
$$

La potencia de distorsión armónica será el producto entre la componente armónica de tensión y la componente amónica de corriente.

$$
D_h^2 = V_h^2 I_H^2
$$

 Como resultado final, la expresión de la potencia reactiva total se representa de la siguiente forma:

$$
Q_T^2 = Q_1^2 + D_i^2 + D_v^2 + D_h^2
$$

## <span id="page-14-0"></span>1.6 POTENCIA INSTANTÁNEA

La potencia eléctrica instantánea absorbida por la carga en régimen no sinusoidal se enuncia de la siguiente forma para un periodo de tiempo T:

$$
P = \frac{1}{T} \int_0^T v(t) \; i(t) \; dt
$$

$$
P = \frac{1}{T} \int_{0}^{T} V_{dc} I_{dc} dt + \sum_{m=1}^{\infty} \frac{I_m I_{dc}}{T} \int_{0}^{T} \cos(m\omega_0 t - \phi_m) dt + \dots
$$

$$
+\sum_{m=1}^{\infty} \frac{V_n I_{dc}}{T} \int_0^T \cos(n\omega_0 t - \theta_n) dt + \sum_{m=1}^{\infty} \sum_{n=1}^{\infty} \frac{V_n I_m}{T} \int_0^T \cos(n\omega_0 t - \theta_n) \cos(m\omega_0 t - \phi_m)
$$

$$
P = V_{dc}I_{dc} + \frac{1}{2} \sum_{n=1}^{\infty} V_n I_n \cos(\theta_n - \phi_n)
$$

Para el caso del régimen no sinusoidal, considerando la tensión de la red prácticamente sinusoidal, ósea  $V=V_1$ , y la existencia de solo armónicos fundamentales de corrientes, las potencias activas y reactivas a frecuencia fundamental se expresan de la siguientes formas.

Para la potencia activa no sinusoidal se especifica como:

$$
P = \sum_{h=1}^{\infty} P_h = \sum_{h=1}^{\infty} V_h I_h \cos \phi_h = V_1 * I_1 * \cos \phi_1 = P_1
$$

Siendo la potencia reactiva no sinusoidal se obtiene que:

$$
Q = \sum_{h=1}^{\infty} Q_h = \sum_{h=1}^{\infty} V_h I_h \text{ sen } \emptyset_h = V_1 * I_1 * \text{sen } \emptyset_1 = Q_1
$$

#### <span id="page-15-0"></span>1.7 POTENCIA APARENTE NO SINUSOIDAL

Considerando los puntos antes vistos, el valor de la potencia aparente se expresa de la siguiente forma:

$$
S = V * I
$$

$$
S = \left[ \sqrt{\sum_{h} V_h^2 + \sum_{h} I_h^2} \right] = \left[ \sqrt{\sum_{h} (V_h I_h \cos \phi_h)^2 + \sum_{h} (V_h I_h \sin \phi_h)^2} \right]
$$

## <span id="page-16-0"></span>1.8 DISTORSIÓN TOTAL

En un sistema eléctrico en el cual la tensión o la corriente presentan deformaciones con respecto a la forma de onda sinusoidal, se dice que la señal está distorsionada y se define como:

$$
D^2=\sqrt{S^2-(P^2+Q^2)}
$$

## <span id="page-16-1"></span>1.9 FACTOR DE POTENCIA EN RÉGIMEN NO SENOIDAL

Los sistemas con presencia de armónicos, a diferencia de los sistemas senoidal "puro", se representan gráficamente con varios triángulos de potencias, al contrario del caso de los sistemas de cargas lineales, lo cual al juntar todos los triángulos se origina un cubo de potencias tal como se expresa en la Figura 1.4. A continuación, en la Figura 1.3 se representa los cuatros triángulos de potencia por separados.

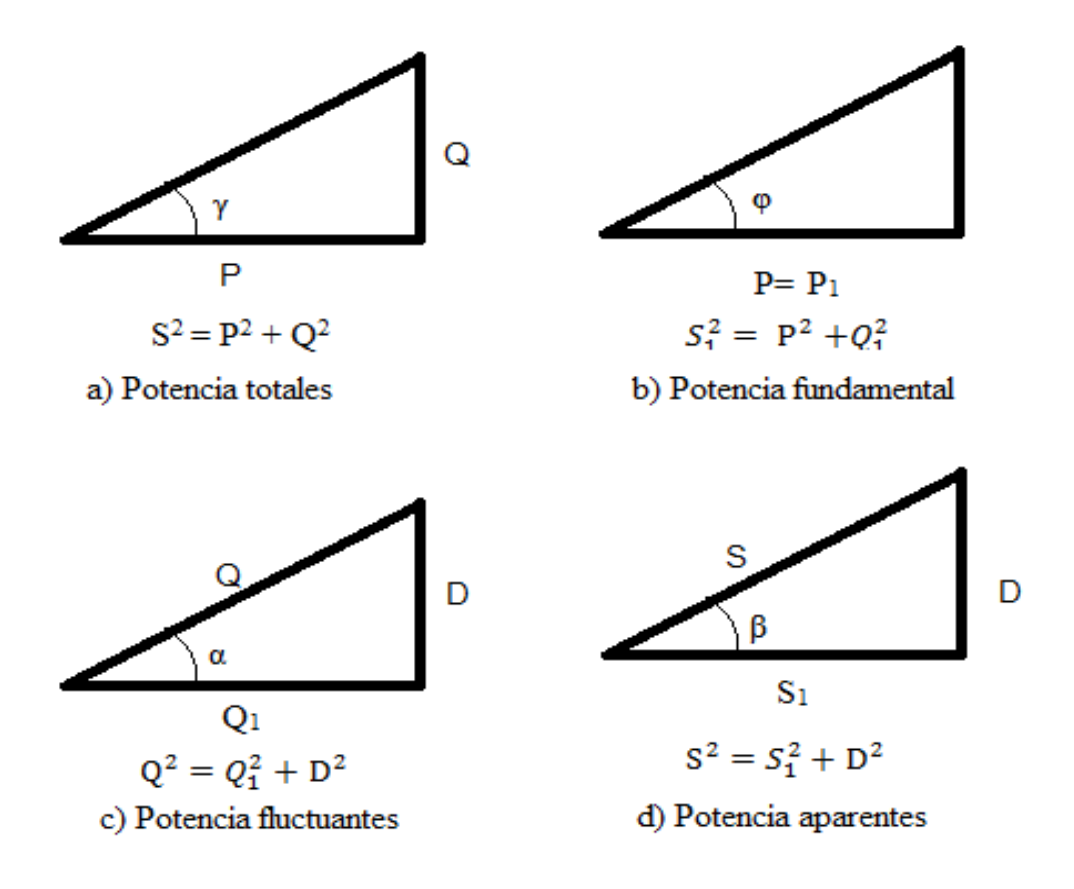

**Figura 1.3**: Triángulos de potencias para régimen no sinusoidal.

*a) Triángulo de potencias totales S, P, Q.* 

$$
S^2 = P^2 + Q^2
$$

*b) Triángulo de potencias fundamentales, P1, Q1, S1.* 

$$
S_I{}^2 = P^2 + Q_I{}^2
$$

*c) Triángulo de potencias fluctuantes, Q1, D, Q.* 

 $Q^2 = Q_1^2 + D^2$ 

*d) Triángulo de potencias aparentes S, S1, D.* 

 $S^2 = S_I^2 + D^2$ 

$$
S^2 = P^2 + Q_I^2 + D^2
$$

Cuando existen armonicos en los circuitos, el factor de potencia ya no coincide con el de los circuitos de cargas lineales y por ende en las redes de distorsion se define del siguiente modo:

$$
FP = \frac{P}{S} = \frac{P}{\sqrt{P^2 + Q_1^2 + D^2}} = cos\gamma
$$

$$
cos\varphi = \frac{P}{S_1} = \frac{P}{\sqrt{P^2 + Q_1^2}}
$$

$$
cos\gamma \neq cos\varphi
$$

Comparando las ecuaciones anteriores se concluye que el factor de potencia y el cos φ son distintos para redes con distorsion, siendo el factor de potencia menor al cos φ o factor de potencia fundamental.

$$
FP = \frac{P}{S} = \frac{V_1 I_1 \varphi_1}{V_{rms} I_{rms}}
$$

$$
V_{rms} = V_1
$$

$$
FP = \frac{V_1 I_1 \varphi_1}{V_1 I_{rms}} = \frac{I_1}{I_{rms}} \varphi_1
$$

Factor de potencia de distorsión: Es el cociente entre el valor eficaz de la componente fundamental de corriente y el valor eficaz de la corriente.

$$
\frac{I_1}{I_{rms}} = factor\ de\ potencia\ de\ distorsion
$$

Factor de potencia de desplazamiento: Es el ángulo entre P<sub>1</sub> y S<sub>1</sub> y es el ángulo de desplazamiento del armónico fundamental, se entiende como el coseno del ángulo de desfase entre las componentes fundamentales de tensión y corriente.

 $\varphi_1$  = factor de potencia de desplazamiento

Por lo tanto, el factor de potencia total es el producto entre el factor de potencia de distorsión y el factor de potencia de desplazamiento, siendo este último el factor de potencia del primer armónico.

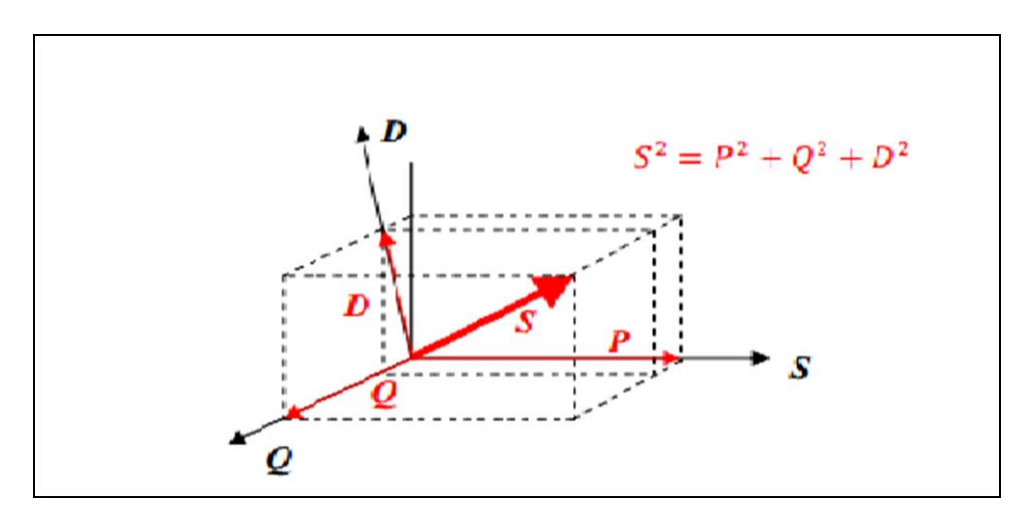

**Figura 1.4:** Cubo de potencias.

## <span id="page-18-0"></span>1.10 DISTORSIÓN ARMÓNICA TOTAL

La distorsión armónica total se define como consecuencia de la necesidad de poder cuantificar numéricamente los armónicos existentes, de esta forma se consideran dos tipos de THD referidos a la tensión e intensidad.

THDv se genera por la fuente como resultado de una corriente en el circuito muy distorsionada, siendo la distorsión armónica total de la siguiente forma.

$$
THD_v = \frac{\sqrt{(\sum_{n=2}^{50} V_n^2)}}{V_1} = \frac{V_H}{V_1}
$$

THDi es generado por la carga de circuitos no lineales en la instalación, quedando definido por la expresión:

$$
THD_i = \frac{\sqrt{(\sum_{n=2}^{50} I_n^2)}}{I_1} = \frac{I_H}{I_1}
$$

## <span id="page-19-0"></span>1.11 MÉTODO DE LAS COMPONENTES SIMÉTRICAS

Según el método de las componentes simétricas desarrollado por Fortescue, establece que tres vectores desbalanceados de un sistema trifásico se pueden descomponer en un sistema de tres vectores balanceados, este conjuntos de vectores reciben los nombres de secuencia positiva, secuencia negativa y secuencia cero. En la Figura 1.5 se representan las secuencias de las componentes según el método de Fortescue.

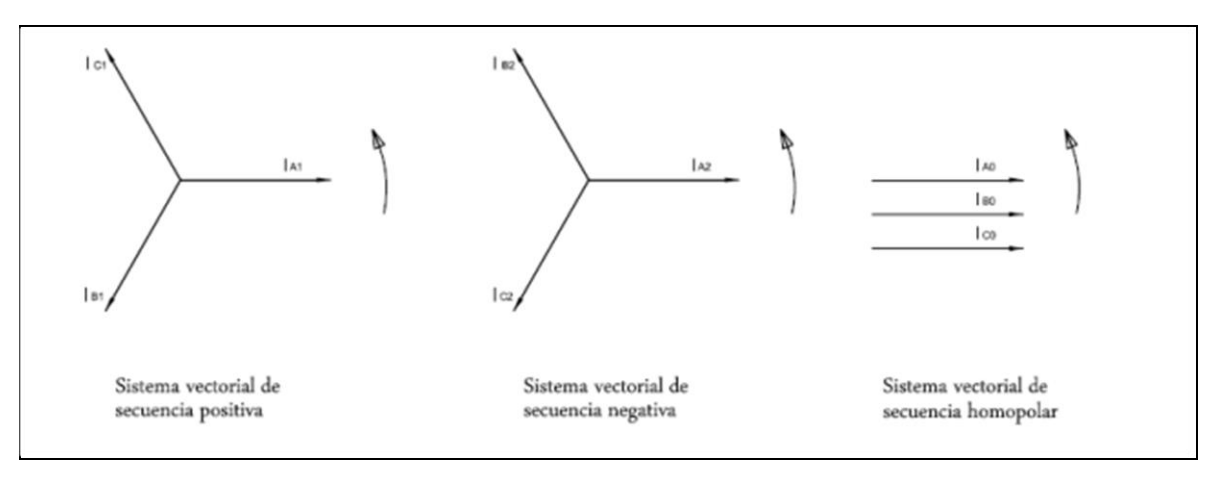

**Figura 1.5:** Vectores de secuencias según método de Fortescue.

- Secuencia positiva: consiste en tres vectores de magnitudes iguales que se encuentran desplazadas en 120° una de otra y tiene la misma secuencia que la fase original.
- Secuencia negativa: consiste en tres vectores de magnitudes iguales que se encuentran desfasados en 120° una de otra y tiene una secuencia opuesta a la fase original.
- Secuencia cero: consiste en tres vectores de magnitudes iguales con un desplazamiento de fase cero uno con otros.

Los vectores desequilibrados son iguales a la suma de cada una de las componentes simétricas donde:

$$
I_a = I_{a0} + I_{a1} + I_{a2}
$$
  
\n
$$
I_b = I_{b0} + I_{b1} + I_{b2}
$$
  
\n
$$
I_c = I_{c0} + I_{c1} + I_{c2}
$$

La Matriz de Fortescue, se define como:

$$
\begin{pmatrix} I_a \\ I_b \\ I_c \end{pmatrix} = \begin{pmatrix} 1 & 1 & 1 \\ 1 & a^2 & a \\ 1 & a & a^2 \end{pmatrix} \begin{pmatrix} I_{a0} \\ I_{b1} \\ I_{c2} \end{pmatrix}
$$

Al resolver la matriz de Fortescue resultan las equivalencias siguientes:

$$
I_a = I_{a0} + I_{a1} + I_{a2}
$$
  
\n
$$
I_b = I_{b0} + a^2 I_{b1} + a I_{b2}
$$
  
\n
$$
I_c = I_{c0} + a I_{c1} + a^2 I_{c2}
$$

Al ser A matriz:

$$
A = \begin{bmatrix} 1 & 1 & 1 \\ 1 & a^2 & a \\ 1 & a & a^2 \end{bmatrix} \qquad I_{asim} = \begin{bmatrix} I_a \\ I_b \\ I_c \end{bmatrix} \qquad I_{sim} = \begin{bmatrix} I_{ao} \\ I_{b1} \\ I_{c2} \end{bmatrix}
$$

Con la notación descrita, se determina que:

$$
I_{asim} = A I_{sim}
$$
  

$$
I_{asim} = A^{-1} I_{sim}
$$
  

$$
A^{-1} = \frac{1}{3} \begin{bmatrix} 1 & 1 & 1 \\ 1 & a & a^2 \\ 1 & a^2 & a \end{bmatrix}
$$

Se comprueba que utilizando la notación anterior, se puede transformar la ecuación antes vista para obtener los elementos de secuencias en función de los vectores desequilibrados, obteniendo el resultado de las ecuaciones siguientes:

$$
I_{a0} = \frac{1}{3} [I_a + I_b + I_c]
$$
  
\n
$$
I_{a1} = \frac{1}{3} [I_a + aI_b + a^2 I_c]
$$
  
\n
$$
I_{a2} = \frac{1}{3} [I_a + a^2 I_b + aI_c]
$$

Análogamente se obtienen las componentes de secuencias en función de los vectores desequilibrados.

Las sumas de las componentes simétricas de los vectores de voltajes son:

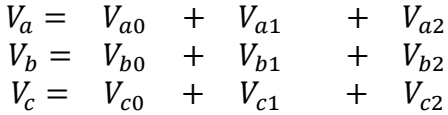

 El resultado de las componentes de secuencia en función de los vectores de tensión, son:

$$
V_{a0} = \frac{1}{3} [V_a + V_b + V_c]
$$
  

$$
V_{a1} = \frac{1}{3} [V_a + aV_b + a^2 V_c]
$$
  

$$
V_{a2} = \frac{1}{03} [V_a + a^2 V_b + aV_c]
$$

## <span id="page-21-0"></span>1.12 FACTOR DE ASIMETRÍA

En un sistema eléctrico cuyo suministro de tensión posee tres fases con distintas magnitudes y ángulos (120° una respecto a la otra), donde además se presentan tres corrientes de magnitudes y fases desiguales, se considera que es un sistema asimétrico. Para el caso en estudio se considera una red de secuencia directa.

\_\_\_\_\_\_\_\_\_\_\_\_\_\_\_\_\_\_\_\_\_\_\_\_\_\_\_\_\_\_\_\_\_\_\_\_\_\_\_\_\_\_\_\_\_\_\_\_\_\_\_\_\_\_\_\_\_\_\_\_\_\_\_\_\_\_\_\_\_\_\_\_\_\_\_\_\_\_\_\_

Factor de asimetría para tensión = 
$$
\frac{V_{a0}}{V_{a1}}
$$

Siendo:  $V_0$  tensión de secuencia cero

V<sup>1</sup> tensión de secuencia positiva

V<sup>2</sup> tensión secuencia negativa

Factor de asimetría de corriente = 
$$
\frac{I_{a0}}{I_{a1}}
$$

Siendo: I<sub>0</sub> tensión de secuencia cero

I<sup>1</sup> tensión de secuencia positiva

I<sup>2</sup> tensión secuencia negativa

## <span id="page-22-0"></span>1.13 FACTOR DE DESEQUILIBRIO

El desequilibrio es una alteración del suministro eléctrico cuya cualidad es que las magnitudes y/o ángulos entre fases son diferentes uno de otros. Esto provoca varios problemas para la industria y es por ello, que se presta cuidado en balancear la distribución de cargas en cada fase, para este caso se considera una red de secuencia directa.

\_\_\_\_\_\_\_\_\_\_\_\_\_\_\_\_\_\_\_\_\_\_\_\_\_\_\_\_\_\_\_\_\_\_\_\_\_\_\_\_\_\_\_\_\_\_\_\_\_\_\_\_\_\_\_\_\_\_\_\_\_\_\_\_\_\_\_\_\_\_\_\_\_\_\_\_\_\_\_\_

Factor de desequilibrio para tensión  $=$   $\frac{V_{a2}}{V}$  $V_{a1}$ 

Siendo: V<sub>0</sub> tensión de secuencia cero

V<sup>1</sup> tensión de secuencia positiva

V<sup>2</sup> tensión secuencia negativa

Factor de desequilibrio para corriente = 
$$
\frac{I_{a2}}{I_{a1}}
$$

Siendo: I<sub>0</sub> tensión de secuencia cero

I<sup>1</sup> tensión de secuencia positiva

I<sup>2</sup> tensión secuencia negativa

## <span id="page-23-1"></span><span id="page-23-0"></span>**CAPÍTULO II DESARROLLO DE RUTINAS COMPUTACIONALES EN MATLAB**

#### <span id="page-24-0"></span>2 DESARROLLO DE RUTINAS COMPUTACIONALES EN MATLAB

## <span id="page-24-1"></span>2.1 OBTENCIÓN DE SEÑALES

El presente estudio de potencia eléctrica se lleva a cabo a través de 3 elementos. El primero de ellos es el Sistema de adquisición de datos (SDD) confeccionada por el Departamento de Ingeniería Eléctrica y Electrónica de la Universidad del Biobío. Este sistema presenta 7 diferentes canales, a través de los cuales se pueden captar señales trifásicas de tensión y corriente.

El segundo elemento que compone este estudio es el software LabView perteneciente a la empresa National Instruments. Este software es una plataforma para el diseño de sistemas, con un lenguaje de programación visual gráfico. A través de LabView es posible leer y visualizar en tiempo real los datos de tensión y corriente obtenidos por el SDD. También presenta la opción de registrar datos, la cual es finalmente la opción que permite exportar los datos de un determinado periodo de grabación a un archivo de Excel en cual presenta los valores instantáneos tanto de corriente como de tensión.

Finalmente el tercer componente del estudio, es la rutina elaborada en Matlab. Esta rutina permite en primera instancia leer y analizar los datos entregados por el SDD para luego ser procesados y así obtener las medidas de Potencia requeridas.

El objetivo de este seminario es desarrollar un programa en Matlab que junto al archivo Excel pueda procesar los datos del SDD y así obtener por ejemplo valores de tensión y corrientes RMS, análisis de componentes armónicas, factores de potencia, obtención de componentes simétricas del sistema, valores de potencia aparente, activa y reactiva, entre otros. También se desarrolla dentro de la rutina códigos para la obtención de graficas de tensión, corriente y potencia. Todo lo anterior se obtiene al analizar un ciclo de la red.

Finalmente se desarrolla una nueva rutina en Matlab la cual permita el procesamiento de datos para más un de ciclo y así obtener el comportamiento de las potencias y frecuencias en el tiempo.

## <span id="page-25-0"></span>2.2 DETERMINACIÓN DE CANALES EN LABVIEW

La adquisición de datos del SDD se realiza mediante el programa LabView con el cual a través del desarrollo de una rutina de bloques es posible generar una pantalla grafica (ver Figura 2.1) la cual permite la visualización de las formas de onda de tensión y corriente además de dar la opción de registrar los datos que están siendo leídos.

Luego se definen 7 canales, la misma cantidad presente en el SDD, para así poder obtener corriente trifásica y neutra, además de las tensiones trifásicas. Se determina que cada canal ocupa una de las primeras 7 columnas del archivo Excel, presentándose así en la columna A los datos de la tensión de la fase A, en la columna B los datos de la tensión de la fase B, en la columna C los datos de la tensión de la fase C, en la columna D los datos de la corriente de la fase A, en la columna E los datos de corriente de la fase B, en la columna F los datos de corriente de la fase C y en la columna G los datos de corriente del neutro, tal como se muestra en la Tabla 2.1.

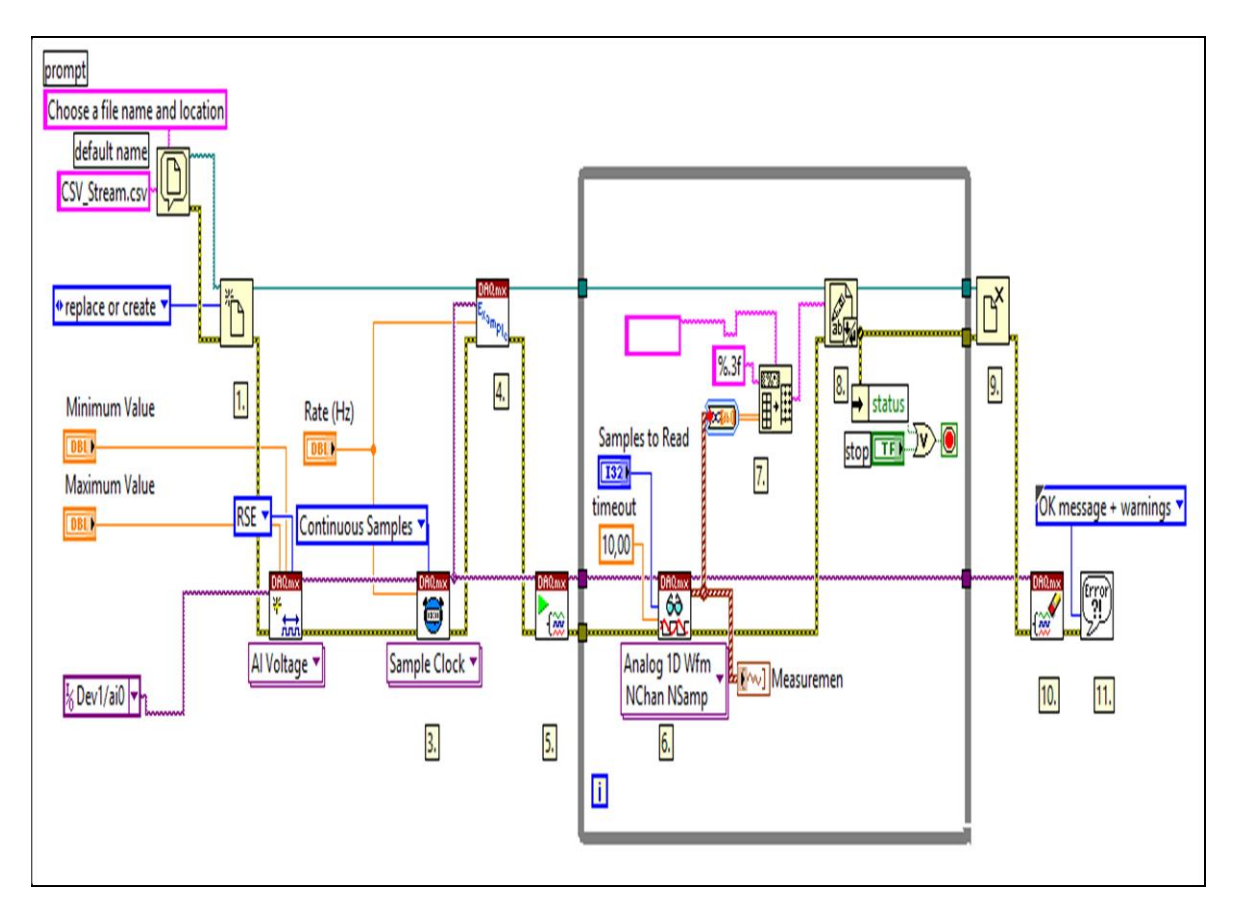

**Figura 2.1:** Diagrama de bloques de rutina en LabView.

| Número del Canal    | Designación               |
|---------------------|---------------------------|
| <b>Primer Canal</b> | Tensión Fase A – Neutro   |
| Segundo Canal       | Tensión Fase $B$ – Neutro |
| <b>Tercer Canal</b> | Tensión Fase $C$ – Neutro |
| <b>Cuarto Canal</b> | Corriente Fase A          |
| Quinto Canal        | Corriente Fase B          |
| <b>Sexto Canal</b>  | Corriente Fase C          |

**Tabla 2.1:** Asignación de canal para magnitudes de cada fase.

## <span id="page-26-0"></span>2.3 CONSIDERACIONES PREVIAS AL ANÁLISIS EN MATLAB

En primer lugar, es necesario señalar que el SDD presenta dos etapas en las cuales los valores de tensiones y corrientes se ven modificados debido a que presentan transformadores los cuales tienen como función aislar el sistema frente a posibles fallas y además entregar a la tarjeta de adquisición de datos valores medibles por esta.

Dicho esto, entonces es necesario adquirir las ganancias presentes en cada una de las señales medidas para así obtener los valores reales de estas. Debido a que los manuales de los componentes del SDD no fueron posibles de conseguir es entonces necesario determinar las ganancias de manera práctica. Así entonces se realizan mediciones de señales de corriente y tensión con el SDD y al mismo tiempo con el equipo Fluke 435. Luego se determinan los valores peak en cada canal, los cuales se comparan con los valores peak entregados por el Fluke 435. Finalmente se llega a que los valores de ganancia para cada canal son los presentados en la Tabla 2.2.

**Tabla 2.2:** Ganancia para cada canal.

| 133,15 |
|--------|
| 133,4  |
| 132,0  |
| 13,2   |
| 12,9   |
| 13,25  |
|        |

Así entonces se utilizan dichos valores para el procesamiento de datos a través de la rutina en Matlab.

## <span id="page-27-0"></span>2.4 DETERMINACIÓN DE LA FRECUENCIA DE MUESTREO

Aquí es importante detenerse debido a la importancia que esto tiene en el procesamiento de datos. Para poder analizar una señal muestreada de buena forma es necesario tener presente el Teorema de Nyquist, el cual tiene relación con la frecuencia de muestreo. A grandes rasgos y sin entrar en detalles, Nyquist señala que para poder muestrear de manera adecuada una señal y así poder replicarla de manera exacta, es necesario que la frecuencia de muestreo sea mayor al doble de la máxima frecuencia que se desea muestrear.

Es sabido que la componente fundamental de tensión en el suministro de la Red en Chile es de 50 Hz. Por lo tanto, como mínimo es necesario tener una frecuencia de muestreo de 100 Hz. Pero además hay que considerar que en este estudio se desea evaluar la contaminación armónica presente, por lo tanto es necesario considerar la frecuencia del máximo armónico a estudiar. En este caso se desea estudiar hasta el armónico número 50, tanto de tensión como de corriente, el cual presenta una frecuencia de 2500 Hz.

También Nyquist señala que mientras más sean las muestras tomadas de la señal, mejor va a ser su reconstrucción. Es por esto que se decide que la frecuencia de muestreo utilizada en este estudio será de 12800 Hz para cada canal del SDD. Esto significa que por cada ciclo de 50 Hz habrá un total de 256 datos los cuales permiten una reconstrucción óptima de las señales originales.

También es necesario señalar el tiempo máximo de muestreo. Al elegirse una frecuencia de 12800 Hz, significa que por cada segundo se registran 12800 datos, todo ello se realiza en cada uno de los canales. Como se mencionó anteriormente, el programa LabView genera un archivo Excel con los datos registrados, el cual tiene por defecto un largo máximo de datos por columnas de 1.048.576. Así entonces el tiempo máximo de registro que se puede obtener es de aproximadamente 80 segundos, en el cual se completa el largo máximo de datos que Excel puede registrar. Si la frecuencia de muestreo aumentase, entonces el tiempo máximo de registro disminuye.

#### <span id="page-28-0"></span>2.5 DESCRIPCIÓN DE RUTINA EN MATLAB PARA ANÁLISIS DE UN CICLO

La siguiente rutina en Matlab tiene como finalidad el análisis y cálculo de distintas componentes de potencia. Este análisis se realiza para un ciclo de red, es decir, se analizan 256 datos de cada canal.

El análisis en gran medida es posible debido a los comandos existentes en Matlab, los cuales facilitan de gran manera el cálculo de cada una de las componentes que se mencionaran más adelante. Uno de estos comandos es el de la Transformada Rápida de Fourier (FFT), el cual permite obtener las componentes armónicas de las señales de tensión y corriente registradas.

En general la rutina realiza la lectura de datos desde el archivo Excel que contienen los valores instantáneos de corriente y tensión. Luego se procede a realizar distintos cálculos, los cuales paso a paso permiten obtener cada una de las componentes a estudiar.

#### <span id="page-28-1"></span>2.5.1 LECTURA DE DATOS Y CREACIÓN DE VECTORES

La rutina en Matlab comienza con la lectura de los datos de tensión y corriente guardados en el archivo Excel (como se observa en la Figura 2.2), el cual es entregado por el programa LabView. Luego se determina el tiempo que corresponde a la muestra, el cual va de 0 a 0.02 segundos (1 ciclo de red).

Es importante mencionar que se toma un margen de seguridad en donde se comienzan a leer los datos, esto debido a cualquier imperfección que se produzca al comenzar a registrar los datos con el programa LabView. Es por esto que el análisis de datos comienza 0.5 segundos luego de iniciada la grabación, esto quiere decir, que el primer punto de análisis es el 6400 (son 12800 por ciclo).

Señalado esto, se continúa con el análisis de la rutina. El siguiente paso es crear los vectores de datos de las tensiones de fase y corrientes de línea. Para esto se crean los vectores "va, vb, vc, ia, ib, ic" los cuales corresponden a las tensiones de fase y corrientes de línea de las fases A, B y C respectivamente. Acá también se aplican las ganancias mencionadas anteriormente, para así poder obtener los valores instantáneos reales. A cada vector se le asigna un largo de 256 datos los cuales representan 1 ciclo de red a 50 Hz.

El paso final de esta primera parte es la aplicación del comando "plot" para poder obtener y así visualizar las gráficas de tensión y corriente de cada una de las fases del sistema.

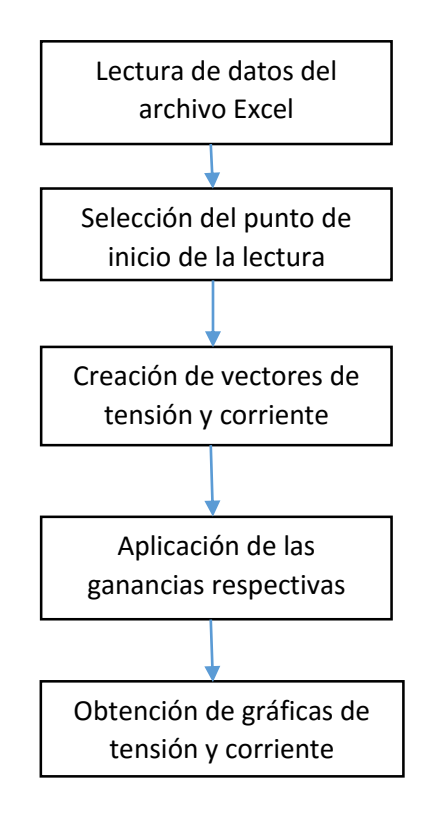

**Figura 2.2:** Diagrama de Flujo de la primera sección de rutina en Matlab.

## <span id="page-29-0"></span>2.5.2 APLICACIÓN DE LA TRANSFORMADA RÁPIDA DE FOURIER

Una vez creados los vectores de tensión y corriente, con 256 datos para cada fase, es posible aplicar los distintos comandos de análisis que presenta Matlab. En particular se aplica el comando "FFT" el cual representa a la Transformada Rápida de Fourier. Este comando es muy importante ya que permite obtener las componentes armónicas de una señal, en este caso, el de una señal discreta, que representa el muestreo de una señal original.

Así a cada vector se le aplica la Transformada Rápida de Fourier, obteniendo el valor para cada componente armónica. Matlab entrega los resultados al aplicar este comando, en forma rectangular, por lo cual es necesario transformar estos valores a polares, es decir, a un módulo y su ángulo correspondiente. Para esto se aplica el comando "abs" el cual permite obtener el módulo de cada valor rectangular. Cabe destacar que la señal se ve amplificada al

aplicar la "FFT", por lo cual es necesario multiplicar el modulo por 2 y dividirlo por el número total de datos analizados, es decir 256. De igual forma se obtiene el ángulo correspondiente a cada valor rectangular.

Finalmente se procede a graficar cada modelo de las componentes armónicas, desde la componente fundamental a 50 Hz, hasta la componente armónica número 50 a 2500 Hz. El proceso anterior se desarrolla siguiendo el diagrama de flujo presentado en la figura 2.3:

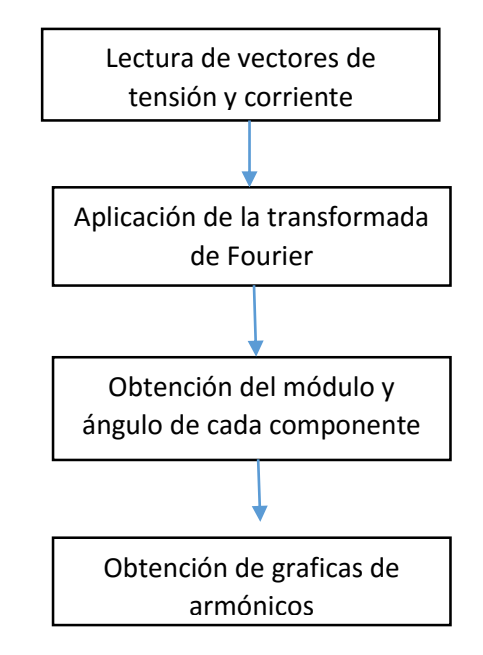

**Figura 2.3:** Diagrama de Flujo de la aplicación de FFT en Matlab.

## <span id="page-30-0"></span>2.5.3 OBTENCIÓN DE CORRIENTES Y TENSIONES RMS

 Calculado ya los valores de cada componente armónica hasta el número 50, se procede al cálculo de las tensiones y corrientes RMS. Se crean las variables "va\_rms, vb\_rms, vc rms, ia rms, ib rms, ic rms" las cuales representan las tensiones y corrientes de las fases A, B y C respectivamente. Para poder realizar el cálculo de los valores RMS a través de la formula señalada en el capítulo 1, se necesita la elaboración de un ciclo "for" en Matlab (tal como se señala en el diagrama de flujo presentado en la Figura 2.4), el cual tiene como función el cálculo a través de una iteración que suma desde el armónico 1 hasta el armónico 50. Esto entrega como resultado los valores RMS en las 3 fases, tanto en tensión como en corriente, considerando los primeros 50 armónicos.

 Luego se realiza el cálculo de la componente fundamental y del resto de las componentes armónicas, por separado. Así se obtiene el valor de la fundamental de tensión y corriente para cada una de las fases, y por separado se tiene el valor de la suma total de los armónicos desde el número 2 hasta el número 50.

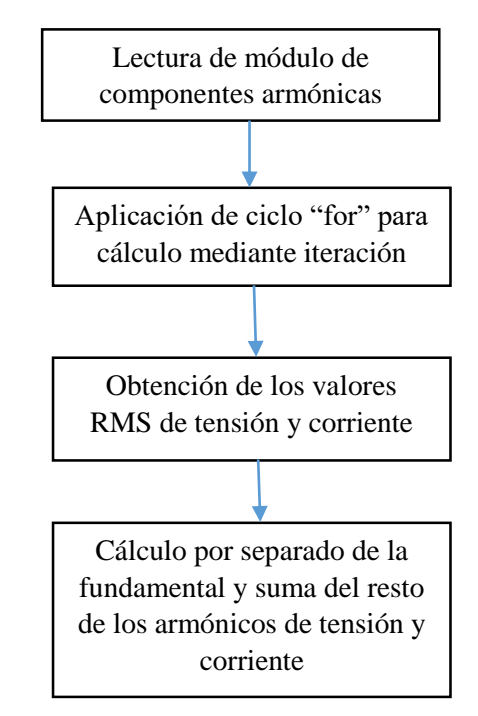

**Figura 2.4:** Diagrama de Flujo del cálculo de tensiones y corrientes RMS.

## <span id="page-31-0"></span>2.5.4 CÁLCULO DE POTENCIAS PARA LOS DISTINTOS CASOS A ANALIZAR

En el presente estudio existen 2 casos a analizar. En el primero de ellos se considera que la tensión es completamente sinusoidal, es decir, no presenta componentes armónicas. Lo anterior implica que en el cálculo de la potencia, además de la potencia activa y reactiva, se encuentre una potencia de distorsión, la cual es la multiplicación de la componente fundamental de tensión con la suma de los armónicos de corriente. Se entregan como resultado los valores de potencia aparente, potencia activa, potencia reactiva y potencia de distorsión armónica de corriente para cada una de las fases.

El segundo caso considera que la señal de tensión no es completamente sinusoidal y por ende tiene presencia de armónicos. En este caso, el programa determina el armónico de tensión de mayor valor para cada una de las fases. Este se ingresa al cálculo de potencias, lo cual da como resultado las potencias de distorsión armónica de tensión y corriente y además

la potencia de armónicos, es decir, 2 más que el caso anterior. Esto se realiza con el fin de determinar el impacto de los armónicos en los valores de potencia. El primer valor de potencia de distorsión es el mismo del primer caso, la segunda potencia de distorsión representa la multiplicación de la componente fundamental de corriente con el componente armónico de tensión escogido por el programa. La tercera potencia de distorsión representa la multiplicación de la suma de las componentes armónicas de corriente con la componente armónica de tensión escogida por el programa. Ambos casos son representados mediante el diagrama de flujo dispuesto en la Figura 2.5.

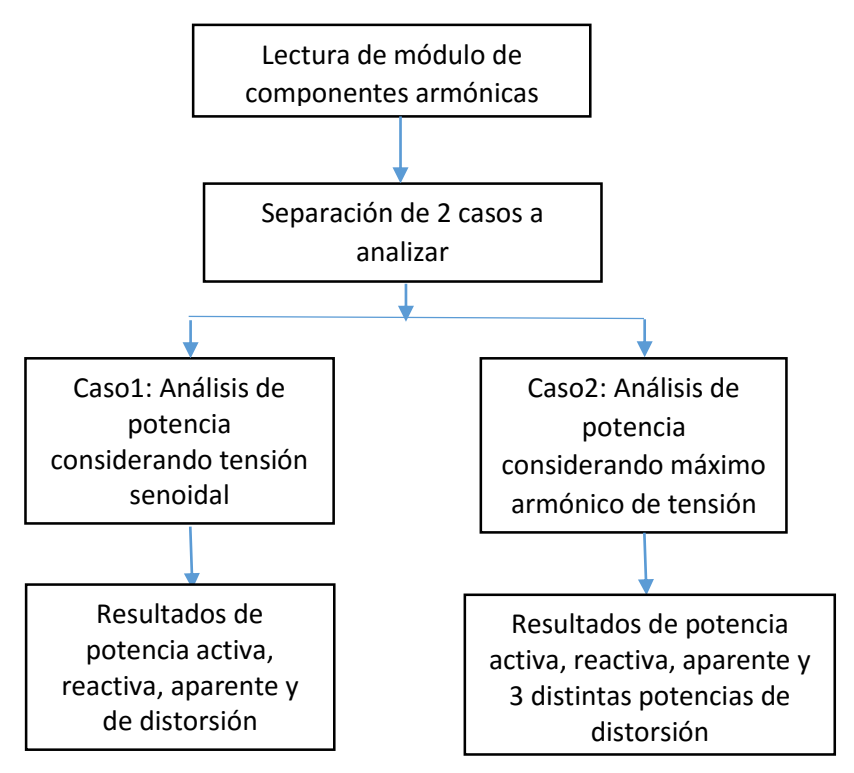

**Figura 2.5:** Diagrama de Flujo del cálculo de potencias para cada fase.

## <span id="page-32-0"></span>2.5.5 CÁLCULOS DE FACTOR DE POTENCIA, THD, FACTOR DE ASIMETRÍA Y FACTOR DE DESEQUILIBRIO

En la parte final del programa, y tal como se muestra en la Figura 2.6, se realizan los cálculos de distintos factores de evaluación de la calidad de la energía eléctrica. En primer lugar, se crean las variables "THD va, THD vb, THD vc, THD ia, THD ib, THD ic,", las cuales representan los índices de distorsión armónica de cada tensión de fase y corriente de

línea. A través de la componente fundamental y la suma de las componentes armónicas se determina cada uno de estos factores.

Luego se procede al cálculo del factor de potencia para cada una de las fases. Para esto se crean las variables "fp\_a, fp\_b y fp\_c" las cuales representa el factor de potencia de la fase A, B y C respectivamente.

Finalmente se procede al cálculo de los factores de asimetría y desequilibrio. Estos se obtienen al emplear el método de las componentes simétricas. Para esto se define el operador "a" la cual representa al valor 1∠120°. Luego se obtienen los valores rectangulares de las componentes fundamentales de tensión y corriente para cada fase. Teniendo esto se aplica la matriz de Fortescue para obtener así las componentes simétricas del sistema. Con estos resultados entonces se procede al cálculo de ambos factores a través del módulo de las componentes simétricas. El factor de asimetría se obtiene mediante la división del módulo de la secuencia 0 con el módulo de la secuencia positiva. El factor de desequilibrio se obtiene mediante la división del módulo de la secuencia negativa con el módulo de la secuencia positiva. Este procedimiento se realiza tanto para tensión como para corriente.

## <span id="page-33-0"></span>2.6 DESCRIPCIÓN DE RUTINA EN MATLAB PARA ANÁLISIS DE 60 **SEGUNDOS**

 La siguiente rutina tiene como finalidad el análisis y creación de distintos perfiles de componentes de potencia. Este análisis se realiza en un periodo de 60 segundos con los cual se espera registrar un total de 3000 ciclos de red. Se asume que la frecuencia de la red es siempre de 50 Hz y por ende cada ciclo de esta contemplará el registro de 256 datos. Esto es debido a que la frecuencia de muestreo no es lo suficientemente alta como para lograr una exactitud aceptable en el valor de frecuencia de la red, pero por lo que se señala anteriormente tampoco es posible aumentar esta frecuencia de muestreo, debido al tamaño máximo de celdas en Excel.

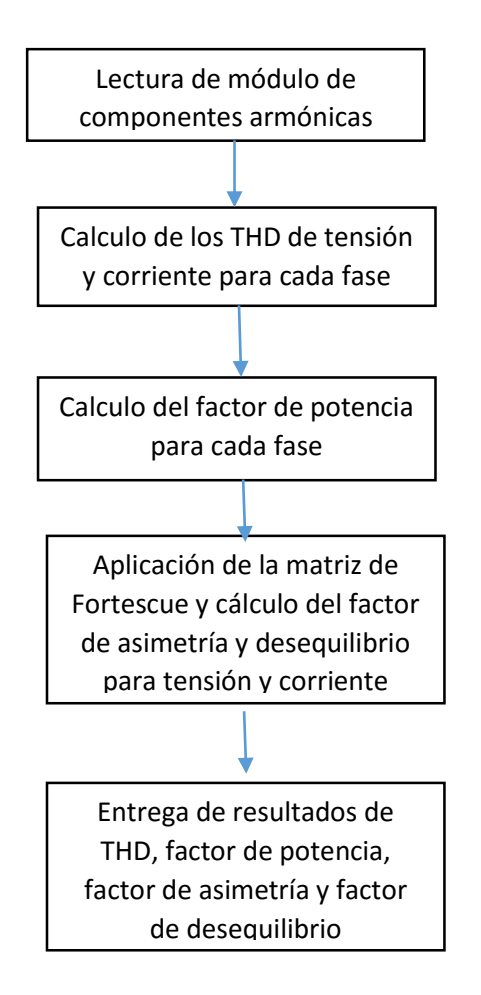

**Figura 2.6:** Diagrama de Flujo del cálculo de índices de evaluación de la calidad de energía eléctrica.

A diferencia de la rutina para el análisis de un ciclo, acá la principal diferencia es que el trabajo matemático se realiza a través de matrices de datos, a diferencia de vectores en el caso anterior, las cuales permiten separar los datos por ciclo para luego realizar el análisis individual de cada uno y así generar perfiles en el tiempo de las distintas componentes a analizar.

## <span id="page-34-0"></span>2.6.1 LECTURA DE DATOS Y CREACIÓN DE VECTORES Y MATRICES

La rutina en Matlab se inicia con la lectura del archivo Excel el cual contiene los registros realizados por el SDD. Esto se logra a través del comando "xlsread", con el cual es posible importar los datos y así crear una matriz la cual en sus columnas presenta los datos de las tensiones de fase y corrientes de línea en el periodo de grabación. Luego se establece

el número de ciclos a analizar, siendo en este caso de 60 segundos, por ende el número total de ciclos para el análisis propuesto es de 3000.

Es importante señalar que el Fluke 435 y el SDD, al ser dos instrumentos de medición que están completamente separados, es difícil que se logre la coordinación en el momento de inicio de ambas grabaciones. Por esto es que se decide comenzar la grabación del SDD a una fracción de segundo antes que el Fluke 435 y así luego a través del análisis de datos lograr la coordinación en los registros. Así entonces se debe determinar un punto de inicio de lectura en los datos registrados en el SDD. Este punto se denomina como "b" en la rutina y cumple la función de coordinar el inicio de ambas grabaciones.

Una vez definido lo anterior, se procede a la creación de vectores para cada señal de tensión y corriente, las cuales quedan definidas como "va", "vb", "vc", "ia", "ib" e "ic" para las tensiones de fase y corriente de línea de las fases A, B y C respectivamente. Además, se aplica a cada vector las respectivas ganancias presentes en cada canal para así obtener los valores reales en cada medición.

Al igual que la rutina en Matlab para el análisis de un ciclo, es necesaria la aplicación de la transformada rápida de Fourier, aplicándose de forma individual a cada ciclo de red, por lo tanto es necesario separar los vectores que contienen los datos totales en matrices las cuales en cada una de sus filas contienen los registros de un ciclo de red, generando así una matriz de 3000 x 256 elementos para este caso. Lo anterior se logra a través de un ciclo "for" el cual genera filas cada 256 elementos. Lo anterior queda resumido en el diagrama de flujo presentado en la Figura 2.7.

## <span id="page-35-0"></span>2.6.2 APLICACIÓN DE LA TRANSFORMADA RÁPIDA DE FOURIER Y CÁLCULO DE COMPONENTES RMS Y FUNDAMENTALES

Una vez creadas las matrices de tensión y corriente para cada fase es posible aplicar la transformada rápida de Fourier a través del comando "FFT" presente en Matlab (como se puede apreciar en el diagrama de flujo de la Figura 2.8). Como condición para su aplicación es necesario que la cantidad de datos por ciclo sea una potencia de 2. En este caso se tiene 256 datos por ciclo por lo tanto es posible su aplicación. Además, cabe señalar que debido a la aplicación del comando "FFT", es necesario que la matriz contenga en cada una de sus
columnas los 256 datos de cada ciclo y en sus filas cada uno de los ciclos a analizar, por lo cual es necesario realizar una transformación de las matrices creadas anteriormente para así lograr que estas tengas un tamaño de 256 x 3000 elementos.

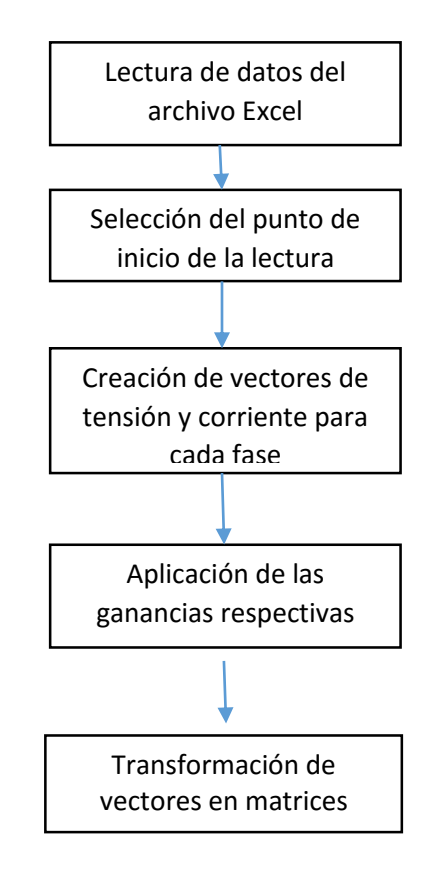

**Figura 2.7:** Diagrama de Flujo de la primera sección de rutina en Matlab.

Como salida, el comando "FFT" entrega las componentes armónicas en forma rectangular, por lo tanto es necesario transformar estos valores a polares a través del comando "abs", el cual entrega como resultado la magnitud de cada componente armónica. Así se crean las matrices "magni\_va", "magni\_vb", "magni\_vc", "magni\_ia", "magni\_ib", "magni ic", las cuales contienen las magnitudes de las componentes armónicas de cada tensión de fase y corriente de línea. De igual manera es posible realizar el cálculo de los ángulos de cada una de las componentes fundamentales de cada ciclo para así poder obtener los ángulos de desfase existentes entre tensión y corriente, esto igual para cada ciclo.

Una vez obtenido esto, es posible realizar el cálculo de las corrientes y tensiones RMS. Esto es posible a través de un ciclo "for" en el cual se realiza la sumatoria cuadrática

de cada una de las componentes armónicas, para cada tensión y corriente de las 3 fases, desde la componente fundamental hasta el armónico 50. Finalmente se crean los vectores "va\_rms", "vb\_rms", "vc\_rms", "ia\_rms", "ib\_rms", "ic\_rms", los cuales contienen los valores RMS de cada ciclo analizado. En este caso cada vector contiene 3000 elementos (3000 ciclos analizados).

Finalmente para facilidades de cálculos posteriores, se decide agregar a la rutina el mismo ciclo "for" realizado anteriormente pero esta vez separando la componente fundamental de la suma de las componentes armónicas. Esto se realiza tanto para las tensiones como para las corrientes de cada fase.

#### 2.6.3 CÁLCULO DE POTENCIAS PARA LOS DISTINTOS CASOS A ANALIZAR

En el presente estudio existen 2 casos a analizar. El primero de ellos considera que la tensión de alimentación es completamente sinusoidal, es decir, no hay presencia de armónicos. El segundo caso considera la inclusión del mayor armónico de tensión presente para el análisis matemático.

Para el caso 1, al haber existencia de armónicos en la corriente, se define como "Da1 rms", "Db1 rms" y "Dc1 rms" a la potencia de distorsión de corriente, la cual corresponde a la multiplicación entre la componente fundamental de tensión y la suma de las componentes armónicas de corriente.

Para el caso 2, donde se considera la existencia de armónicos en la tensión, se escoge para el cálculo la armónica de tensión de mayor valor presente en cada ciclo. Esto conlleva a la definición de dos nuevas potencias, la primera se define como "Da2\_rms", "Db2\_rms" y "Dc2\_rms" a la potencia de distorsión de voltaje, la que corresponde la multiplicación de la componente fundamental de corriente con la componente armónica de tensión elegida. De igual manera se define como "Da3\_rms", "Db3\_rms" y "Dc3\_rms" a la potencia de distorsión, la cual corresponde a la multiplicación de la suma de las componentes armónicas de corriente con la componente armónica de tensión escogida. Cada uno de estos vectores contiene los valores de dichas potencias para cada uno de los ciclos analizados, es decir, cada vector contiene 3000 datos.

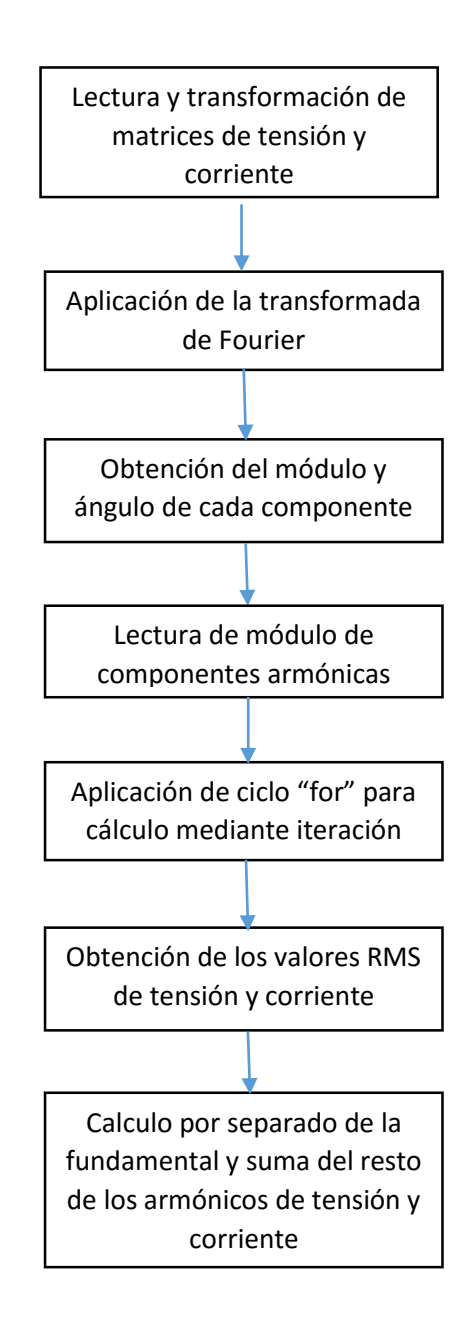

**Figura 2.8:** Diagrama de Flujo de aplicación de FFT y cálculo de tensiones y corrientes.

Para el análisis comparativo con el equipo Fluke 435, se escogen las gráficas del caso 2 ya que estas incorporan en el análisis la componente armónica de tensión, asimilándose a lo que realiza el equipo Fluke. De igual manera, la rutina en Matlab genera las gráficas correspondientes al caso 1 pero estas no se incluyen en la comparación de resultados.

Para ambos casos se realizan los cálculos de Potencia Activa y Potencia Reactiva fundamental. La potencia reactiva total mostrada en las gráficas corresponde a la suma de la

potencia reactiva fundamental con las potencias de distorsión antes señaladas (potencia de distorsión de tensión, corriente y armónica). Finalmente se crean los vectores "sa\_rms\_2", "sb\_rms\_2", "sc\_rms\_2" que corresponde a la potencia aparente para el caso 2 en cada una de las fases. Ambos casos quedan representados en el diagrama de flujo de la Figura 2.9.

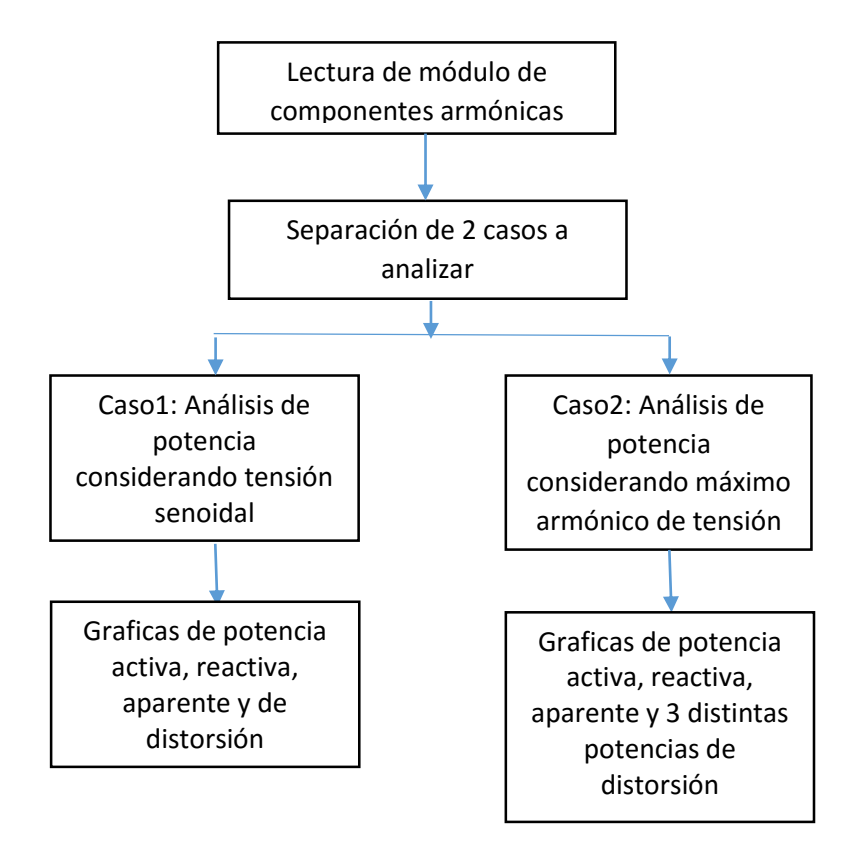

**Figura 2.9:** Diagrama de Flujo del cálculo de potencias para cada fase.

## 2.6.4 CÁLCULOS DE FACTOR DE POTENCIA, THD, FACTOR DE ASIMETRÍA Y FACTOR DE DESEQUILIBRIO

En la parte final de esta rutina se realiza exactamente el mismo procedimiento que en la rutina para el análisis de un ciclo. La diferencia es que en este caso las variables que se obtienen como resultados son vectores los cuales contienen los valores calculados para cada ciclo analizado., como se puede ver en la figura 2.10.

Así entonces se crean los vectores "THD va, THD vb, THD vc, THD ia, THD ib, THD\_ic," los que contienen resultados de la distorsión armónica total para las tensiones y corrientes de cada fase. Cada vector tiene un tamaño de 3000 valores los cuales representan la distorsión armónica total calculada para cada ciclo. Del mismo modo se generan los

vectores "fp\_a, fp\_b y fp\_c" los cuales contienen los valores calculados del factor de potencia para cada ciclo y en cada fase (A, B y C).

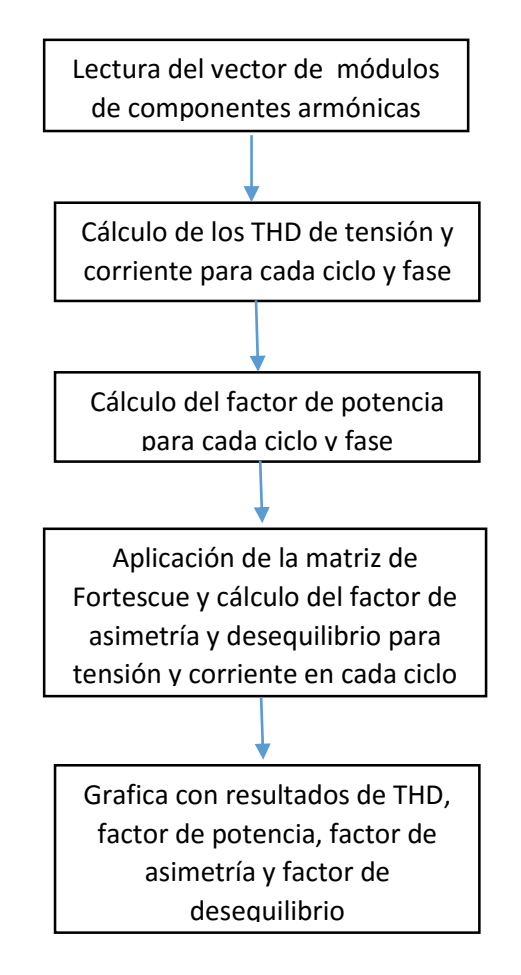

**Figura 2.10:** Diagrama de Flujo del cálculo de factores eléctricos.

Finalmente se presentan las gráficas de los factores de asimetría y desequilibrio para cada ciclo. Estos valores son posibles obtenerlos a través de la aplicación del método de las componentes de Fortescue con la cual es posible obtener las componentes simétricas del sistema para cada ciclo analizado. El factor de asimetría se obtiene mediante la división del módulo de la secuencia 0 con el módulo de la secuencia positiva. El factor de desequilibrio se obtiene mediante la división del módulo de la secuencia negativa con el módulo de la secuencia positiva. Este procedimiento se realiza tanto para tensión como para corriente. Ambos vectores presentan un tamaño de 3000 elemento, al igual que los factores señalados anteriormente, que representan el valor obtenido en cada ciclo analizado.

## **CAPÍTULO III ANÁLISIS DE RESULTADOS ENTRE EQUIPO SDD Y FLUKE-435**

### 3 EXPERIENCIA EN EL LABORATORIO

#### 3.1 DATOS GENERALES

Para poder llevar a cabo las rutinas en Matlab y posteriormente la comparación de resultados, es necesario realizar diversas pruebas en laboratorio. En primera instancia se realizan pruebas de continuidad en el SDD, debido a que desde su confección, permaneció un par de años de desuso, por lo cual fue necesario certificar que su funcionamiento era el correcto.

Luego de esto se lleva a cabo varios ensayos con los cuales se fue perfeccionando el programa capturador de datos en LabView, para poder así tener un registro optimo y organizado en el archivo Excel que este programa entrega. Así mismo, estos ensayos sirvieron para determinar las ganancias de los canales de tensión y corriente del SDD.

Los primeros ensayos con cargas se realizan con bancos de resistencias, debido a la facilidad de la interpretación de resultados. Posteriormente se dio paso a los ensayos en motores trifásicos de inducción y la comparación de resultados con el equipo Fluke 435.

## 3.2 EXPERIENCIA DE LABORATORIO CON MOTOR DE INDUCCIÓN TRIFÁSICO

 Para este ensayo se utiliza un motor de inducción trifásico presente en el laboratorio de Accionamiento Eléctrico en el Departamento de Ingeniería Eléctrica y Electrónica de la Universidad del Biobío. Dicho motor presenta una corriente nominal de 5 (A) y su tensión nominal es de 380 (V). Su frecuencia de funcionamiento es de 50 Hz. Al eje del motor se acopla un freno Prony, el cual tiene como función simular carga en el eje para así lograr que el motor trabaje a corriente cercana a su nominal. Luego se procede a registrar los datos con el SDD y el Fluke 435. Para el análisis realizado en el presente seminario, se simula una variación en la carga del motor mediante el freno Prony, durante un periodo de 60 segundos, con el motor en un comienzo trabajando a carga cercana a la nominal, para luego ir disminuyendo y aumentando esta durante el periodo de grabación. Este procedimiento se lleva a cabo a una frecuencia de muestreo de 12.800 Hz en el SDD, lo cual da un total de 768.000 datos por fase a analizar, es decir, 3000 ciclos de la red.

## 3.3 PROCEDIMIENTO DE CONEXIÓN

En primer lugar, es necesario conectar el freno Prony al eje de la máquina de inducción trifásica. Es necesario verificar el sentido de giro de la máquina para así lograr un

frenado óptimo. Luego se procede a la conexión del motor al tablero de alimentación, a través de un partidor independiente.

Una vez realizado lo mencionado anteriormente, se procede a la conexión de las puntas de tensión y corriente tanto del SDD como de equipo Fluke 435 tal como se muestra en la figura 3.1:

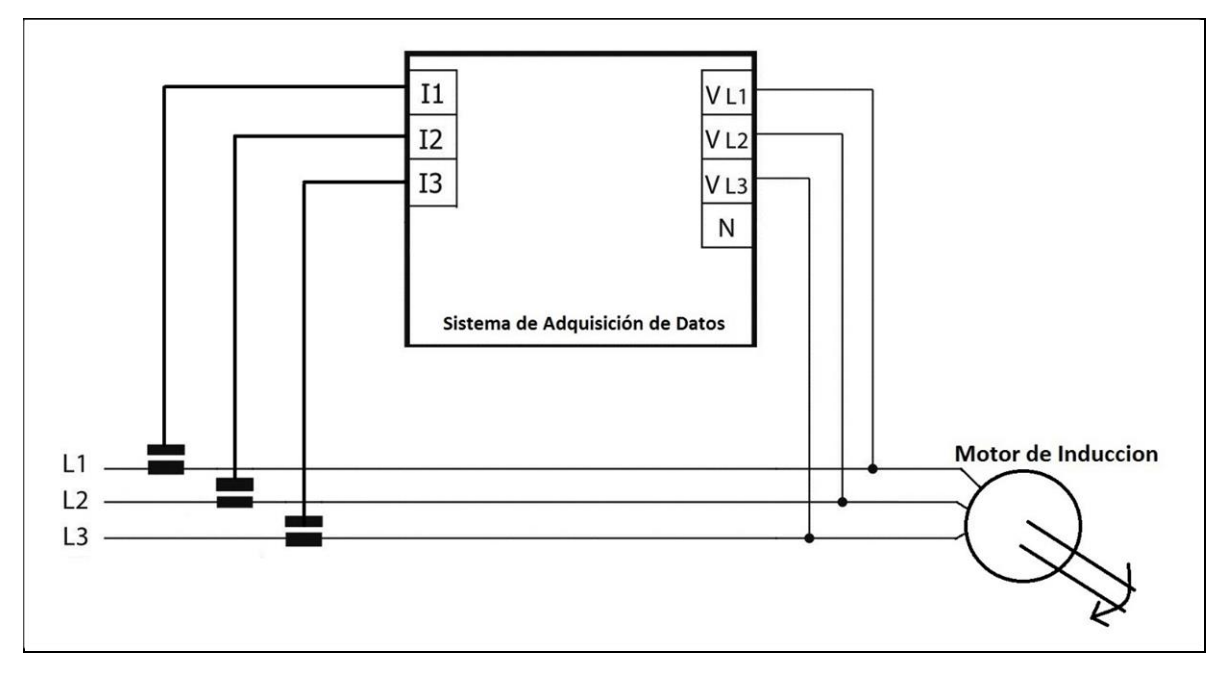

**Figura 3.1:** Diagrama de conexión de puntas de tensión y corriente del SDD.

Luego se procede a la preparación del software LabView, para lo cual es necesario conectar el SDD con el computador en el cual está presente el software.

Teniendo todo lo anterior listo, se energiza el tablero de alimentación y se da partida al motor. Dependiendo de la condición a analizar se establece el momento en el cual se inicia la grabación de datos. En este caso en particular interesa el motor funcionando de manera estable, por lo cual se inicia la grabación una vez que el motor alcanza su estabilidad con un valor de corriente cercano al nominal. Finalmente se detiene la grabación y se procede al análisis del archivo Excel que contiene los datos registrados.

A continuación se presentan las mediciones que se realizan con el SDD y su respectiva comparación con las mediciones realizadas a través del equipo Fluke 435. Estas mediciones corresponden a un solo ciclo de red del total de 60 segundos analizados.

Los primeros datos obtenidos se presentan en la tabla 3.1, la cual corresponde a los valores RMS y fundamentales tanto de tensión y corriente de cada una de las fase. Estos datos fueron medidos a través del SDD y el equipo Fluke 435, siendo los datos de este último la referencia a comparar.

|             | <b>Tensión</b>  |       |                        |       | <b>Corriente</b> |       |                        |       |
|-------------|-----------------|-------|------------------------|-------|------------------|-------|------------------------|-------|
|             | RMS(V)          |       | <b>Fundamental</b> (V) |       | RMS(A)           |       | <b>Fundamental</b> (A) |       |
| Fase        | <b>Software</b> | Fluke | <b>Software</b>        | Fluke | <b>Software</b>  | Fluke | <b>Software</b>        | Fluke |
| A           | 225.4           | 225,4 | 225,2                  | 225,3 | 4.6              | 4.7   | 4.6                    | 4,7   |
| B           | 227.9           | 227.7 | 227,8                  | 227,6 | 4.6              | 4,6   | 4,6                    | 4,6   |
| $\mathbf C$ | 222.6           | 222,0 | 222,4                  | 221.9 | 4,5              | 4.5   | 4,5                    | 4,5   |

**Tabla 3.1:** Comparación de resultados obtenidos por Fluke 435 y software.

En el análisis de los datos presentados en la tabla 3.1 se puede observar el bajo porcentaje de error que existe en cada una de las mediciones, llegando este a un máximo del 3% aproximadamente lo cual está dentro del rango aceptable dentro del presente seminario. Además cabe señalar que el equipo Fluke entrega los valores de las variables con solo un decimal, por lo cual es posible que el error sea aún más bajo debido a la aproximación de decimales que realice este equipo.

Como se señala en el capítulo 2, existen 2 casos en estudio, el primero de ellos es para una tensión de alimentación completamente senoidal, mientras que el segundo caso considera la existencia de armónicos en la tensión. Debido a que el segundo caso representa lo más cerca al análisis realizado por el Fluke 435 es que se decide que ese caso será el comparado con este equipo. No obstante en la tabla 3.2 se presentan los valores obtenidos para el análisis del caso 1.

El análisis del caso 1 se considera la existencia de solo una potencia de distorsión, por ende el valor de potencia reactiva presentado en la tabla 3.2 es menor al valor que se presenta para el caso 2, lo mismo ocurre con la potencia aparente. La potencia activa es la misma es ambos caso debido a que solo considera las componentes fundamentales de tensión y corriente.

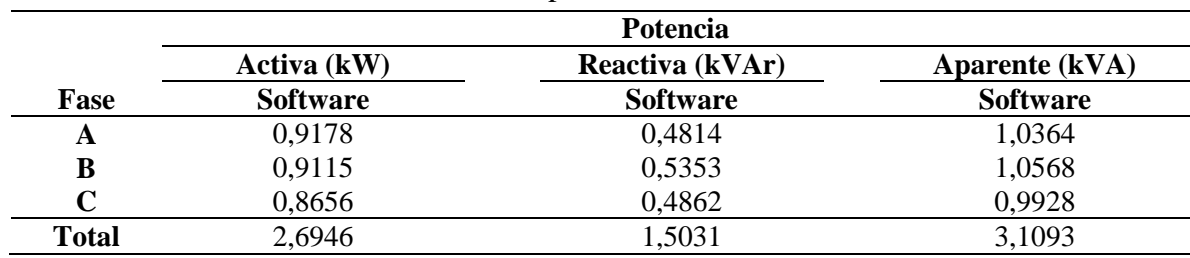

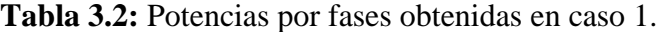

Tal como se señala anteriormente, en el caso 2 se comparan los resultados obtenidos por el SDD y el Fluke 435. Estos datos son presentados en la tabla 3.3 los cuales indican la potencia activa, reactiva y aparente obtenidas en ambos casos.

|              | Potencia        |       |                 |              |                       |       |
|--------------|-----------------|-------|-----------------|--------------|-----------------------|-------|
|              | Activa (kW)     |       | Reactiva (kVAr) |              | <b>Aparente (kVA)</b> |       |
| Fase         | <b>Software</b> | Fluke | <b>Software</b> | <b>Fluke</b> | <b>Software</b>       | Fluke |
| A            | 0,92            | 0.93  | 0,48            | 0.54         | 1,04                  | 1,07  |
| B            | 0,91            | 0,89  | 0.54            | 0,56         | 1,06                  | 1,05  |
| $\mathbf C$  | 0,87            | 0,85  | 0.49            | 0,55         | 0.99                  | 1,01  |
| <b>Total</b> | 2,69            | 2,68  | 1,51            | 1,64         | 3,11                  | 3,12  |

**Tabla 3.3:** Comparación de potencias obtenidas por Fluke 345 y software en Caso 2.

Analizando los datos mostrados en la tabla 3.3 es posible observar la similitud existente en ambas mediciones, tanto para la potencia activa como para la potencia aparente, existiendo un error no mayor al 3% en estas mediciones. No así para la potencia reactiva, en la cual el error es cercano al 10% tanto para la fase A como para la fase B. Estas diferencias se deben a que el Fluke muestra sus mediciones cada 0.25 segundos, es decir realiza un promedio de aproximadamente 12 ciclos mientras que el SDD presenta los resultados ciclo a ciclo.

A continuación se presentan los resultados de los índices de evaluación de la calidad de la energía eléctrica analizados en la presente rutina. La tabla 3.4 muestra la distorsión armónica total de tensión y corriente, además del factor de potencia, todo esto para cada una de las fases.

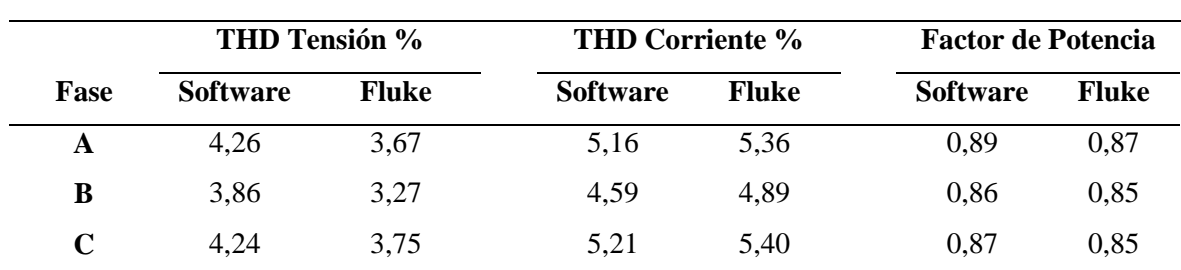

**Tabla 3.4:** Comparación de datos obtenidos en cada fase.

En primer lugar se puede apreciar la diferencia entre las mediciones de THD de tensión en el SDD y el Fluke. Esta diferencia se puede deber a que la frecuencia de muestreo es inferior a la que presenta el Fluke y por ende es posible que se pierda cierta información lo cual hace imprecisa la medición. Tanto en el factor de potencia como en el THD de corriente, los valores obtenidos por el SDD presentan un error muy bajo respecto al Fluke por lo cual se consideran aceptables.

A través de la matriz de Fortescue y la obtención de las componentes de secuencia es posible obtener los factores de asimetría y desequilibrio, los cuales se presentan en la tabla 3.4. Dichos factores representan es desbalance existente entre las fases del sistema el cual es bastante perjudicial sobre todo para los motores de inducción.

|                | Factor de Asimetría | Factor de desequilibrio |
|----------------|---------------------|-------------------------|
| <b>Tensión</b> | 0.4320              | 0.9519                  |
| Corriente      | 0,5600              | 2,8598                  |

**Tabla 3.5:** Factores de asimetría y desequilibrio para tensión y corriente.

Como se puede apreciar en la tabla anterior, es posible observar que el desequilibrio existente en la tensión de alimentación es relativamente bajo según lo estipulado por la Norma Técnica de Seguridad y Calidad de Suministro, el cual para tensiones menores a 23 kV cifra un 2 % como al máximo valor porcentual de la componente de secuencia negativa respecto de la secuencia positiva. A pesar de que esto produce en la corriente un mayor factor, este se encuentra dentro de los rangos aceptables en una condición de carga continua (ciclo que está siendo analizado).

Como se menciona en el capítulo 2, se define la existencia de 3 potencias de distorsión (de voltaje, corriente y armónicos) cuyos valores son presentados en la tabla 3.6. Acá se muestran los resultados obtenidos por el SDD y posterior análisis en Matlab.

|             | Potencia de Distorsión |                  |                 |  |  |
|-------------|------------------------|------------------|-----------------|--|--|
| Fase        | Voltaje (kVAr)         | Corriente (kVAr) | Armónica (kVAr) |  |  |
|             | $(V_H * I_1)$          | $(V_1 * I_H)$    | $(V_H * I_H)$   |  |  |
| A           | 0,0422                 | 0,0533           | 0,0219          |  |  |
| B           | 0.0390                 | 0,0484           | 0,0179          |  |  |
| $\mathbf C$ | 0,0395                 | 0,0516           | 0,0206          |  |  |

**Tabla 3.6:** Potencias de distorsión por fase.

Es posible ver en la tabla 3.6 como la potencia de distorsión de corriente es la mayor de las 3 potencias en cada una de las fases. Además se puede apreciar como la potencia generada por la multiplicación de los armónicos de tensión y corriente es relativamente despreciable comparable con las potencias de distorsión de tensión y corriente.

Para el análisis matemático en Matlab fue necesario la creación de variables tales como la suma de las componentes armónicas totales y el valor del máximo armónico de tensión, además de la determinación de la potencia reactiva fundamental (producida solo por la tensión y corriente fundamental). Dichas variables son presentadas a continuación en la tabla 3.7 las cuales muestra los valores medidos a través del SDD.

|      |               | Componente armónica total | Valor máximo armónico | Potencia reactiva        |  |
|------|---------------|---------------------------|-----------------------|--------------------------|--|
| Fase | Tensión $(V)$ | Corriente $(A)$           | Tensión $(V)$         | <b>Fundamental</b> (kVA) |  |
| A    | 9,5873        | 0,2370                    | 9,2632                | 0,4787                   |  |
| B    | 8,8012        | 0,2128                    | 8,4254                | 0,5331                   |  |
|      | 9.4319        | 0,2323                    | 8,8707                | 0,4835                   |  |

**Tabla 3.7:** Variables analizadas por fase.

Tal como se puede ver en la tabla 3.7, el valor de máximo armónico de tensión representa en casi su totalidad la suma de las componentes armónicas hasta la n°50. Además

es posible comparar la potencia reactiva fundamental con las potencias reactivas mostradas en las tablas 3.2 y 3.3 las cuales incluyen las potencias de distorsión.

En la tabla 3.8 se muestran los voltajes y corrientes de secuencia (cero, positiva y negativa) las cuales son necesarios para el cálculo de los factores de distorsión y asimetría.

En un sistema ideal la componente de secuencia cero y negativa deberían tener un valor 0. En este caso, como se puede ver en la tabla 3.8, estos valores no lo son, pero aun así son relativamente bajos, tanto como para tensión como para corriente. Esto se puede ver reflejado en los valores de los factores de distorsión y asimetría presentados en la tabla 3.5

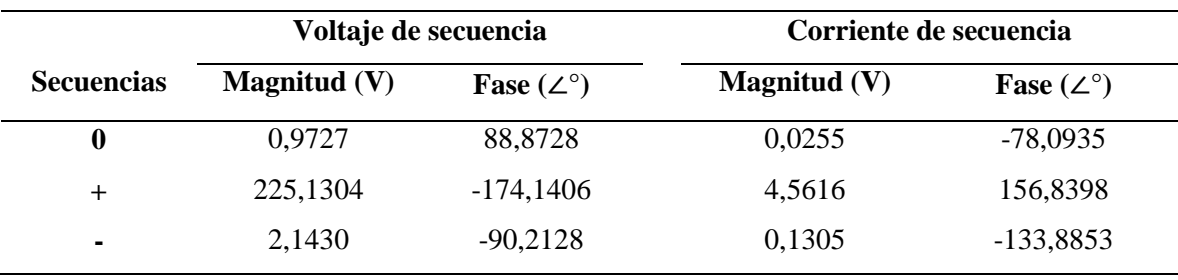

**Tabla 3.8:** Magnitud y fases de tensión y corriente de secuencias.

En la Figura 3.2 se presentan los valores instantáneos dentro de un ciclo de diversas componentes eléctricas. En primer lugar se muestran las tensiones de la fase A, fase B y fase C en un ciclo de red (de 0 a 0.02 segundos).

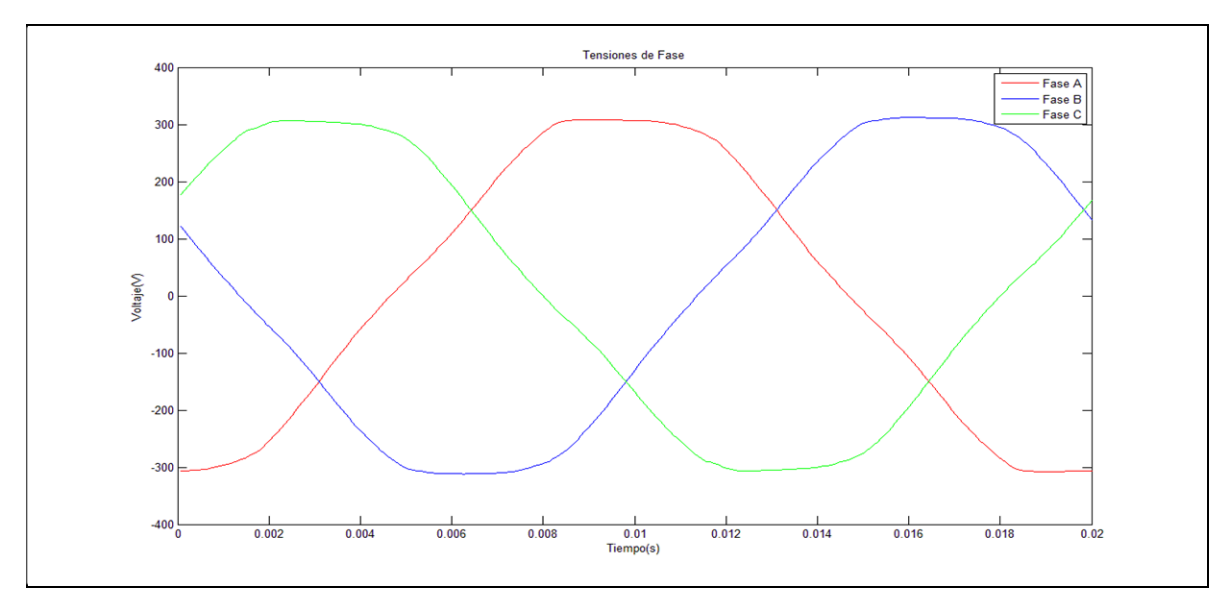

\_\_\_\_\_\_\_\_\_\_\_\_\_\_\_\_\_\_\_\_\_\_\_\_\_\_\_\_\_\_\_\_\_\_\_\_\_\_\_\_\_\_\_\_\_\_\_\_\_\_\_\_\_\_\_\_\_\_\_\_\_\_\_\_\_\_\_\_\_\_\_\_\_\_\_\_\_\_\_\_ **Figura 3.2:** Forma de onda de las tensiones de fase obtenidos por el SDD.

Es posible apreciar que la forma de onda de las tensiones de fase es prácticamente senoidal, sin presentar mayores distorsiones. Además se puede ver el desfase existente entre cada una de las fases el cual es próxima a 120°.

La figura 3.3 muestra los valores instantáneos de las corrientes de línea en un ciclo de red. Se presentas las corrientes de la fase A, fase B y fase C en el tiempo desde 0 a 0.02 segundos.

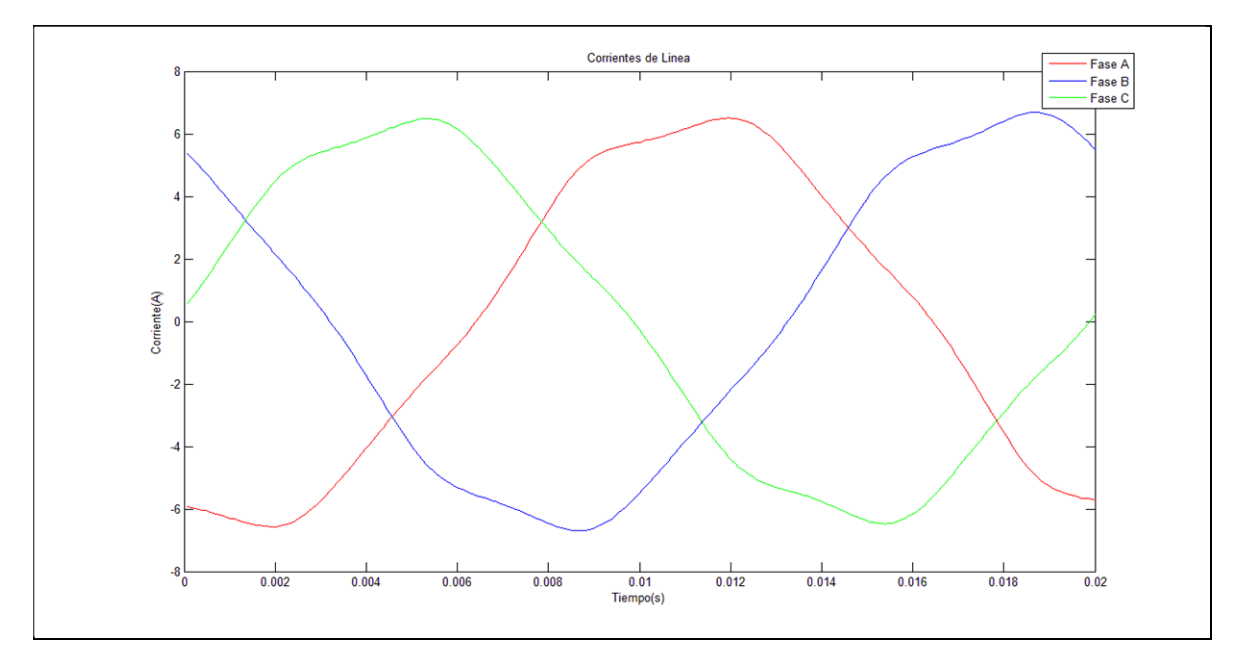

**Figura 3.3:** Forma de onda de las corriente de línea obtenidos por el SDD.

En la figura anterior es posible ver como la forma de onda de las distintas corrientes de cada fase ya no presentan una forma completamente senoidal como las tensiones de la figura 3.2. Esto se debe a la presencia de armónicos los cuales tienden a distorsionar la forma de onda fundamental.

Para el cálculo de los THD de tensión y corriente, es necesario calcular el valor de las distintas componentes armónicas en cada una de las señales. Las figuras 3.4, 3.5 y 3.6 muestran las componentes armónicas de tensión presentes en las fases A, B y C respectivamente.

Las Figuras 3.7, 3.8 y 3.9 muestran las componentes armónicas de corrientes presentes en las fases A, B y C respectivamente.

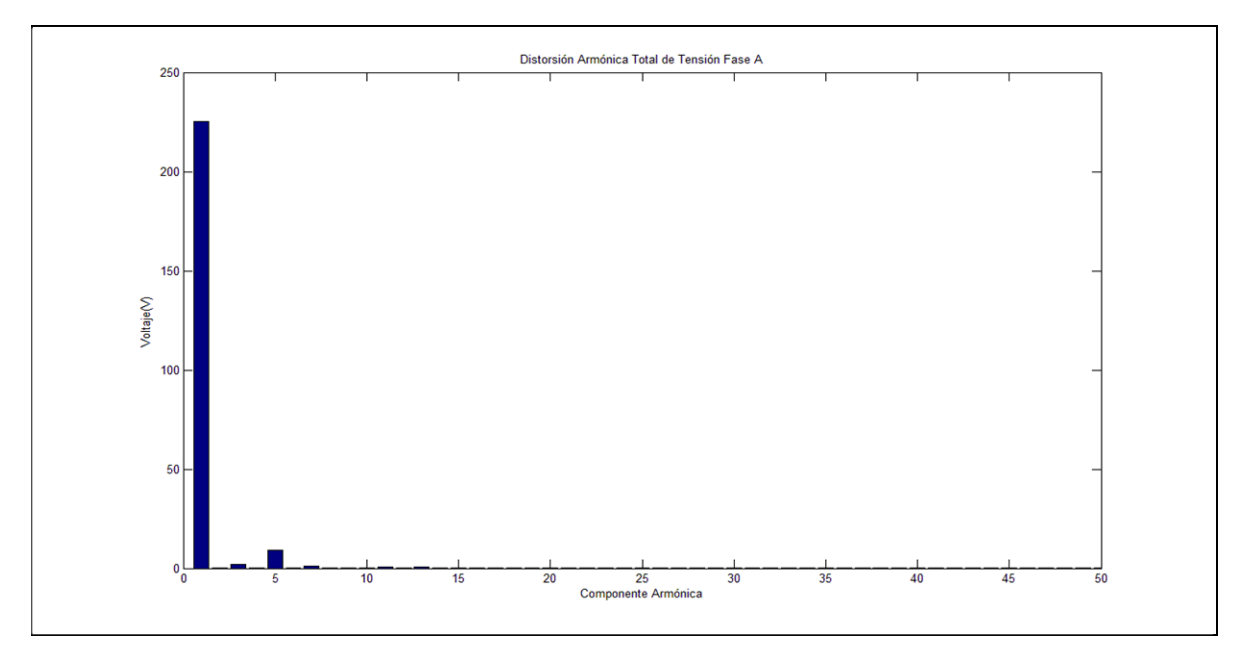

**Figura 3.4:** Espectro armónico de magnitud en el voltaje de la fase A obtenido por el SDD.

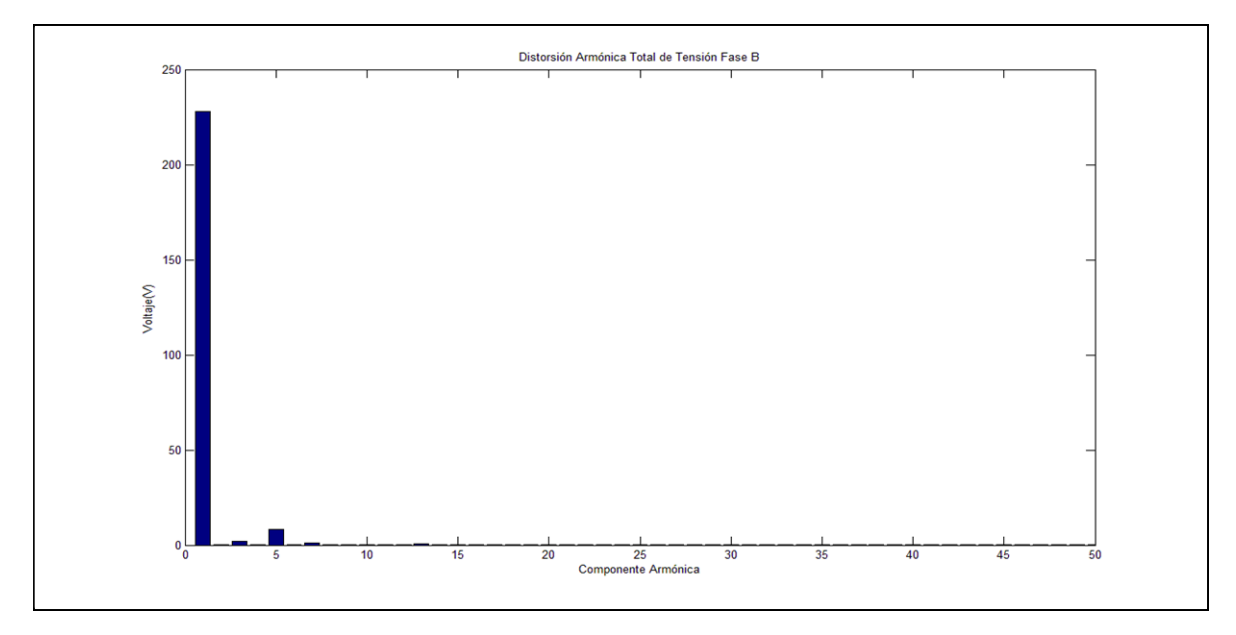

**Figura 3.5:** Espectro armónico de magnitud en el voltaje de la fase B obtenido por el SDD.

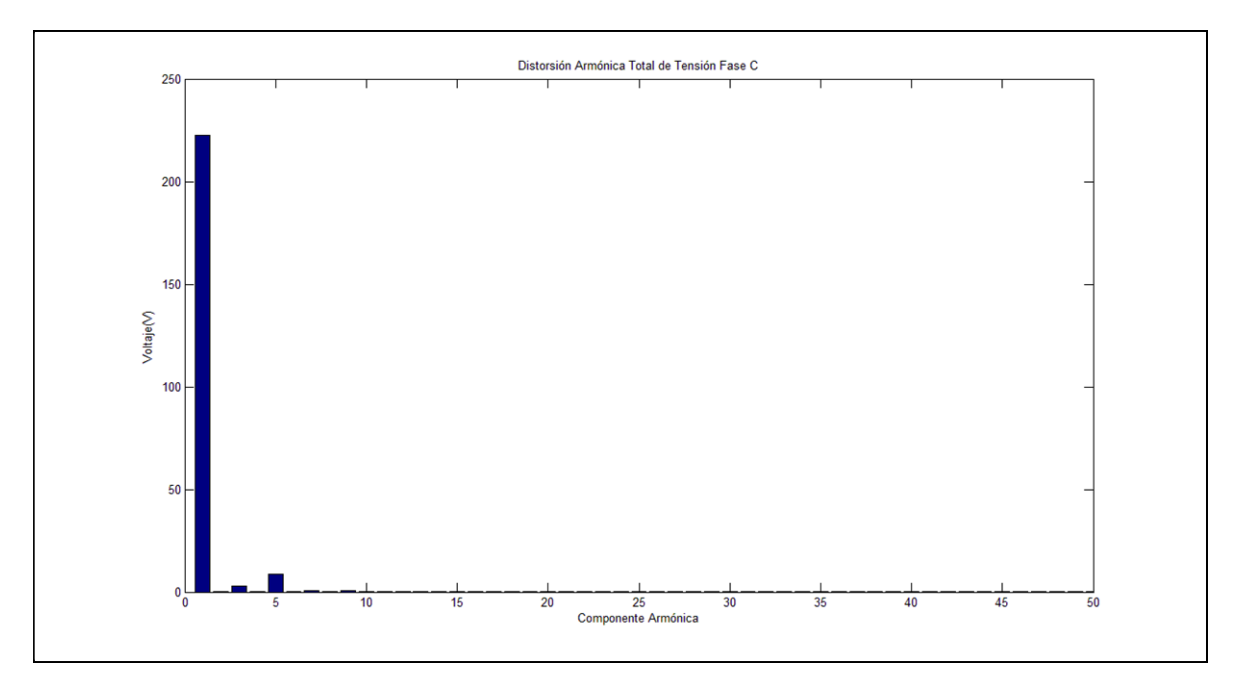

**Figura 3.6:** Espectro armónico de magnitud en el voltaje de la fase C obtenido por el SDD.

Comparando las figuras 3.4, 3.5 y 3.6 es posible determinar la similitud entre las componentes armónicas de cada una de las fases. También se puede observar que el armónico que mayor tensión aporta luego de la componente fundamental, es el 5to, cuyo valor se puede ver en la tabla 3.7, seguido del 3er armónico. Luego del armónico n°9 se puede ver que el resto hasta el n°50 no representan un mayor aporte.

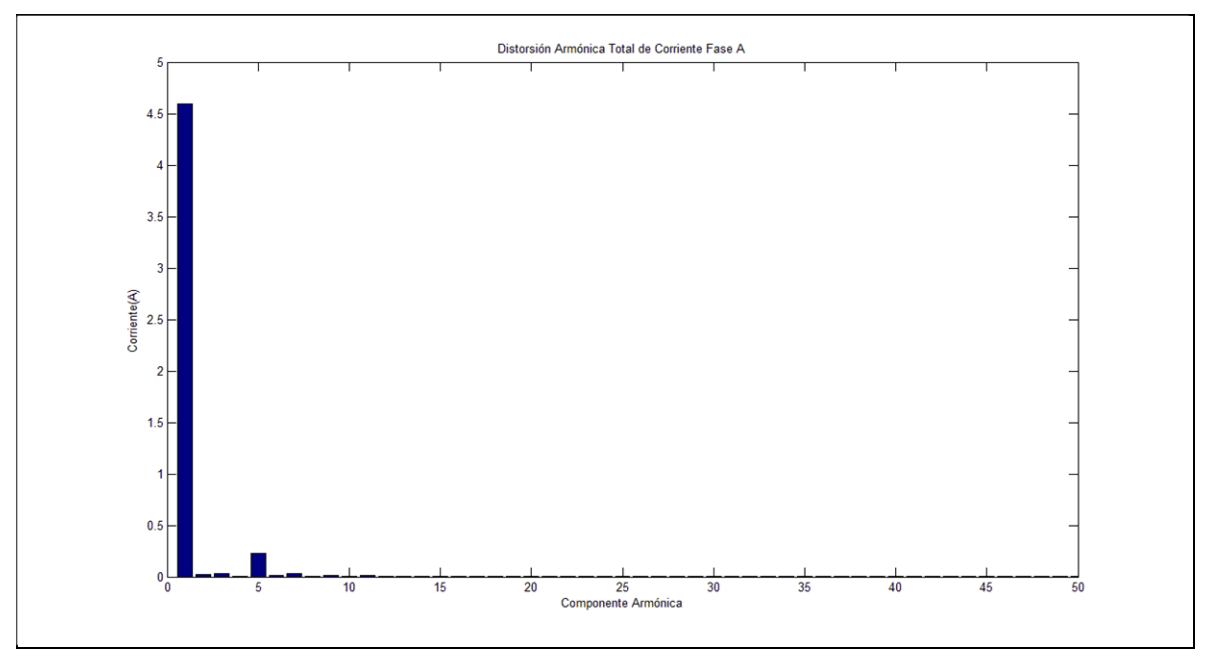

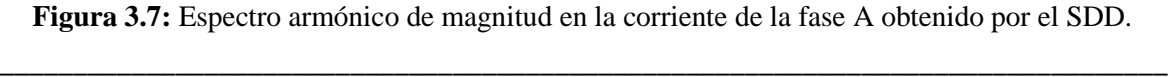

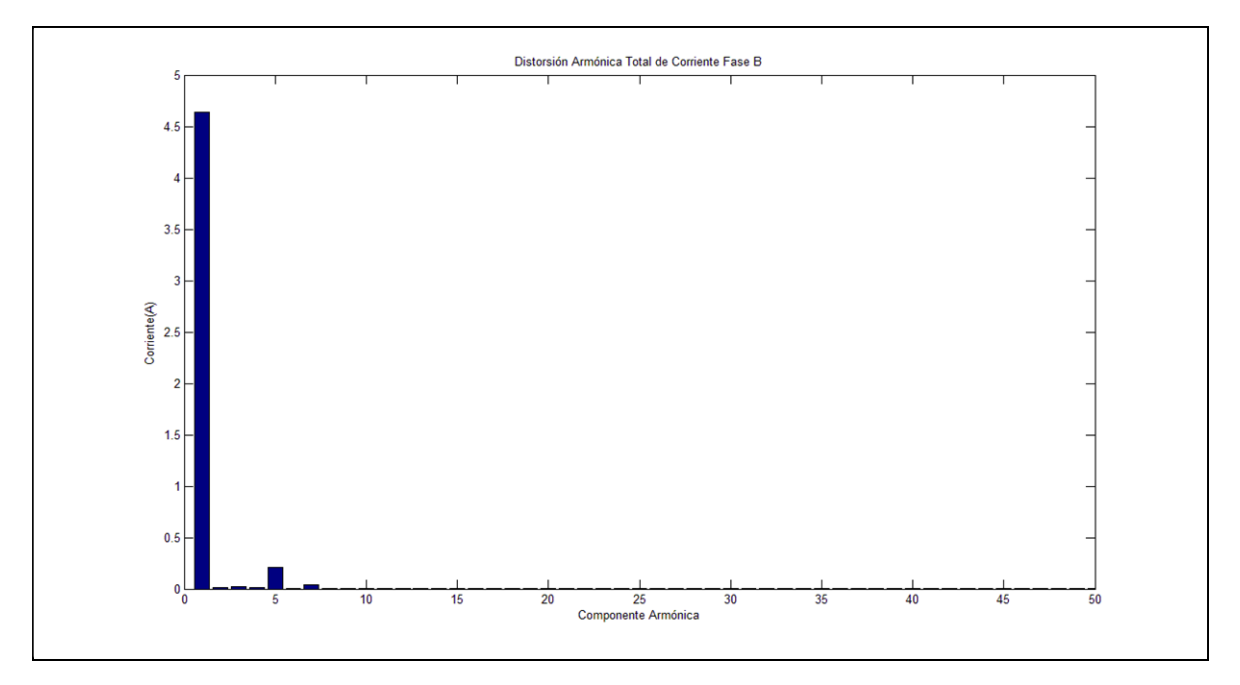

**Figura 3.8:** Espectro armónico de magnitud en la corriente de la fase B obtenido por el SDD.

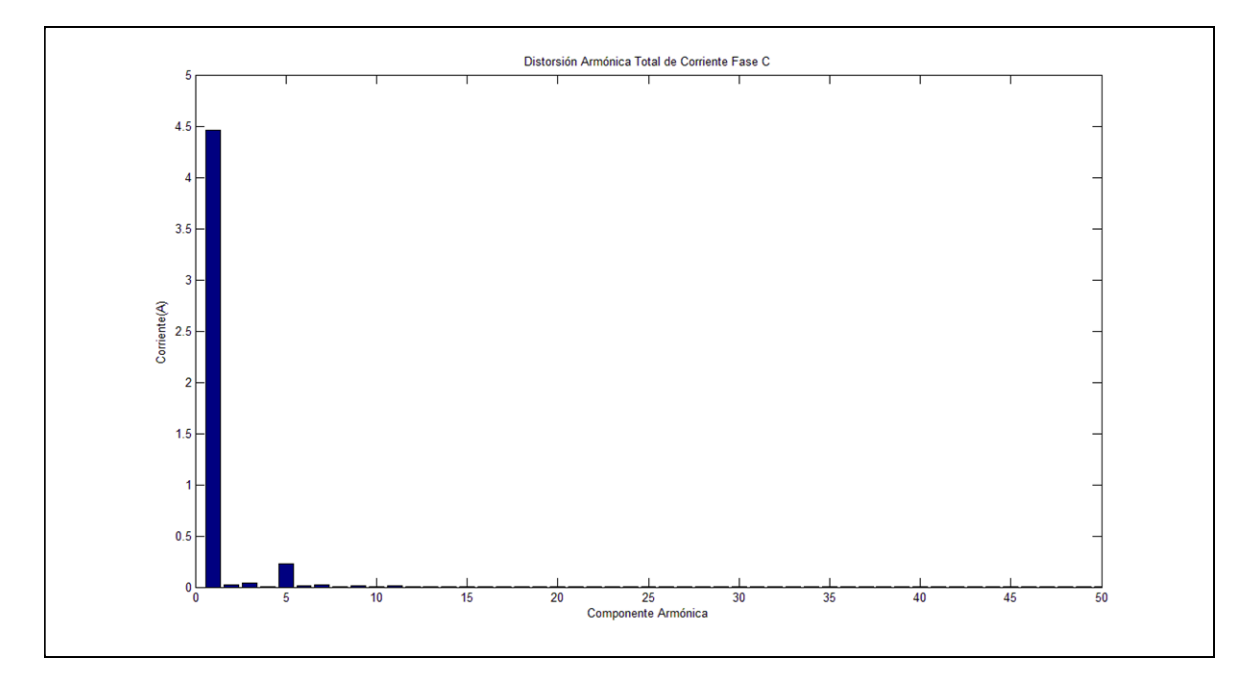

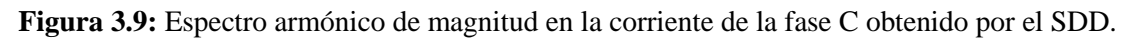

Al igual que las componentes armónicas de tensión es posible apreciar en las figuras 3.7, 3.8 y 3.9 la similitud de valores existentes en sus 3 fases, además de que el 5to armónico sea el predominante luego de la componente fundamental.

En la figura 3.10 se muestran los valores instantáneos en un ciclo de red (de 0 a 0.02 segundos) de la potencia aparente presente en las 3 fases del sistema.

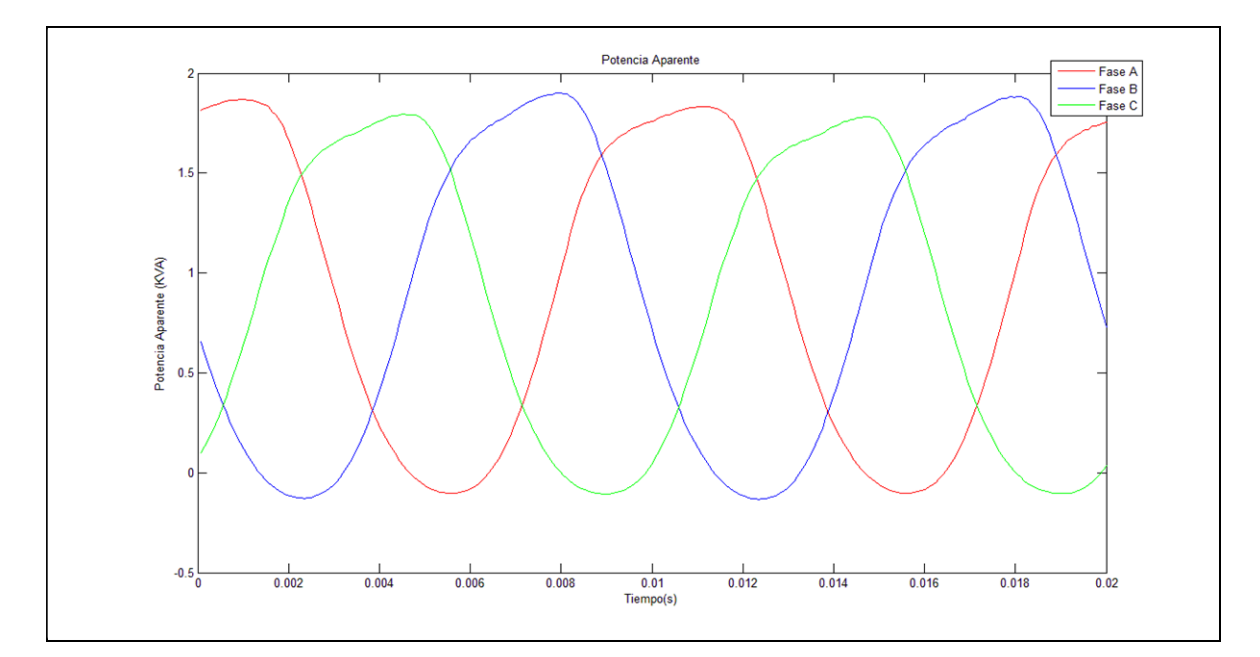

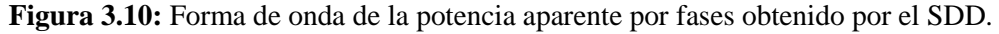

Es posible apreciar en la figura 3.10 que la forma de onda de la potencia aparente no es completamente senoidal, esto debido a que la corriente y la tensión presentan componentes armónicas las cuales producen potencias de distorsión que a su vez influyen en la el valor de potencia aparente y por ende en su forma de onda.

#### 3.4 CARGA VARIABLE

Como se menciona en el capítulo 2, la prueba a realizar implica el registro en un periodo de 60 segundos de las variables de tensión y corriente de un motor de inducción al cual se le inducen cambios en la carga para así lograr que este opere de corrientes nominales a corrientes inferiores y superiores a esta. Todo lo anterior con el propósito de observar el comportamiento de las distintas variables ante cambios bruscos de carga.

La figura 3.11 y 3.12 muestran el perfil de la corriente RMS en el periodo de 60 segundos de las mediciones realizadas con el equipo Fluke 435 y el SDD respectivamente. Se muestran los valores de corriente RMS para cada una de las fases en un largo de 3000 ciclos de registro.

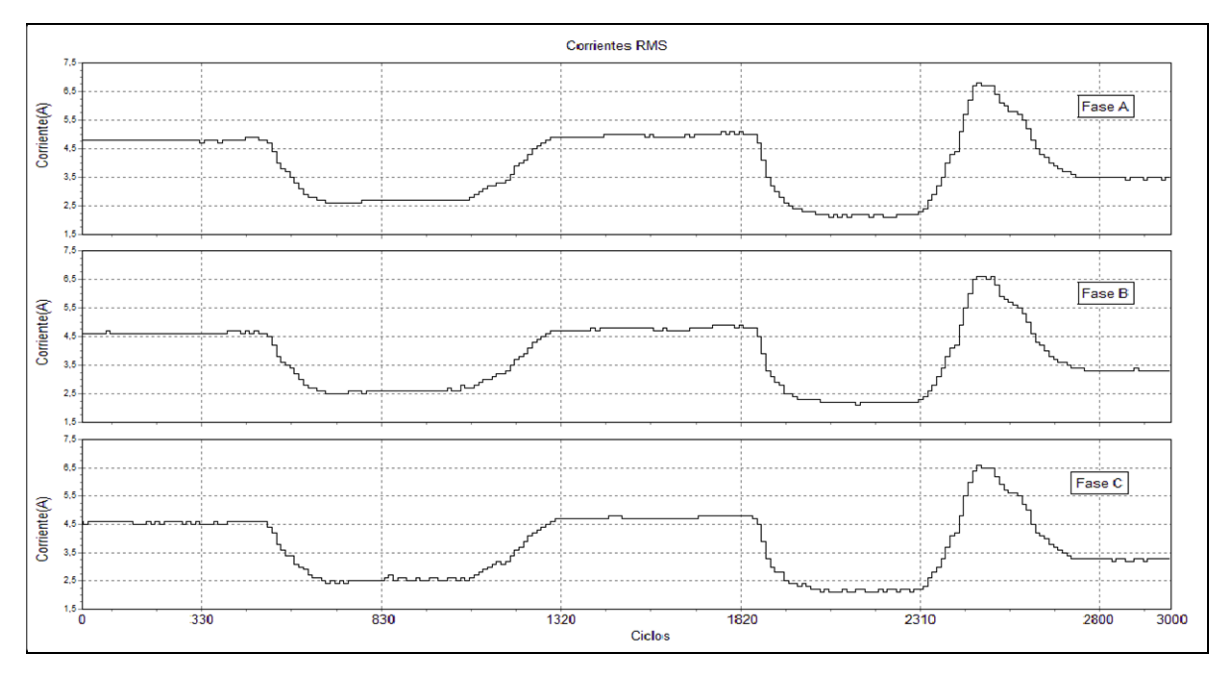

**Figura 3.11:** Perfiles de corrientes RMS obtenido mediante el Fluke 435.

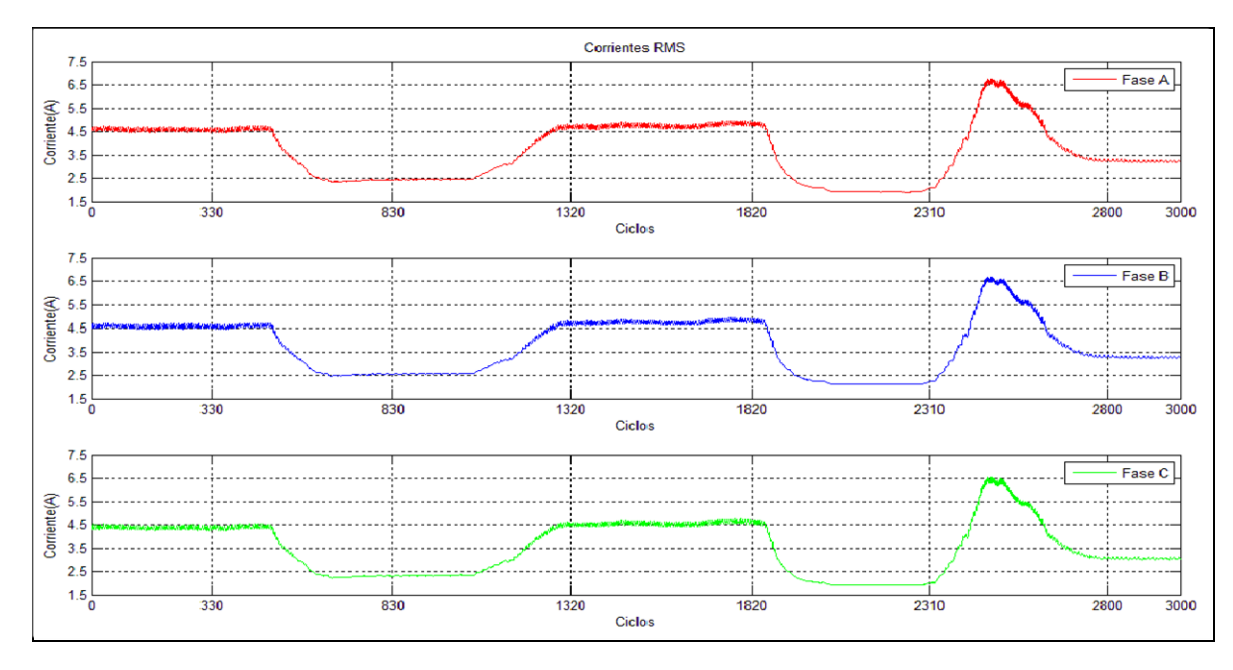

**Figura 3.12:** Perfiles de corrientes RMS obtenido mediante el SDD.

En la figura 3.11, la cual corresponde al registro del FLUKE, es posible apreciar los cambios en la carga que se aplicaron al eje del motor de inducción. Teniendo una corriente nominal de 5 (A), el motor parte trabajando a un valor cerca y menor a este, produciéndose cerca de los 500 ciclos (10 segundos) una disminución de la carga en el eje, para luego cerca

del ciclo 1300 (26 segundos) volver a su carga nominal. Luego cerca del ciclo 1900 (38 segundos) se vuelve a disminuir la carga en el eje quedando el motor prácticamente en vacío para así cercano al ciclo 2300 (46 segundos) aumentar en forma brusca la carga superando la corriente nominal del motor y a los pocos segundos disminuir nuevamente la carga en el eje. Como se puede ver en la figura 3.12 se registran valores similares a los obtenidos por el Fluke, eso sí, con mayores oscilaciones en los registros, a diferencia del equipo Fluke en el cual la línea de registro no presente grandes oscilaciones entre sus puntos cercanos. Esto se debe a que como se mencionó en un punto anterior, el Fluke entrega datos cada 0,25 segundos (aproximadamente 12 ciclos), en el cual entrega un promedio de los valores medidos, mientras que en el análisis de los datos obtenidos por el SDD se realiza el cálculo ciclo por ciclo y esos resultados son presentados íntegramente en las gráficas.

Las figuras 3.13 y 3.14 muestran los perfiles de tensión RMS de cada una de las fases medidos con el equipo Fluke 435 y el SDD respectivamente durante el periodo de grabación de 60 segundos.

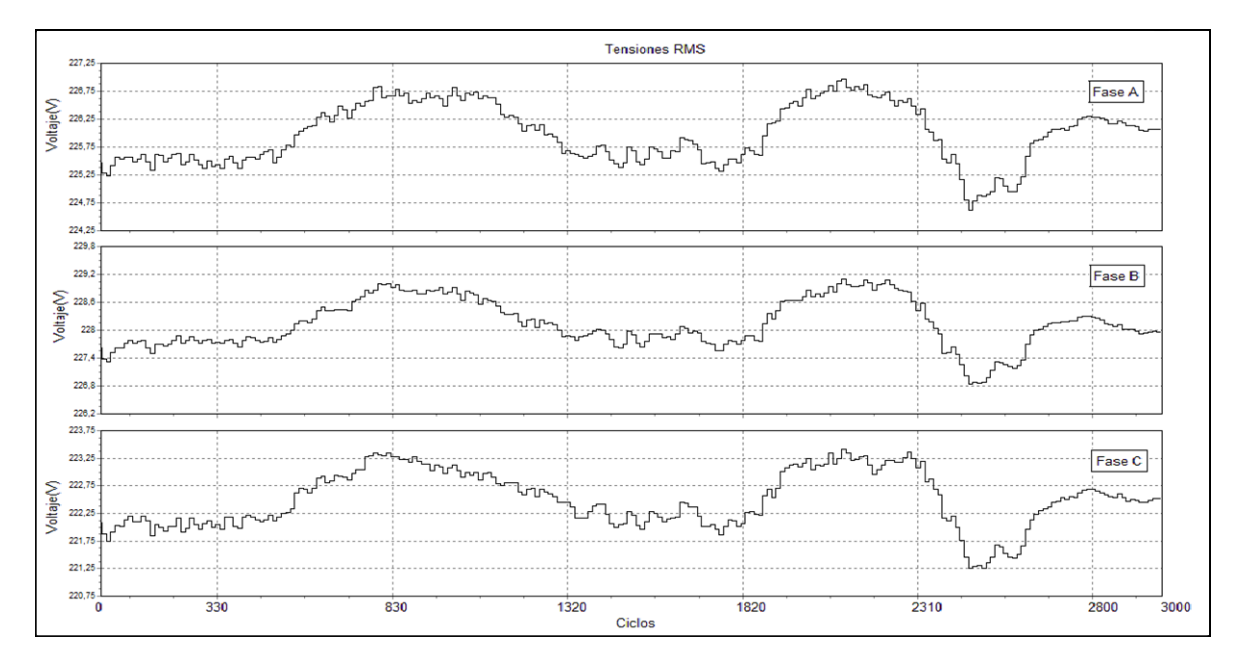

**Figura 3.13:** Perfiles de tensión RMS obtenidos mediante el Fluke 435.

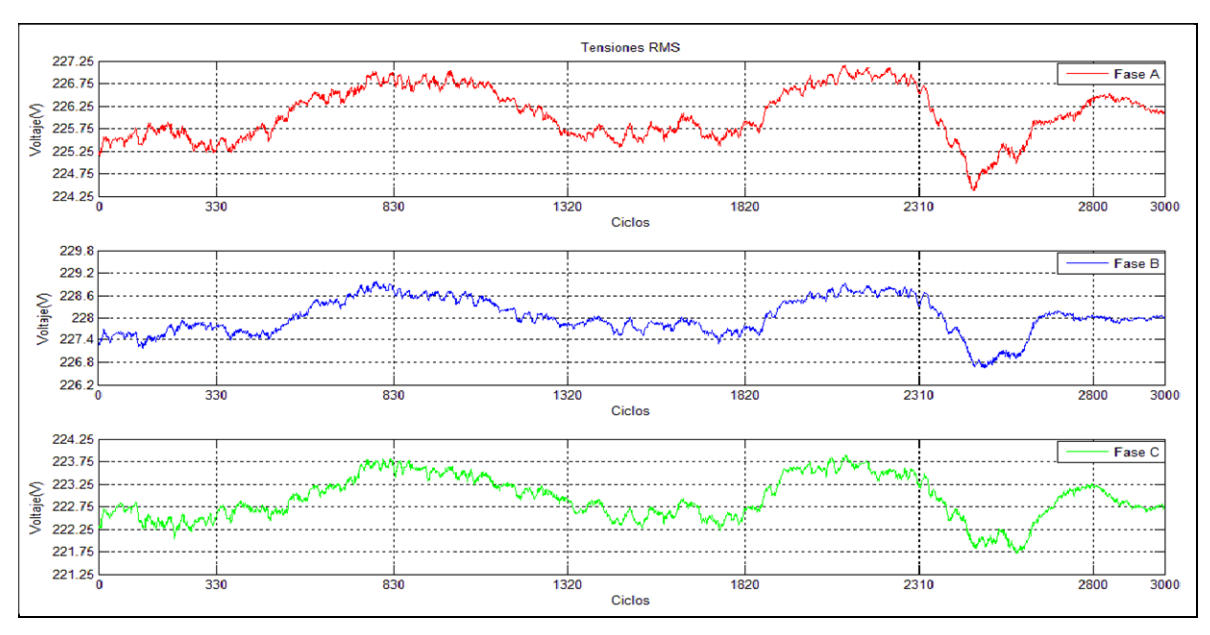

**Figura 3.14:** Perfiles de tensión RMS obtenidos mediante el SDD.

Al igual que el caso de las corrientes RMS, acá se puede apreciar la similitud en las mediciones registradas entre el equipo Fluke y el SDD. Es posible ver que ambos perfiles de tensiones RMS se comportan de igual forma a lo largo del tiempo de medición produciéndose pequeñas diferencias pero como se puede ver en la tabla 3.1, los errores no superan el 3% entre ambas mediciones. También es posible apreciar las disminuciones de tensión al aumentar bruscamente la carga y así aumentar la corriente requerida.

Las figuras 3.15 y 3.16 muestran la distorsión armónica total de tensión en cada una de las fases medidas con el Fluke y el SDD respectivamente.

En esta comparación es posible ver que los valores obtenidos a través del SDD presentan en esta medición un error cercano al 10% respecto a los datos obtenidos por el equipo Fluke. Esto se puede deber a diversas razones, ya sea por la cantidad de puntos muestreados o por los diversos métodos de cálculos para la distorsión armónica. El sistema de adquisición de datos considera solo hasta el armónico número 50 para todos los cálculos. Este error en la medición es similar para cada una de las 3 fases.

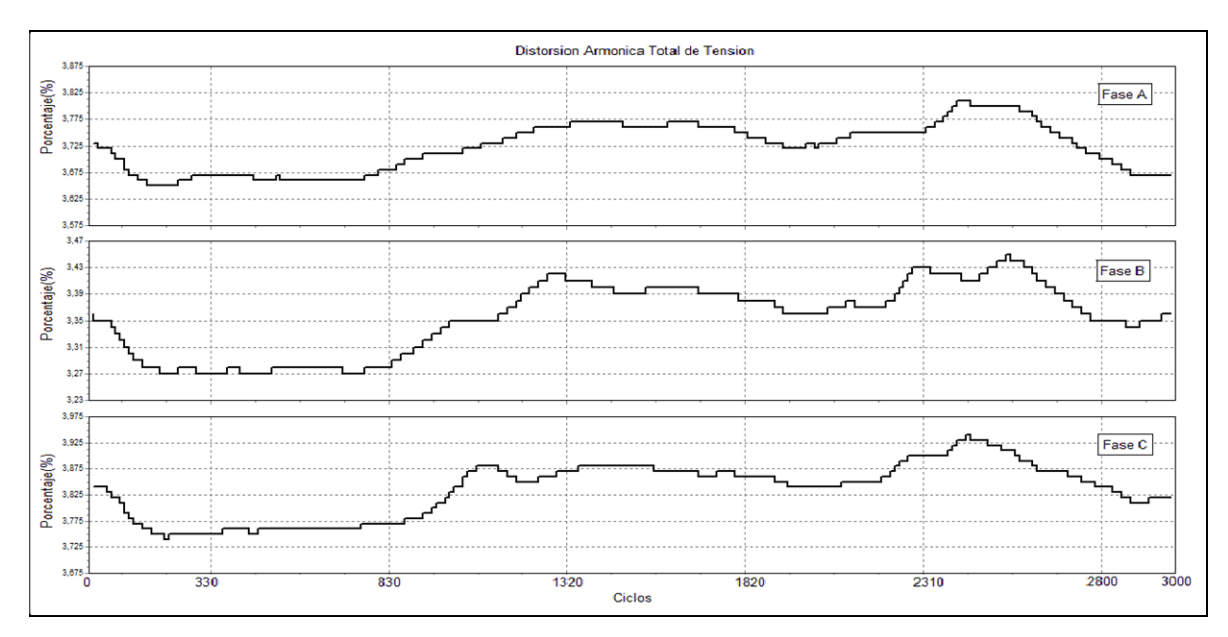

**Figura 3.15:** Perfil de la distorsión armónica total de la tensión obtenido mediante el Fluke 435.

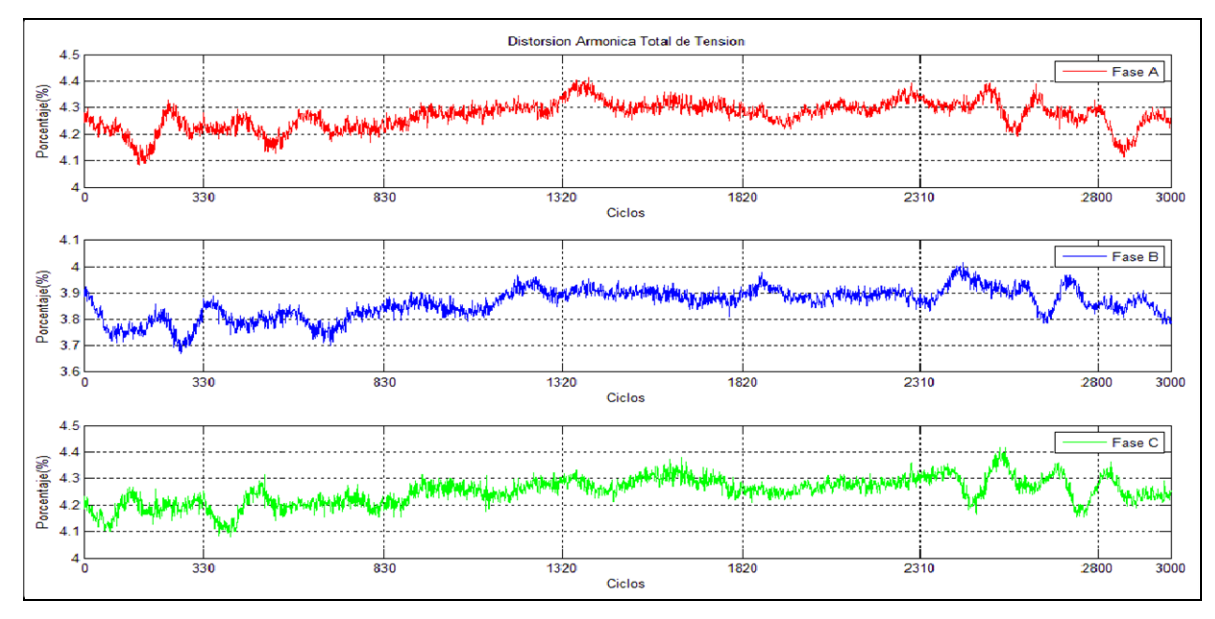

**Figura 3.16:** Perfil de la distorsión armónica total de tensión obtenida mediante el SDD.

Las figuras 3.17 y 3.18 muestran la distorsión armónica total de corriente en cada una de las fases medidas con el Fluke y el SDD respectivamente.

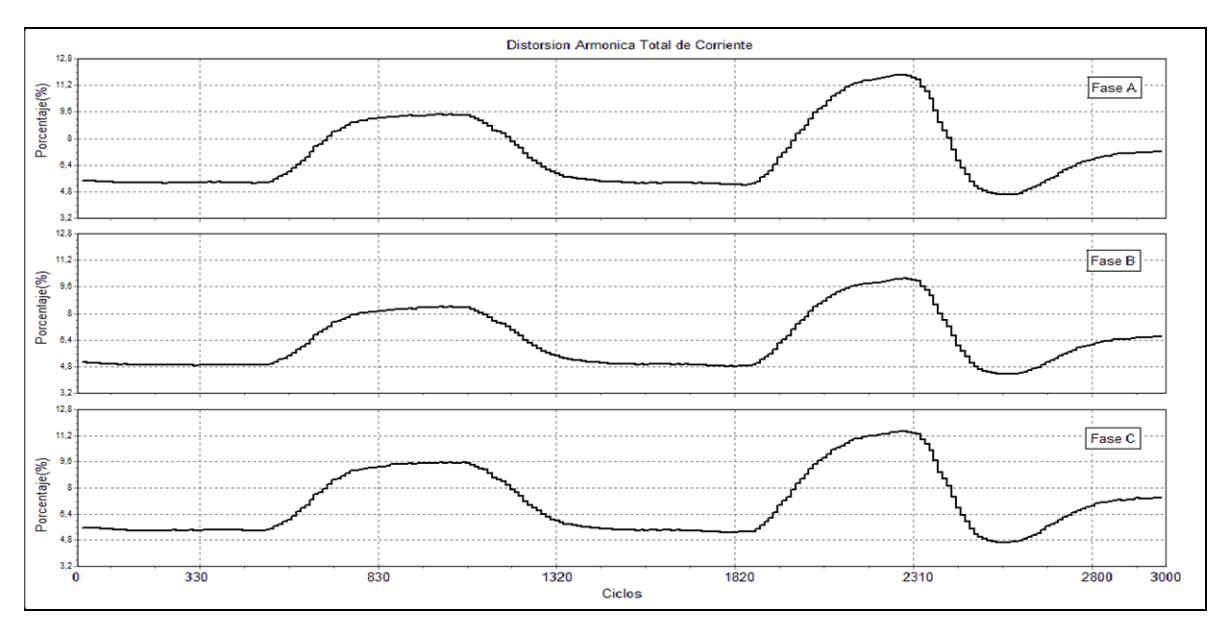

**Figura 3.17:** Perfil de la distorsión armónica total de la corriente obtenido mediante el Fluke 435.

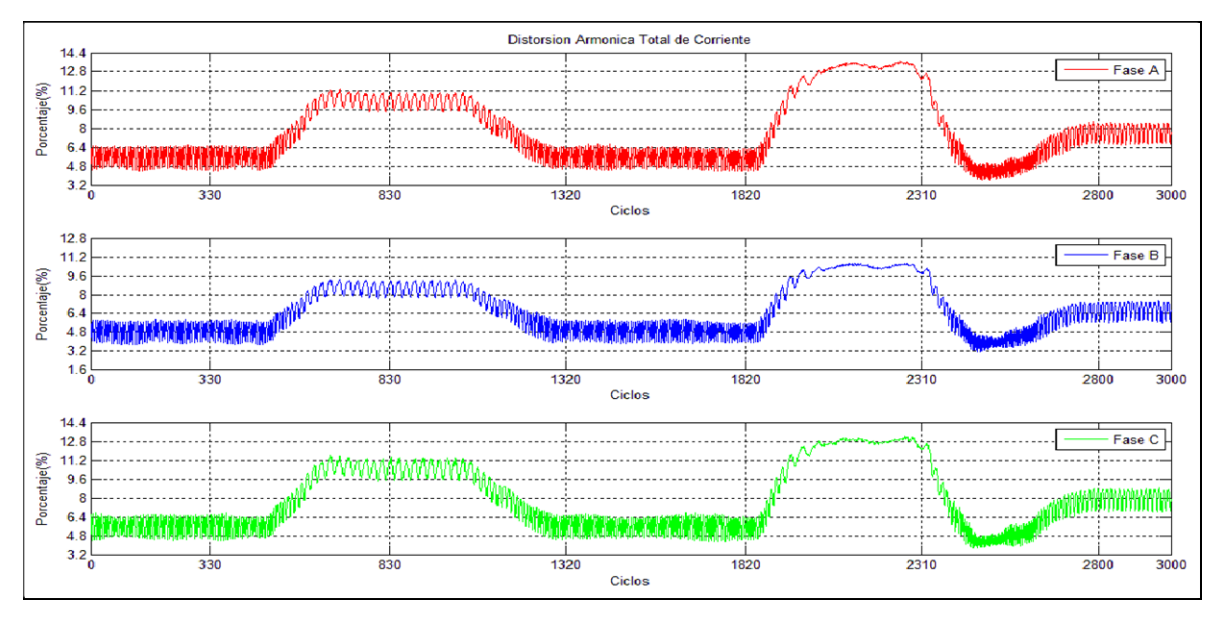

**Figura 3.18:** Perfil de la distorsión armónica total de la corriente obtenido mediante el SDD.

Aquí, a diferencia del THD de tensión, es posible apreciar la similitud de los perfiles en el tiempo de grabación del SDD con el Fluke. En la gráfica del THD de corriente obtenido con sistema de adquisición de datos se puede apreciar una gran oscilación de la señal entre sus puntos cercanos, esto es debido a la presencia de armónicos en la red los cuales producen dicha oscilación en la corriente de la carga y por ende en el THD de corriente. Además la

gráfica obtenida a través del Fluke es más suave debido a lo que se señaló anteriormente respecto a que este equipo toma promedios cada 0.25 segundos y los arroja como resultados a diferencia del SDD que realiza el análisis ciclo a ciclo y entrega estos valores como salida.

Las figuras 3.19 y 3.20 muestran los perfiles de potencia reactiva registrada con el equipo Fluke y el SDD respectivamente. Estos perfiles están presentados para cada una de las fases.

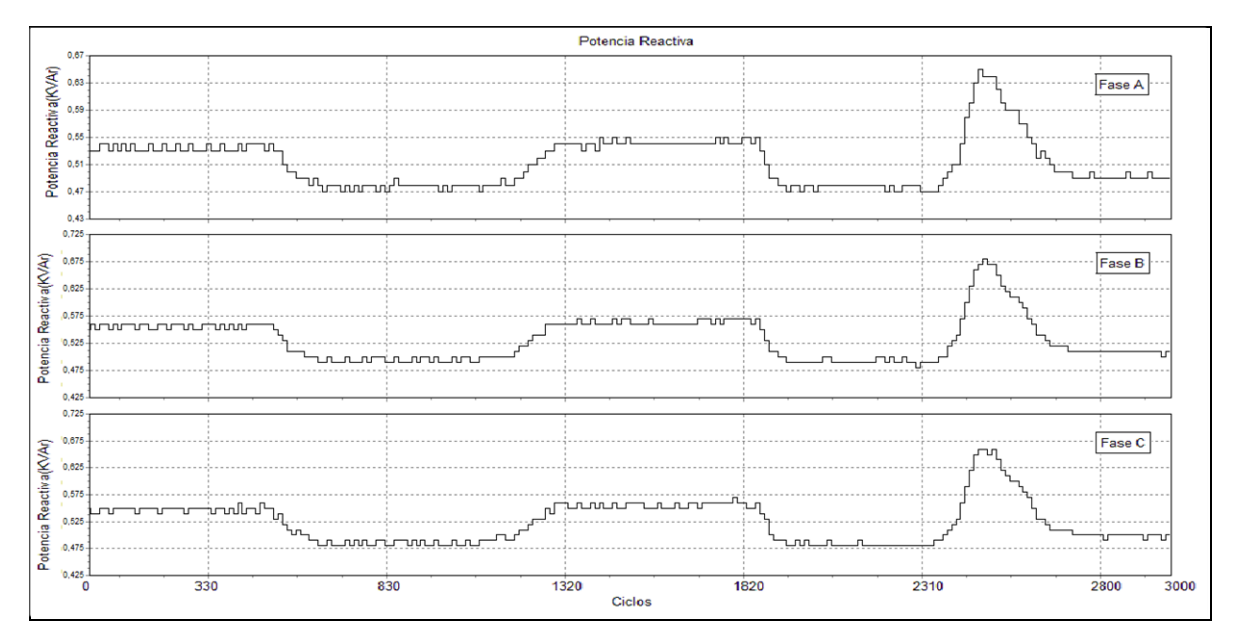

**Figura 3.19:** Forma de onda de la Potencia Reactiva obtenido por el Fluke 435.

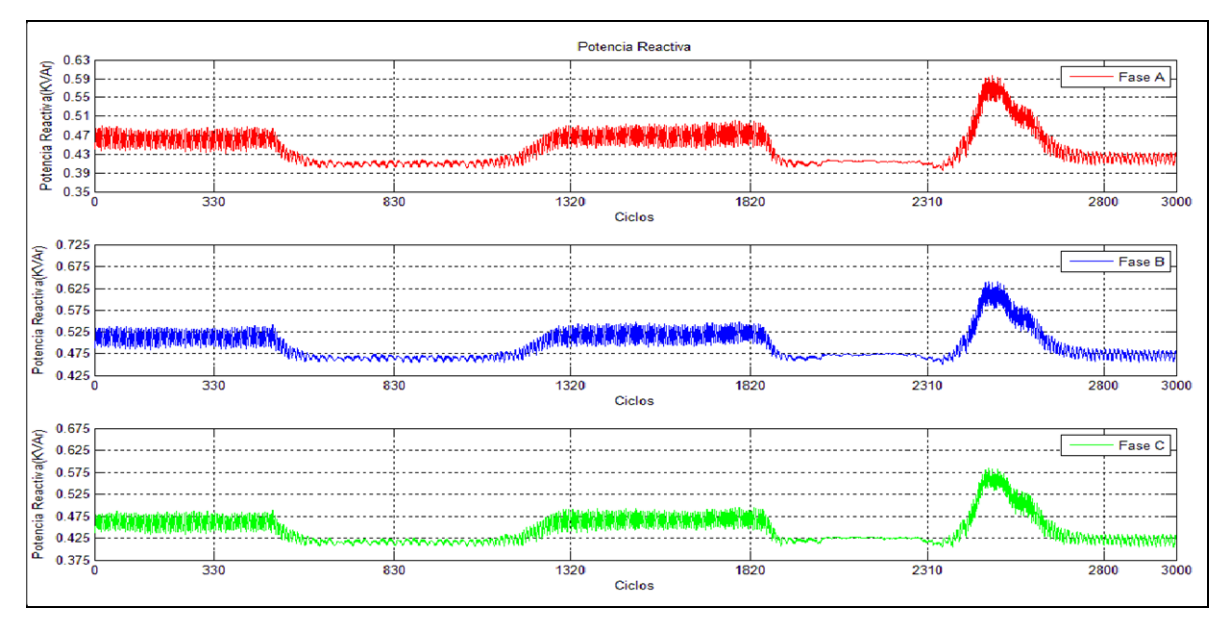

**Figura 3.20:** Perfil de la potencia Reactiva obtenido mediante el SDD.

Es posible ver como ambos perfiles, es decir, los registrados con el Fluke y los registrados con el SDD presentan la misma evolución. La gran diferencia reside en el offset presente en cada uno. Teniendo el equipo Fluke como referencia, es posible visualizar que los datos registrados con el SDD presentan un valor menor en las fases A y C, mientras que la fase B presenta un valor cercano al real registrado por el Fluke. También es posible ver las oscilaciones presentes en la forma de onda de los perfiles en el sistema de adquisición de datos. Estos son producidos por la existencia de armónicos en la corriente de la carga la cual vuelve a esta oscilante. Finalmente se ve que a mayor requerimiento de corriente, la potencia reactiva también presenta un aumento.

Las figuras 3.21 y 3.22 muestran la evolución de la potencia reactiva total registrada con el Fluke y el SDD respectivamente.

Al igual que las gráficas de potencia reactiva por fase, acá es posible apreciar que la forma de onda y su evolución es similar en ambos casos, con la diferencia de que si se compara punto a punto el valor total de potencia reactiva medido por el SDD es menor al registrado por el Fluke.

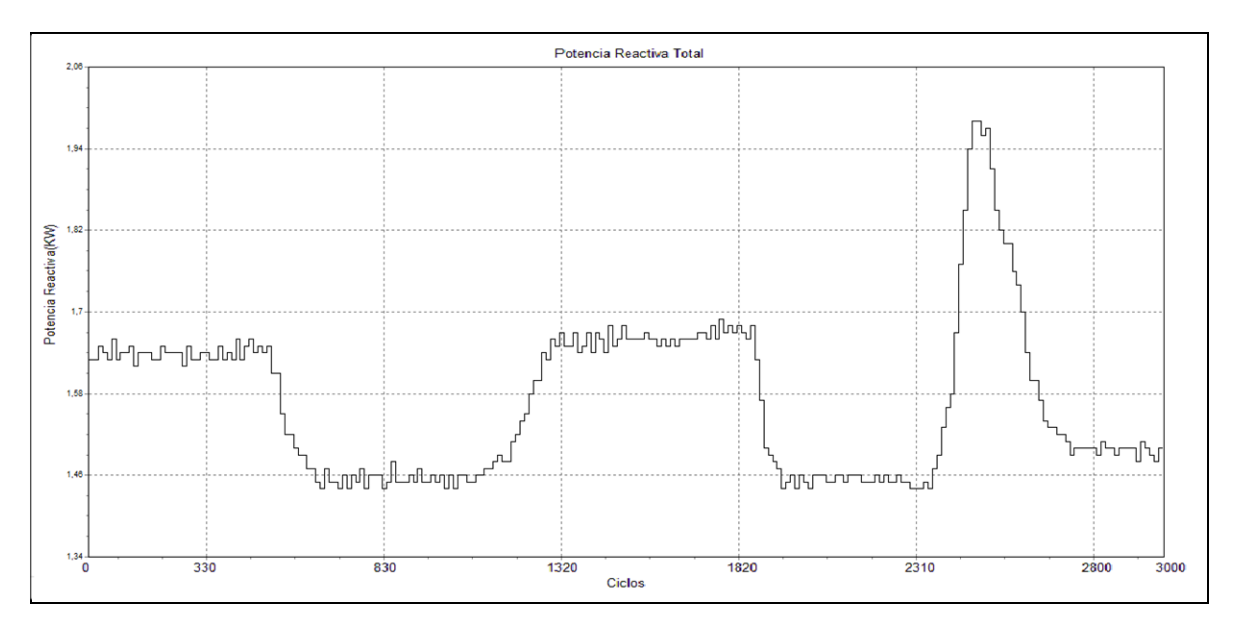

**Figura 3.21:** Perfil de la potencia reactiva total obtenido mediante el Fluke 435.

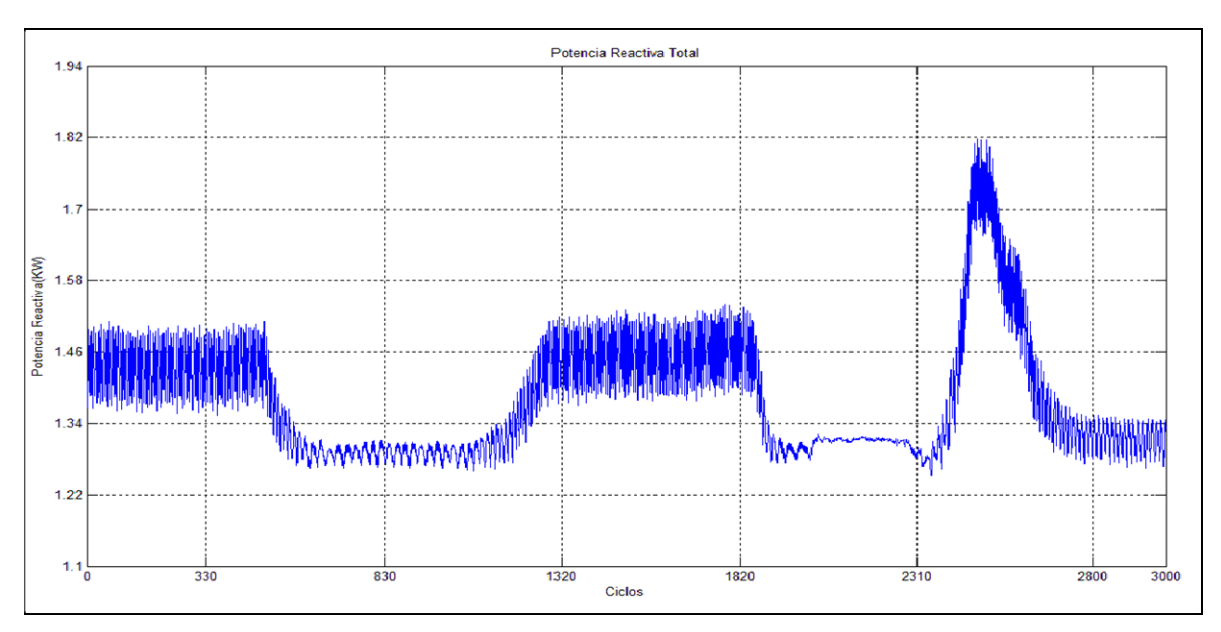

**Figura 3.22:** Perfil de la potencia reactiva total obtenido mediante el SDD.

Las figuras 3.23 y 3.24 muestran los perfiles de potencia aparente registrados por el Equipo Fluke 435 y el SDD respectivamente. Se presentan la evolución de cada fase en las respectivas figuras.

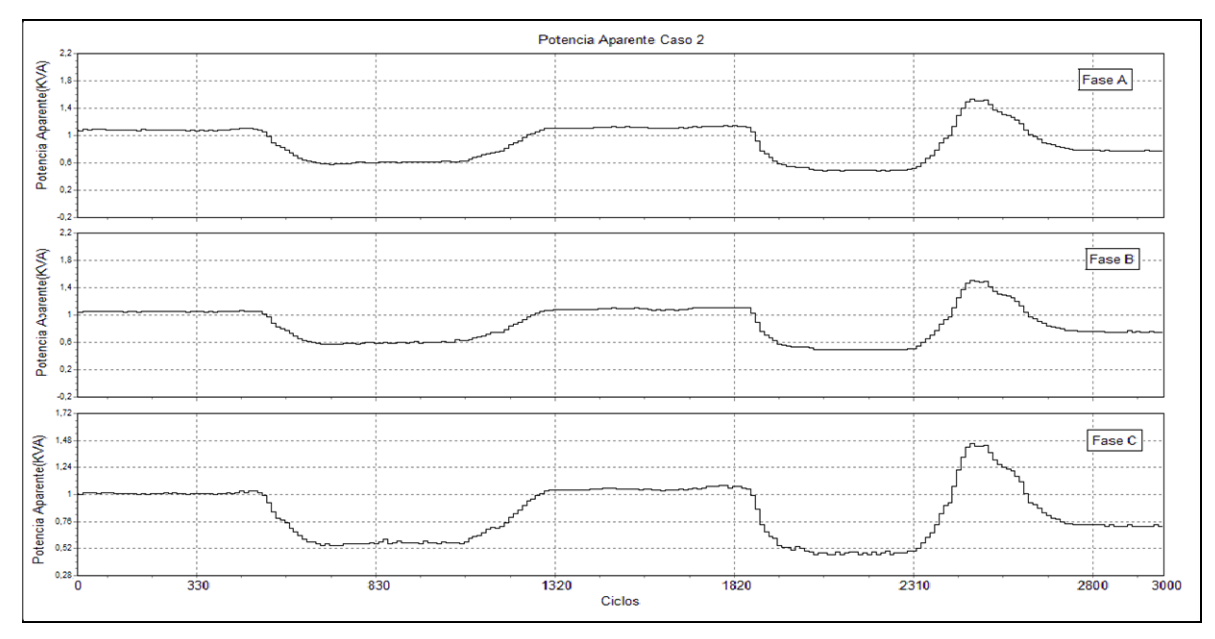

**Figura 3.23:** Perfil de la potencia aparente para el caso 2 obtenido mediante el Fluke 435.

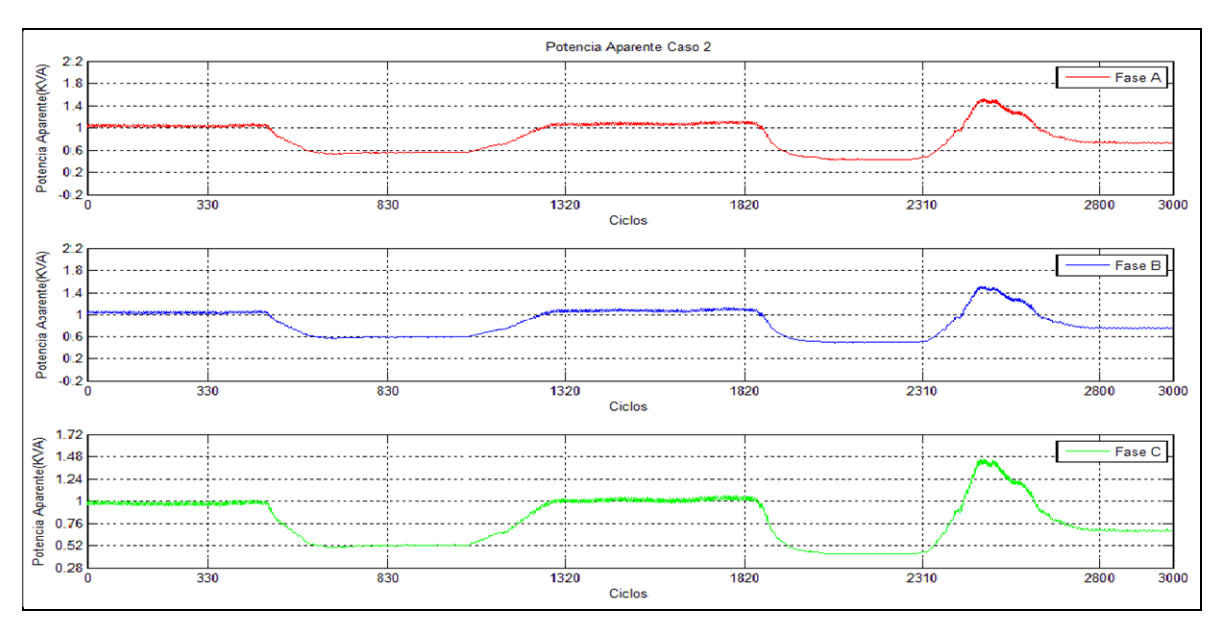

**Figura 3.24:** Perfil de la potencia aparente para el caso 2 obtenido mediante el SDD.

Comparando ambas figuras es posible ver la similitud en la evolución de la forma de onda de cada fase. Además es posible apreciar que el error existente en la medición del SDD respecto al Fluke es relativamente baja por lo tanto se consideran aceptables los resultados. Es posible apreciar claramente las variaciones en el requerimiento de potencia por parte de la carga (motor) durante el periodo de grabación.

Las figuras 3.25 y 3.26 muestran los perfiles de potencia aparente totales registrados por el Equipo Fluke 435 y el SDD respectivamente.

Al igual que el caso anterior y al ser la suma de las potencias de cada fase, es posible señalar que existe gran similitud entre el perfil de potencia aparente registrado por el Fluke y el obtenido a través del sistema de adquisición de datos. Además cabe señalar el poco error existente entre ambas mediciones y la clara variación de requerimientos de potencia total en la carga durante el registro realizado.

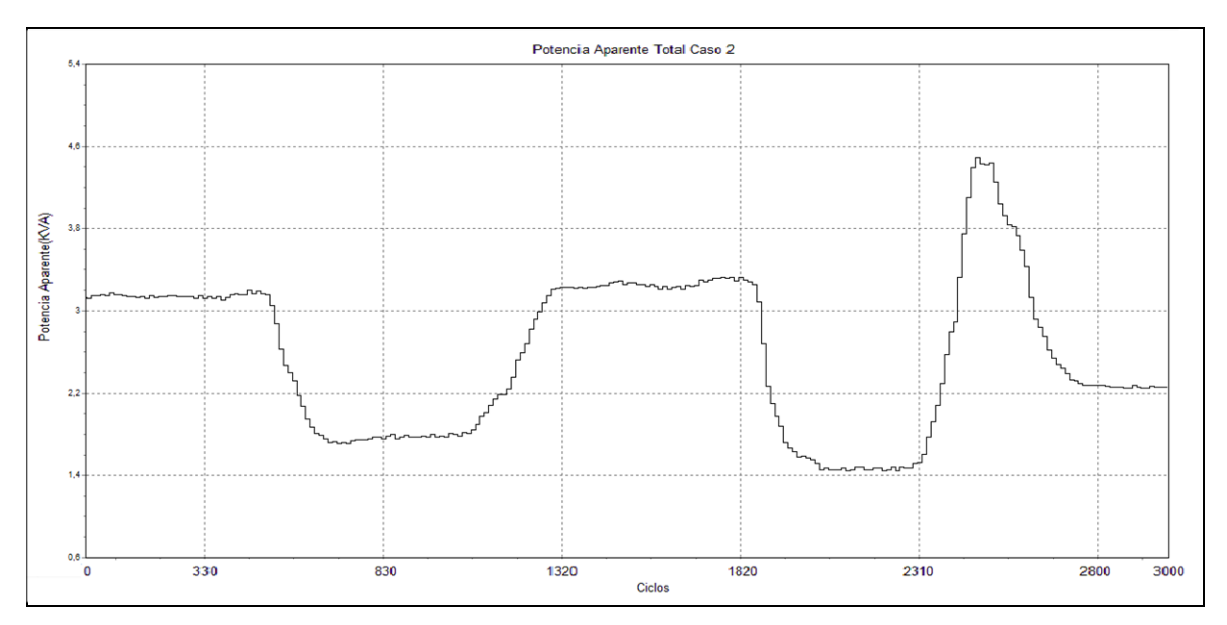

**Figura 3.25:** Perfil de la potencia aparente total para el caso 2 obtenido mediante el Fluke 435.

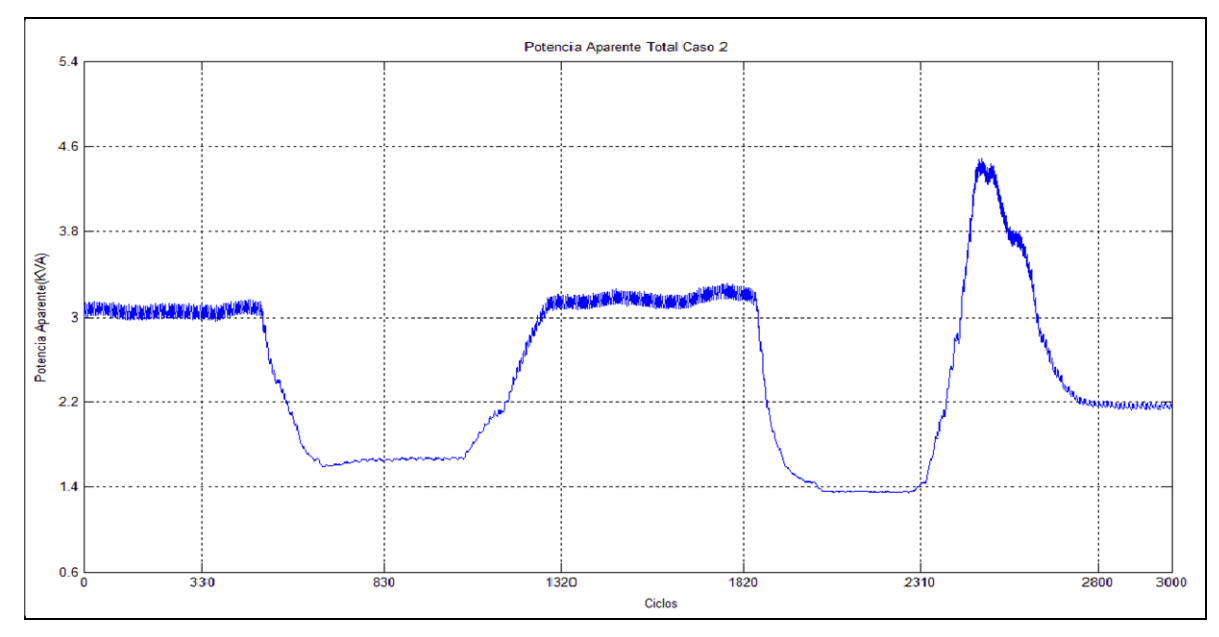

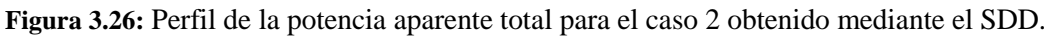

A continuación se presentan las figuras 3.27 y 3.28 las cuales muestran los perfiles de potencia activa registrados por el equipo Fluke y el SDD respectivamente. Se presentan la evolución de cada fase en las respectivas figuras.

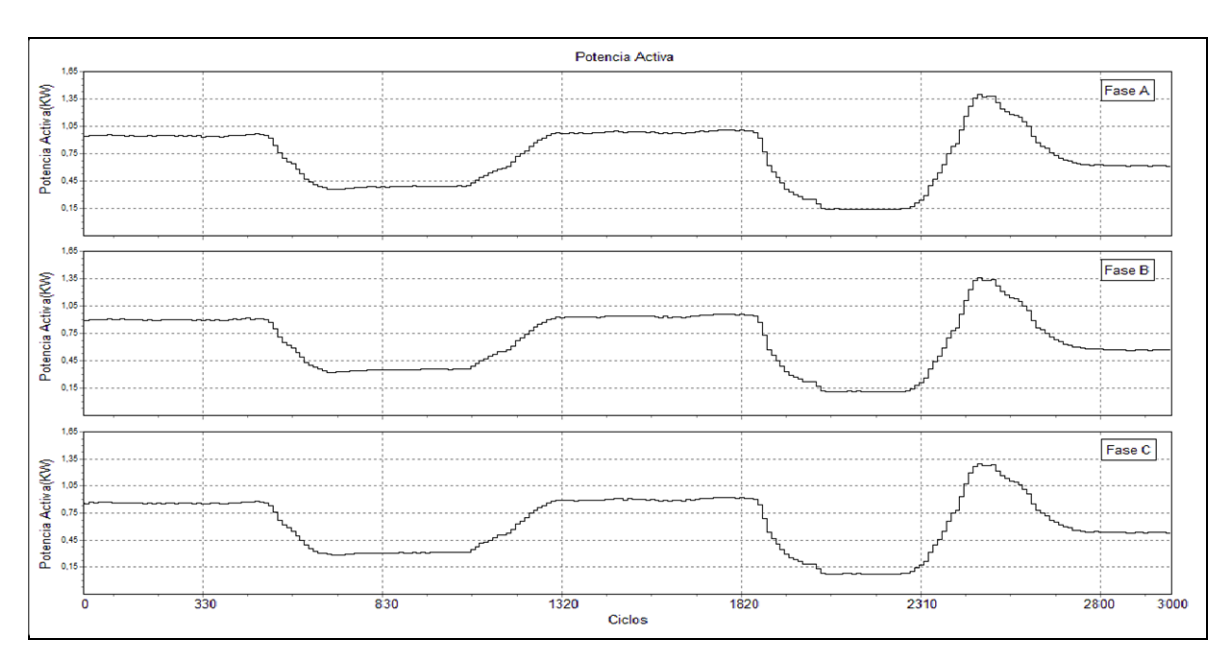

**Figura 3.27:** Perfil de la potencia activa obtenido mediante el Fluke 435.

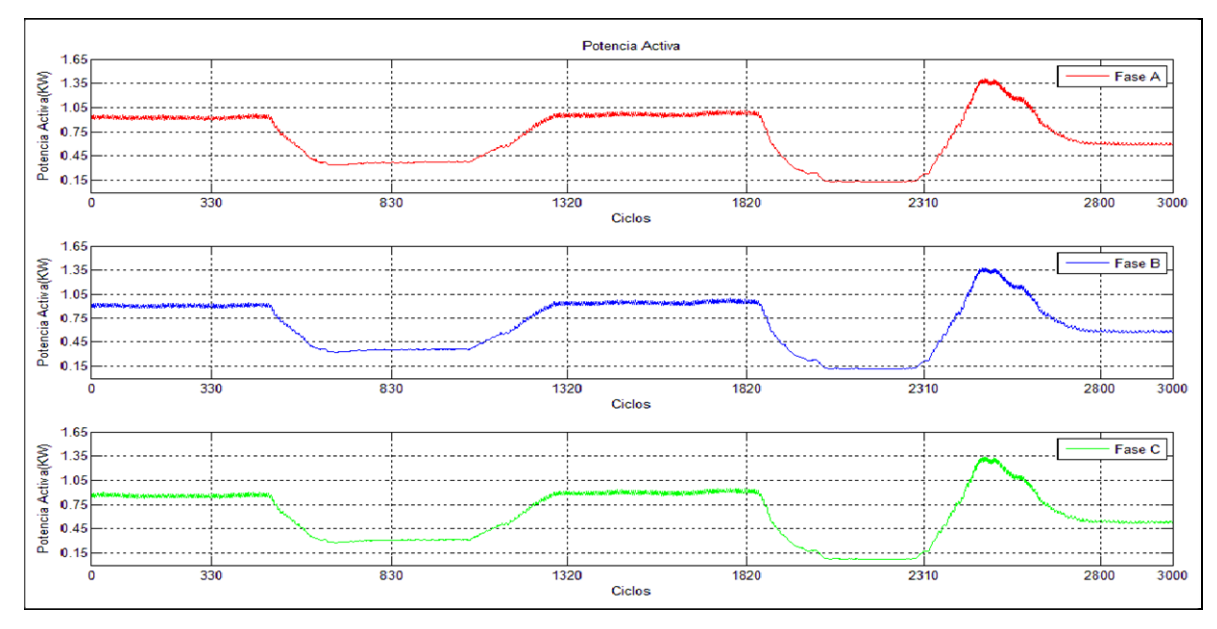

**Figura 3.28:** Perfil de la potencia activa obtenido mediante el SDD.

Al observar ambas figuras es posible ver que la evolución de la forma de onda de cada fase obtenida a través del SDD es similar a la obtenida a través del equipo Fluke. Además lo valores calculados para cada ciclo son cercanos a los obtenidos a través del Fluke, presentando un error relativamente bajo. Es posible ver la demanda de potencia activa en cada una de las fases de forma clara en cada uno de los periodos en el cual se realizó un cambio en la corriente suministrada.

Las figuras 3.29 y 3.30 muestran el perfil de potencia activa total registrada tanto como por el equipo Fluke 435 como por el SDD.

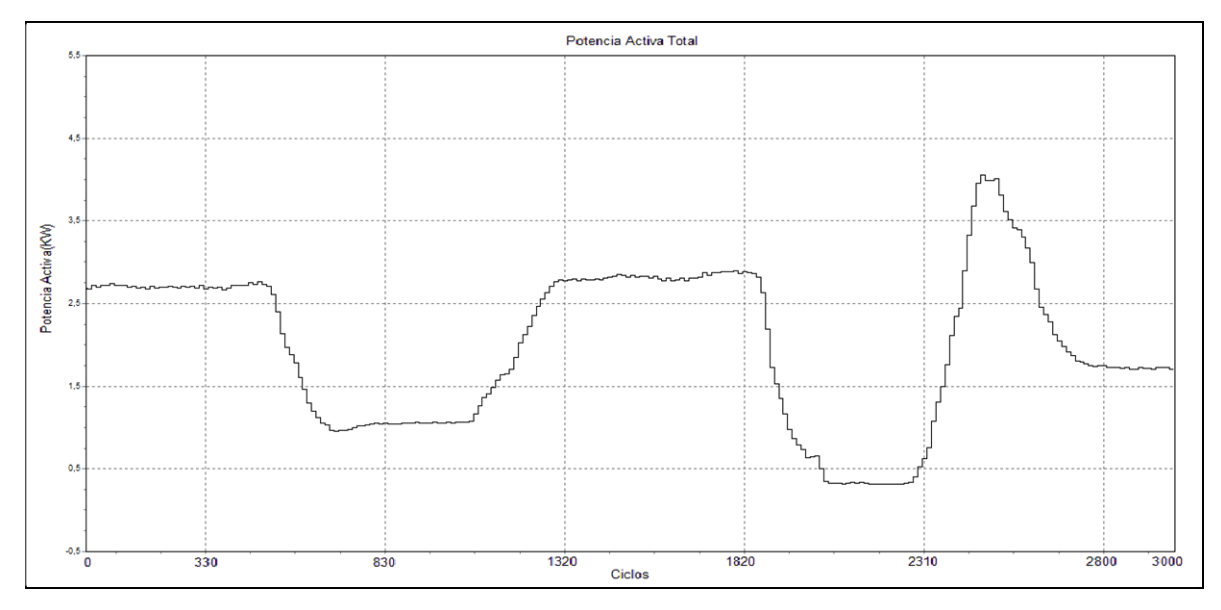

**Figura 3.29:** Perfil de la potencia activa total obtenido mediante el Fluke 435.

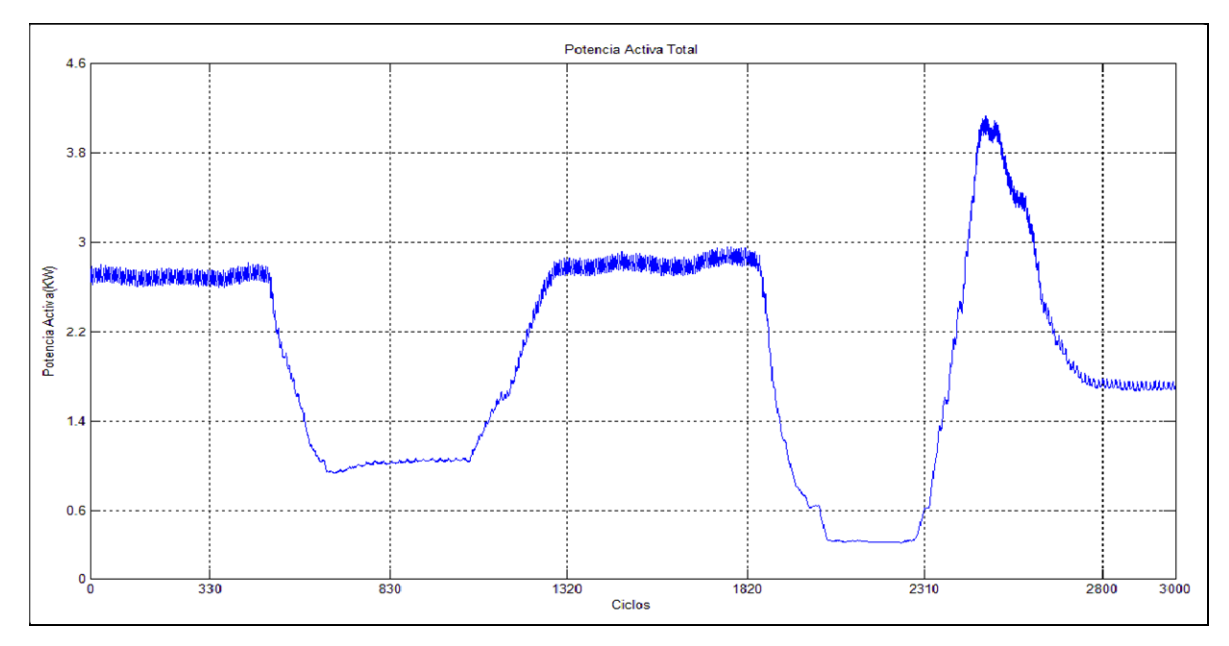

**Figura 3.30:** Perfil de la potencia activa total obtenido mediante el SDD.

Al igual que el caso de las potencias activas por fase, acá al comparar los perfiles obtenidos a través del SDD con el Fluke es posible visualizar la gran similitud entre ambas formas de ondas, las cuales presentan la misma evolución a través del periodo de grabación. También es posible señalar el bajo error en la medición presente los datos obtenidos a través

del SDD, además de mostrar gráficamente el requerimiento de potencia total el cual es consumido por el motor y sus variaciones debido a los requerimientos realizados durante el periodo de grabación.

Las figuras 3.31 y 3.32 muestran los factores de desequilibrio registrados tanto por el Fluke como por el SDD respectivamente. Estos factores se calculan para tensión y para corriente.

Al observar ambas graficas con los factores de desequilibrio es posible ver la similitud que existe en la forma de onda de ambas, mayoritariamente en las de corriente. Ahora bien, a pesar de esto cabe señalar que los valores obtenidos a través del SDD presentar un error cercano al 10% respecto a los obtenidos a través del equipo Fluke. Lo que sí es posible observar es el aumento en el factor de desequilibrio al momento de producirse cambios bruscos de la carga, lo cual es lo esperable que suceda. El aumento del desequilibrio produce entre otras cosas el aumento de la temperatura del motor, además de la perdida de potencia.

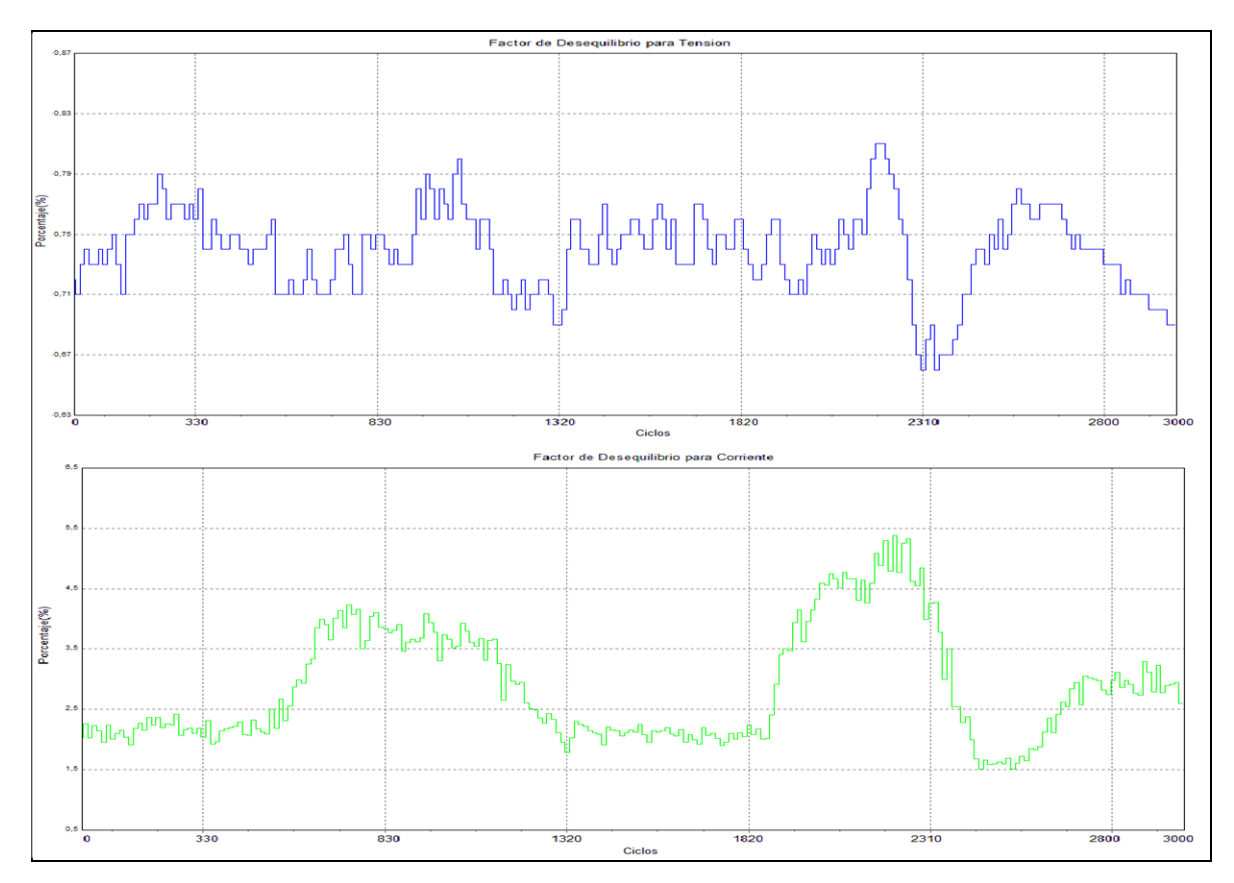

**Figura 3.31:** Perfil del factor de asimetría para Tensión y corriente obtenido mediante el Fluke 435.

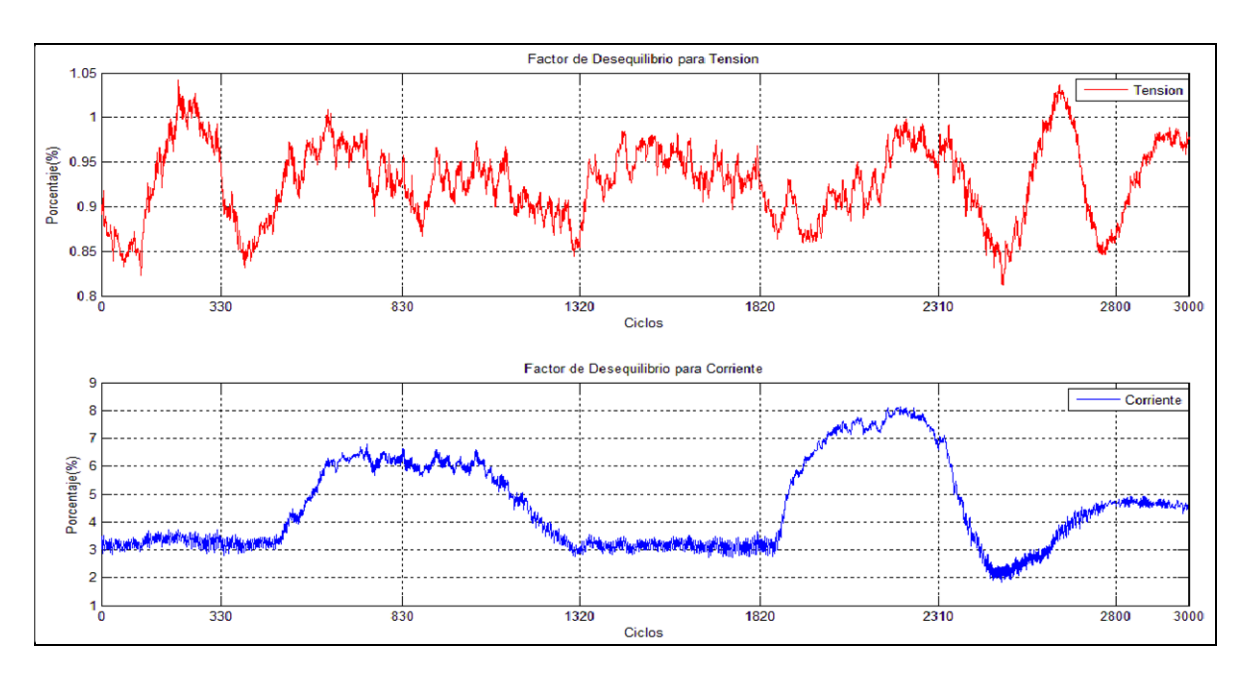

**Figura 3.32:** Perfil del factor de desequilibrio para Tensión y corriente obtenido mediante el SDD.

A continuación la figura 3.33 muestra la evolución del factor de asimetría en el periodo de grabación tanto para tensión como para corriente registrados por el SDD.

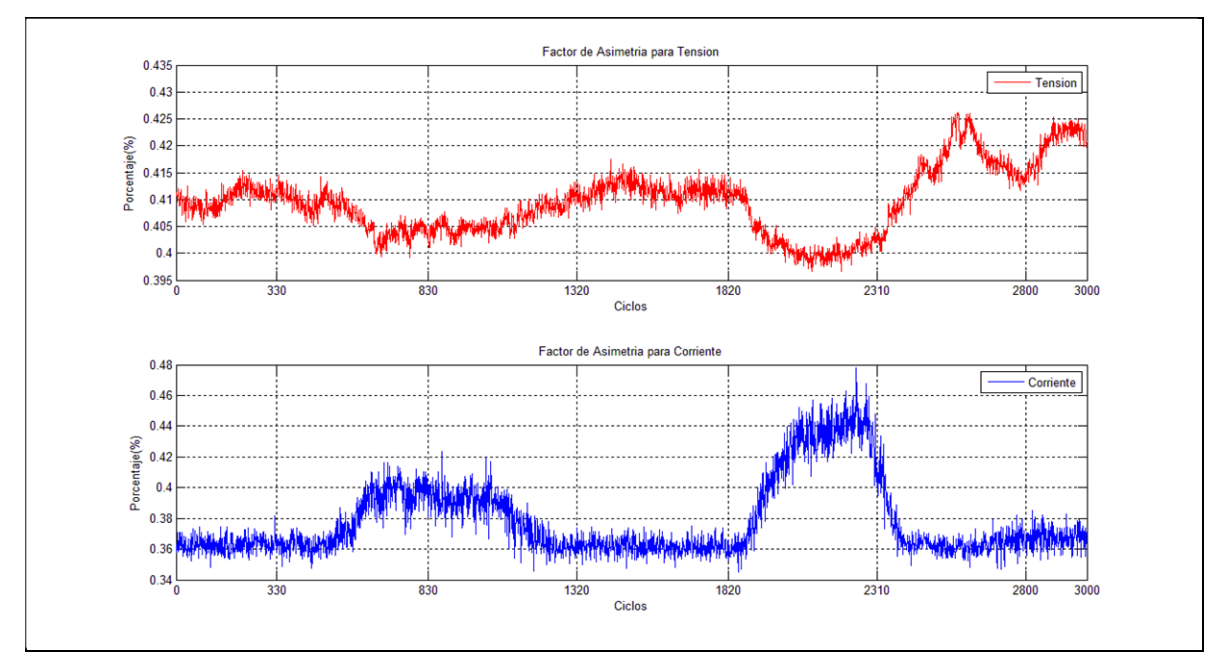

**Figura 3.33:** Perfil del factor de asimetria para tension y corriente obtenido mediante el SDD.

Al igual que el factor de desequilibrio, este factor igual muestra uno, y relaciona las magnitudes de las componentes de secuencia cero con las de secuencia positiva. Al

producirse cambios bruscos de carga se generan aumentos en la asimetría, los cual son visibles en la forma de onda del factor de asimetría de corriente.

Finalmente se presentan las figuras 3.34 y 3.35 las cuales muestran la evolución del factor de potencia registradas con el equipo Fluke 435 y el SDD respectivamente. Se presentan la evolución de cada fase en las respectivas figuras.

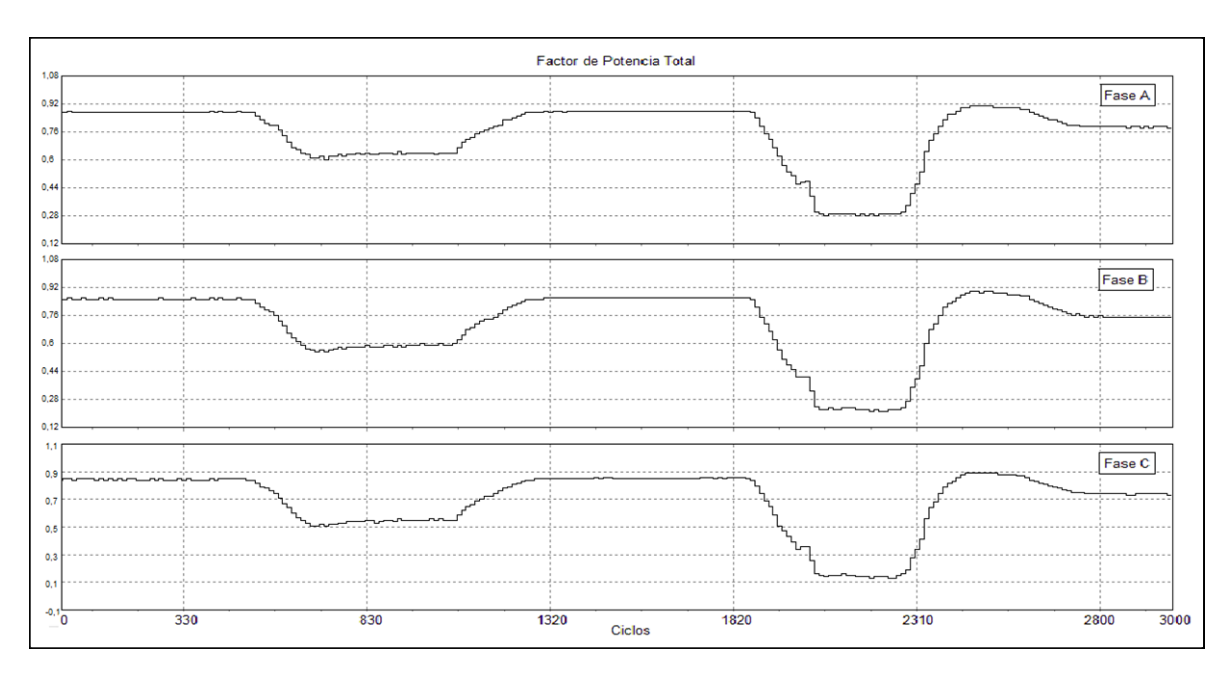

**Figura 3.34:** Perfil del factor de potencia total obtenido mediante el Fluke 435.

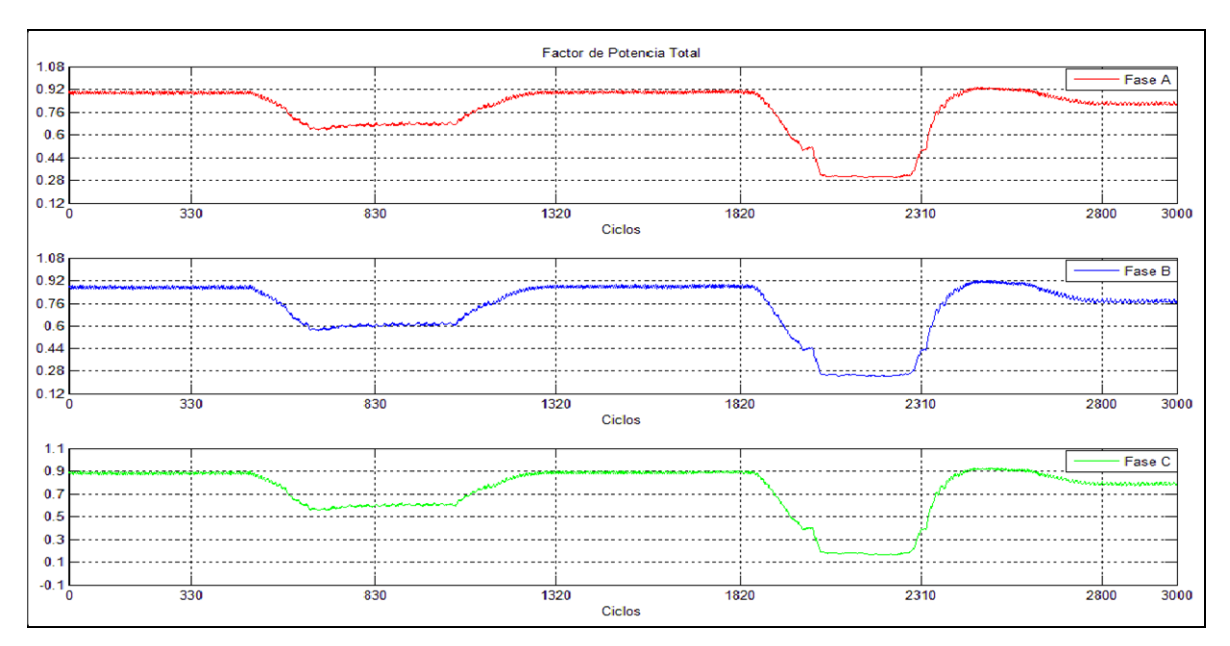

**Figura 3.35:** Perfil del factor de potencia total obtenido mediante el SDD.

Como se comprueba en las tablas de los resultados anteriores, los valores obtenidos de factor de potencia a través del SDD presentan un error relativamente bajo en comparación a las registradas por el Fluke. Esto se puede apreciar de manera gráfica en las figuras 3.34 y 3.35 en donde se puede ver claramente la similitud en la evoluciones de ambas señales, además de la similitud en los valores a través del tiempo de grabación. Es posible observar como el factor de potencia en un inicio era cercano a 1 estando el motor trabajando a carga nominal prácticamente y una vez que se le reduce carga este disminuye en forma notoria, sobre todo cerca del ciclo 2000, momento en el cual el motor queda prácticamente en vacío y por ende, su factor de potencia disminuye a un valor cercano a 0.25.

CAPITULO IV: COMENTARIOS Y CONCLUSIONES

# **CAPÍTULO IV COMENTARIOS Y CONCLUSIONES**

#### CAPITULO IV: COMENTARIOS Y CONCLUSIONES

#### 4 COMENTARIOS Y CONCLUSIONES

En relación a los datos obtenidos a través del SDD y el análisis comparativos de cada una de las variables con el equipo Fluke 435 es posible determinar en primer lugar que los datos obtenidos a través del SDD y analizados mediante la rutina de Matlab entregan un valor cercano respecto a los datos entregados por el equipo Fluke el cual se tiene como referencia.

Las mediciones de tensión y corriente presentaron errores menores al 3% los cuales reflejan la precisión de los cálculos realizados mediante el software, esto incluye al análisis de 1 ciclo y el análisis de los perfiles en un periodo de 60 segundos. Es posible apreciar a través de las gráficas la similitud en la evolución de las formas de onda a través del tiempo de grabación.

Para las potencias activa y aparente se obtuvieron registros con un error bajo al 5%, reflejando de igual forma que el caso anterior, la exactitud en los cálculos realizados. Las formas de onda de las potencias tanto por fase como totales presentan una similitud en la evolución de sus formas de onda, siendo además los valores de esta en el tiempo relativamente cercanos, incorporando el error mencionado en un principio. La mayor diferencia se presenta en la potencia reactiva, la cual en relación a la forma y evolución de su onda es similar a la registrada a través del equipo Fluke, pero sus valores en el tiempo son menores respecto a este equipo. Aquí el error registrado es cercano al 10%, lo cual dista mucho de la precisión señalada en los primeros casos. No obstante se debe señalar que el análisis realizado en este seminario toma en cuenta que la onda de tensión es completamente senoidal o bien se considera solo uno de sus armónicos (el de mayor valor), por lo tanto es esperable que la potencia reactiva obtenida a través del SDD y el análisis en Matlab sea menor a la mostrada por el equipo Fluke 435.

Las otras variables que presentan un error alto en comparación con la referencia, son los valores de distorsión armónica total, tanto como para tensión como para corriente. Aquí también el error obtenido es cercano al 10% a pesar de que la evolución de sus formas de ondas obtenidas a través del análisis en Matlab es similar al mostrado por el equipo Fluke.

Finalmente, en relación a las variables medidas, es posible señalar que el factor de potencia presenta un error bajo entre las mediciones obtenidas a través del SDD y el equipo
### CAPITULO IV: COMENTARIOS Y CONCLUSIONES

Fluke. Además es posible apreciar la evolución de su forma de onda, la cual es cercana a 1 en los momentos en que el motor se encuentra funcionando a carga nominal, mientras que cuando este se encuentra prácticamente en vacío, su valor desciende hasta los 0.25 aproximadamente.

Es posible señalar así que el SDD, en primera instancia a través del registro de datos y luego su posterior análisis en Matlab, entregar valores y perfiles de onda confiables y cercanos a los reales. Es posible eso si disminuir el error en las mediciones a través de la eliminación de los transformadores de aislación presentes en la entrada del SDD, lo cual además permitiría medir tensiones continuas, y también optimizado los cálculos realizados en la rutina de Matlab, con lo cual se podría procesar información que se pierde en este caso debido a simplificaciones realizadas. También es posible aumentar la precisión en la medición aumentando la frecuencia de muestreo del SDD, lo cual permitiría una mejor reconstrucción de las señales de tensión y corriente.

#### BIBLIOGRAFIA

### 5 BIBLIOGRAFÍA

- [1] Acevedo Jose, S. H. (1995). *Seminario "Evaluacion De Software Para Evaluacion De Contaminacion Armonica En Redes Industriales Mediante Un Sistema De Adquisicion De Datos", Universidad Del Bio-Bio.* Concepcion.
- [2] Angel, P. (2000). *La amenaza de los armonicos y sus soluciones.* Madrid, España: Thomson-Paraninfo.
- [3] Arriagada, J. (1994). *Armonicos En Sistemas De Potencia.* España: Santander.
- [4] Balcellls, J. (2011). *Eficiencia En El Uso De LA Energia Electrica.* Barcelona, España: Marcombo.
- [5] Delgado, J. C. (2013). *"Apuntes Sistemas Electricos De Potencia" ,Universidad Del Bio Bio.* Concepcion.
- [6] Edwinister Joseph, N. M. (1997). *Circuitos Electricos* (Tercera ed.). (R. S. Navarro, Trad.) Madrid, España: McGraw-Hill.
- [7] Eguiluz, L. (2002). *Potencia En Regimen No Sinusoidal.* España: Santander.
- [8] Enriquez, G. (2006). *La Calidad De La Energia En Los Sistemas Electricos* (Vol. Primera). Mexico: Limusa.
- [9] Fraile, J. (2012). *Circuitos Electricos.* Madrid, España: Pearson.
- [10] Harper, G. E. (1996). *Fundamentos de instalaciones eléctricas de mediana y alta tensión.*
- [11] *Manual Fluke 1735.* (2006).
- [12] Moran, T. (1996). *"Apuntes Distribucion Industrial De La Energia".* Concepcion.
- [13] Sadiku, M. (2006). *Fundamentos De Circuitos Electricos* (Vol. tercera). (A. Vera Bermudez, Trad.) Mexico: Mcgraw-Hill.
- [14] Stevenson, W.-J. G. (1996). *Analisis De Sistemas De Potencia.* (C. Lozano Sousa, Trad.) Mexico: Mcgraw-Hill.

### ANEXOS

### 6 **ANEXO**

# 6.1 ANEXO Nº1: MANUAL DE USO DEL FLUKE 435 Teoría de la medición

Las formulas siguientes son las básicas para los valores de medición:

Medición de voltaje y corriente

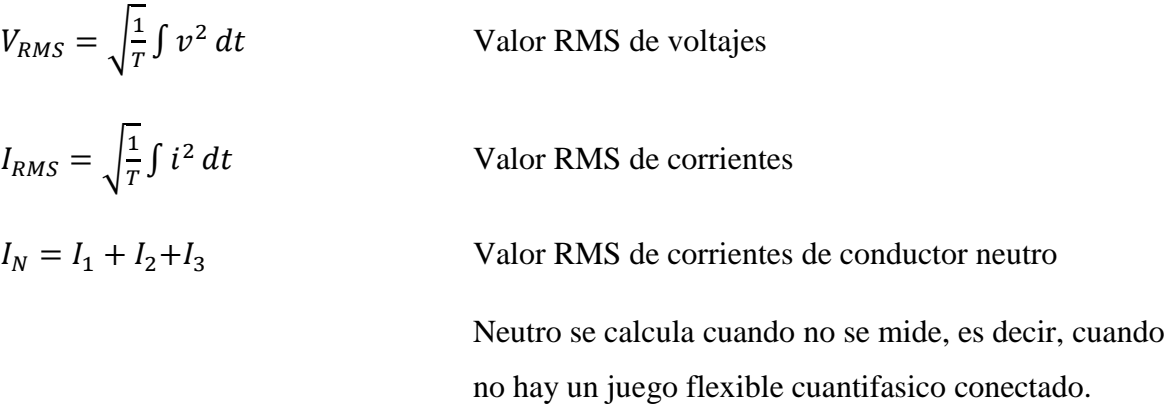

### Forma de onda

El ángulo dado en la función de forma de onda se basa en la siguiente formula.

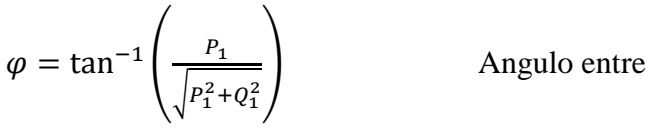

Q<sup>1</sup> potencia reactiva del primer armónico

P<sup>1</sup> Potencia activa del primer armónico

Mediciones de potencia

 $P = \sum_{K=1}^{50} v_k x i_k x \cos \varphi_k$ Potencia activa (valores promedio de 200 ms)  $V_k$ , I<sub>k</sub>,  $\varphi_k$  valores de armónicos  $P_M = \frac{1}{M}$  $\frac{1}{M}$   $\sum_{i=1}^{M} \overrightarrow{P_i}$ Potencia activa en un intervalo promedio Pi para valores de 200 ms únicos

### ANEXOS

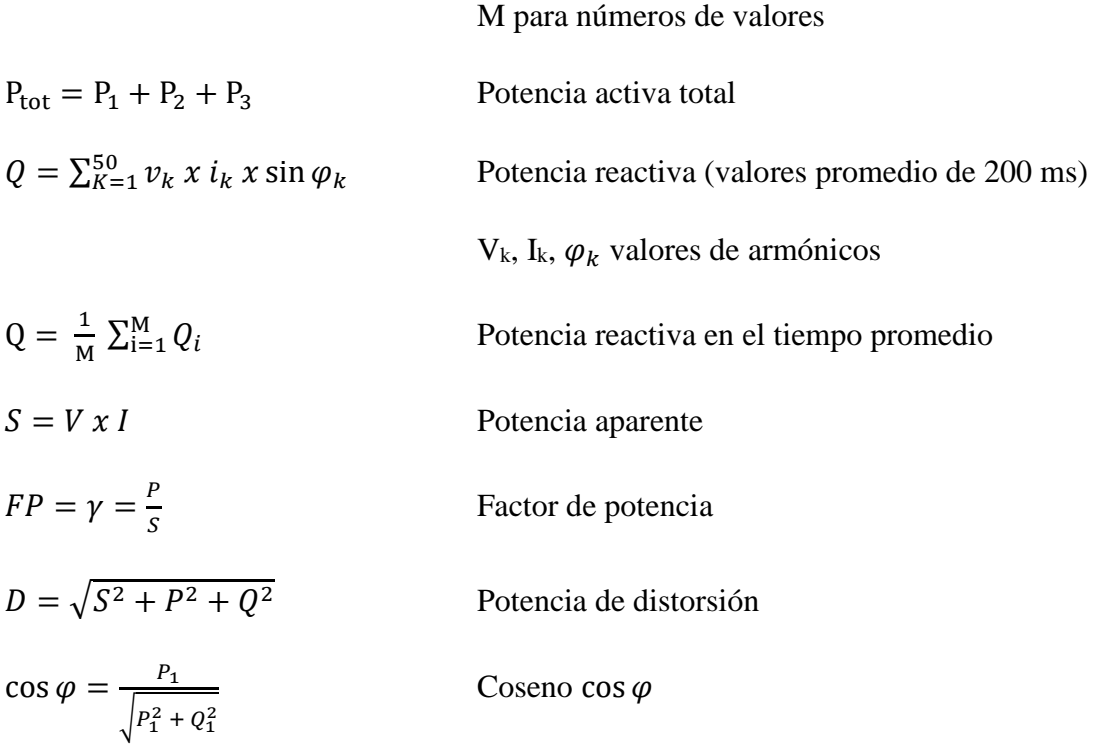

*Nota* 

*La potencia de distorsión es mayor a cero si la forma de onda de corriente es diferente de la forma de onda de voltaje* 

# Distorsión armónica total

 $THD =$  $\sqrt{\sum_{h=2}^{50} (V_h)^2}$ V<sub>1</sub>

Distorsión armónica total

V<sup>1</sup> a RMS del fundamental

V<sup>h</sup> a RMS del armónicos h-th

# 6.2 ANEXO Nº2: LÍMITES DE DISTORSIÓN DE CORRIENTE Y VOLTAJE IEEE 519-1992

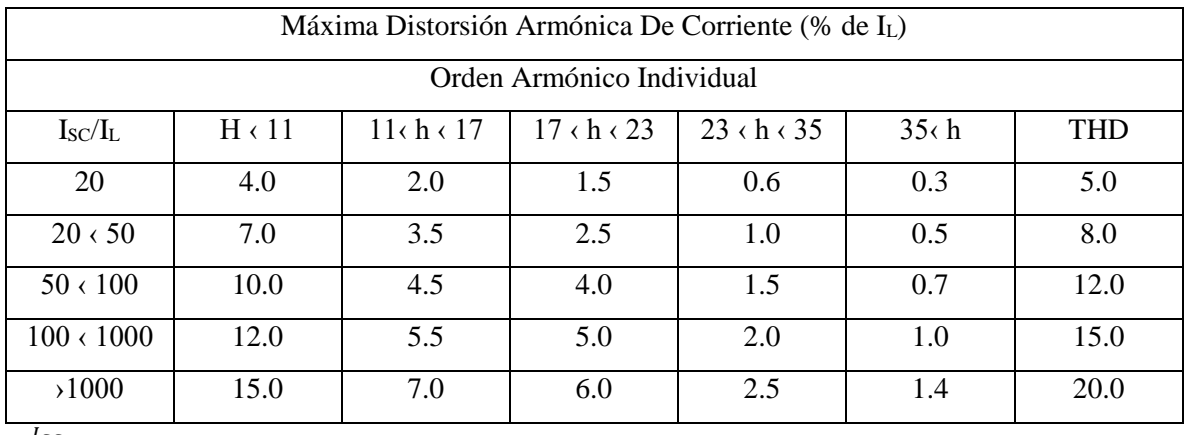

#### **Tabla 6.1:** Límite de Distorsión de Corriente.

Isc  $\frac{SC}{I_L}$  Siendo I<sub>sc</sub> la máxima corriente de cortocircuito e I<sub>L</sub> la máxima corriente de demanda por la

carga a frecuencia fundamental

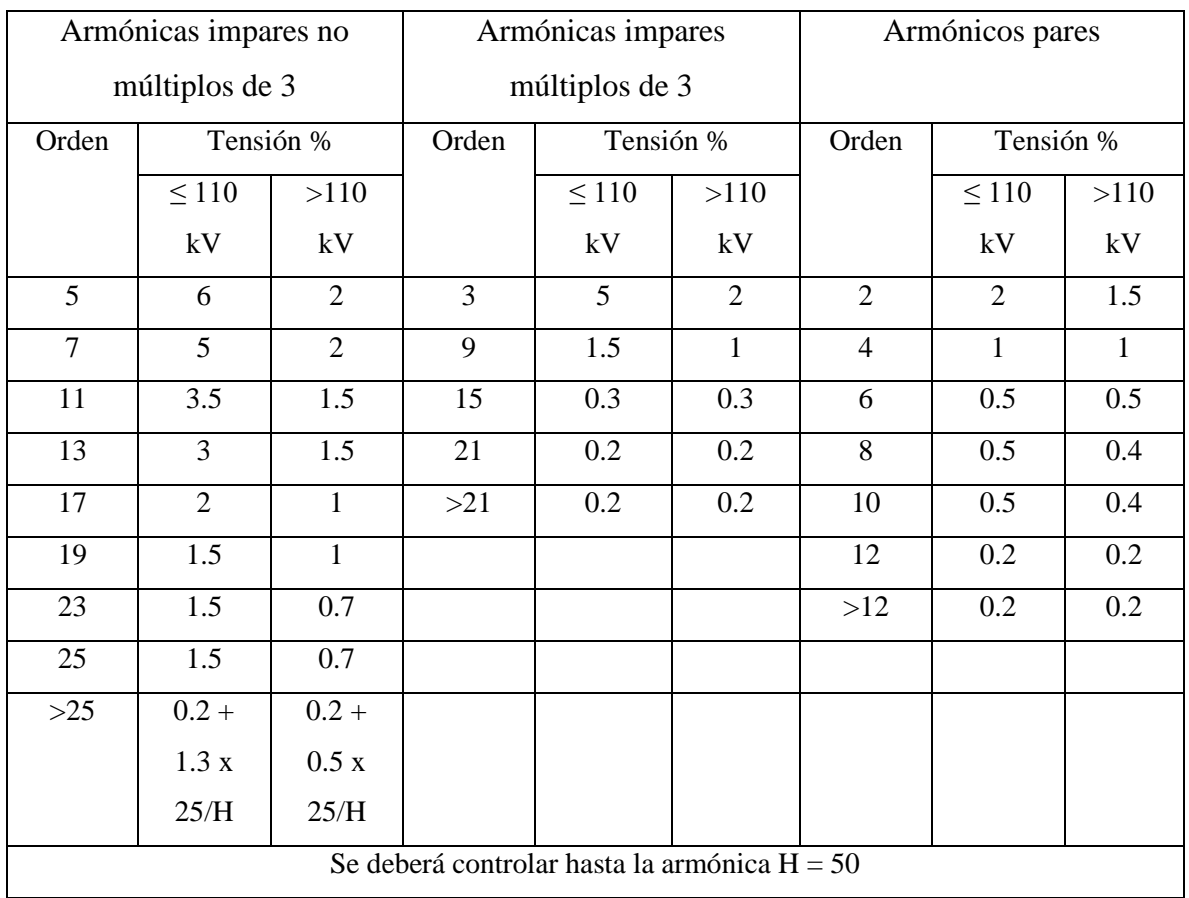

\_\_\_\_\_\_\_\_\_\_\_\_\_\_\_\_\_\_\_\_\_\_\_\_\_\_\_\_\_\_\_\_\_\_\_\_\_\_\_\_\_\_\_\_\_\_\_\_\_\_\_\_\_\_\_\_\_\_\_\_\_\_\_\_\_\_\_\_\_\_\_\_\_\_\_\_\_\_\_\_

### **Tabla 6.2:** Límite de Distorsión de Voltaje.

# 6.3 ANEXO Nº3: DATOS MOTOR DE INDUCCIÓN

# **Tabla 6.3:** Datos Placa de motor.

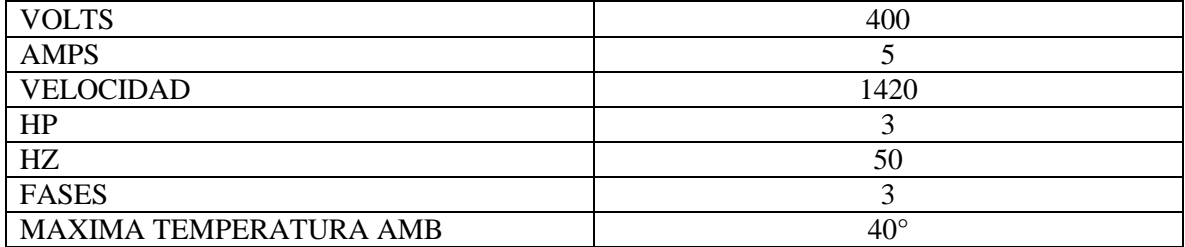

## 6.4 ANEXO N° 4: COMPONENTES DEL SISTEMA DE ADQUISICIÓN DE DATOS

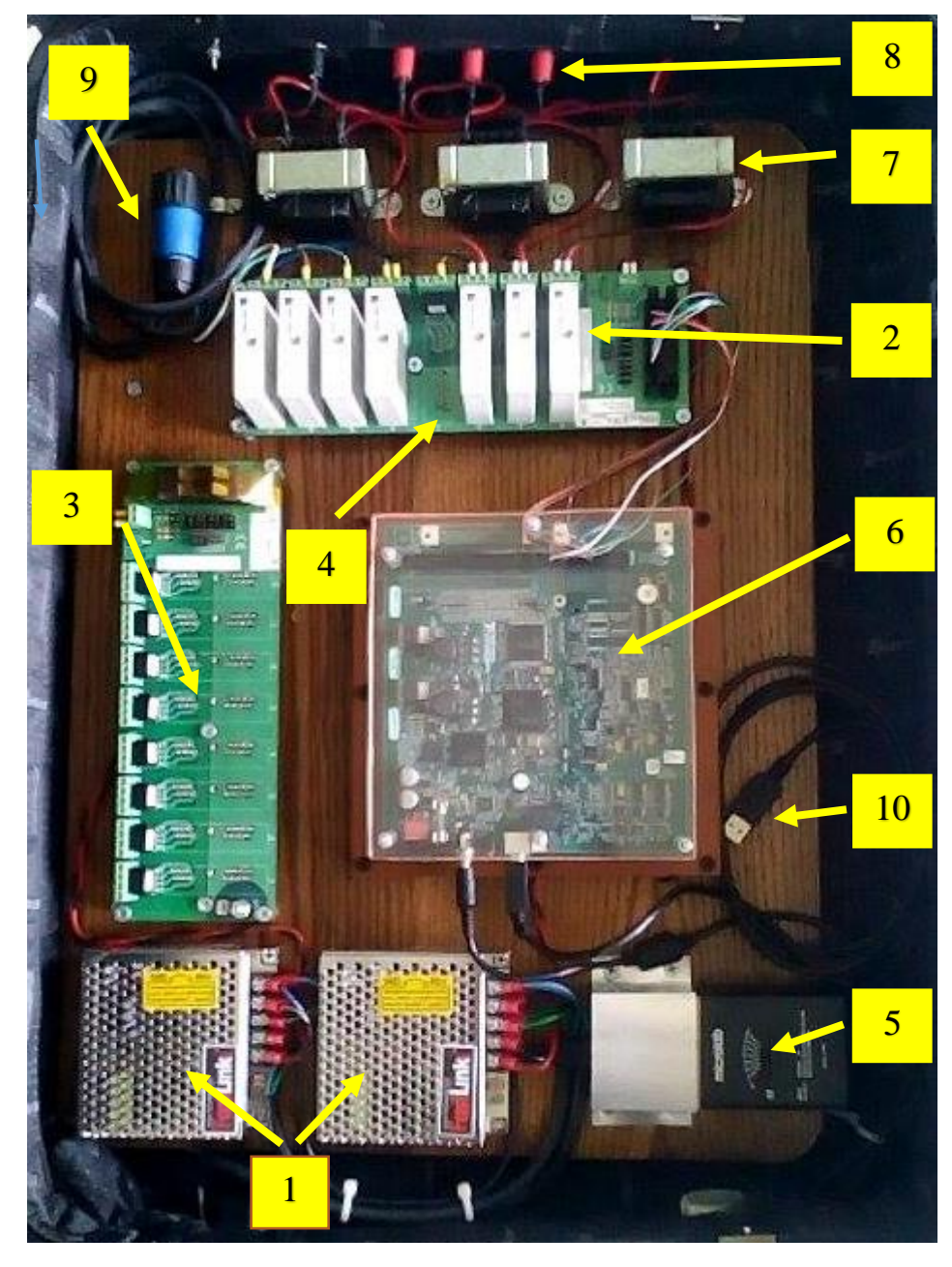

**Figura 6.1:** Componentes sistema de adquisición de datos.

La estructura del sistema de adquisición de datos se compone de un conjunto de elementos los cuales se detallan a continuación. En primer lugar, el equipo posee una fuente de poder FASTLINK [1] cuya finalidad es alimentar al panel posterior SCMPB05[4], (el módulo SCMPB05[3] es igual al módulo SCMPB05 [4], sin embargo este se encuentra para

### ANEXOS

una posible expansión dentro del SDD), en este panel se conectan los módulos de aislación DATAQ INSTRUMENTS[2]. Algunas de las cualidades de estos módulos es que tienen una relación de transformación 1:1 y tiene una capacidad de hasta 1000 V, siendo utilizados como trasformadores de señal continua a continua y entrega datos de medición hacia la tarjeta de adquisición de datos [5]. Esta es alimentada a través de una fuente de poder MICROLOGIC<sup>[4]</sup> cuya tensión de salida es de 19 V, gracias a esta fuente es posible el funcionamiento de la tarjeta, la cual realiza la conversión de datos de una señal analógica a una señal digital para luego registrar en un ordenador por medio del cable USB[9], la cual interactúa con el programa LABVIEW para así recopilar los datos que son entregados como archivo Excel.

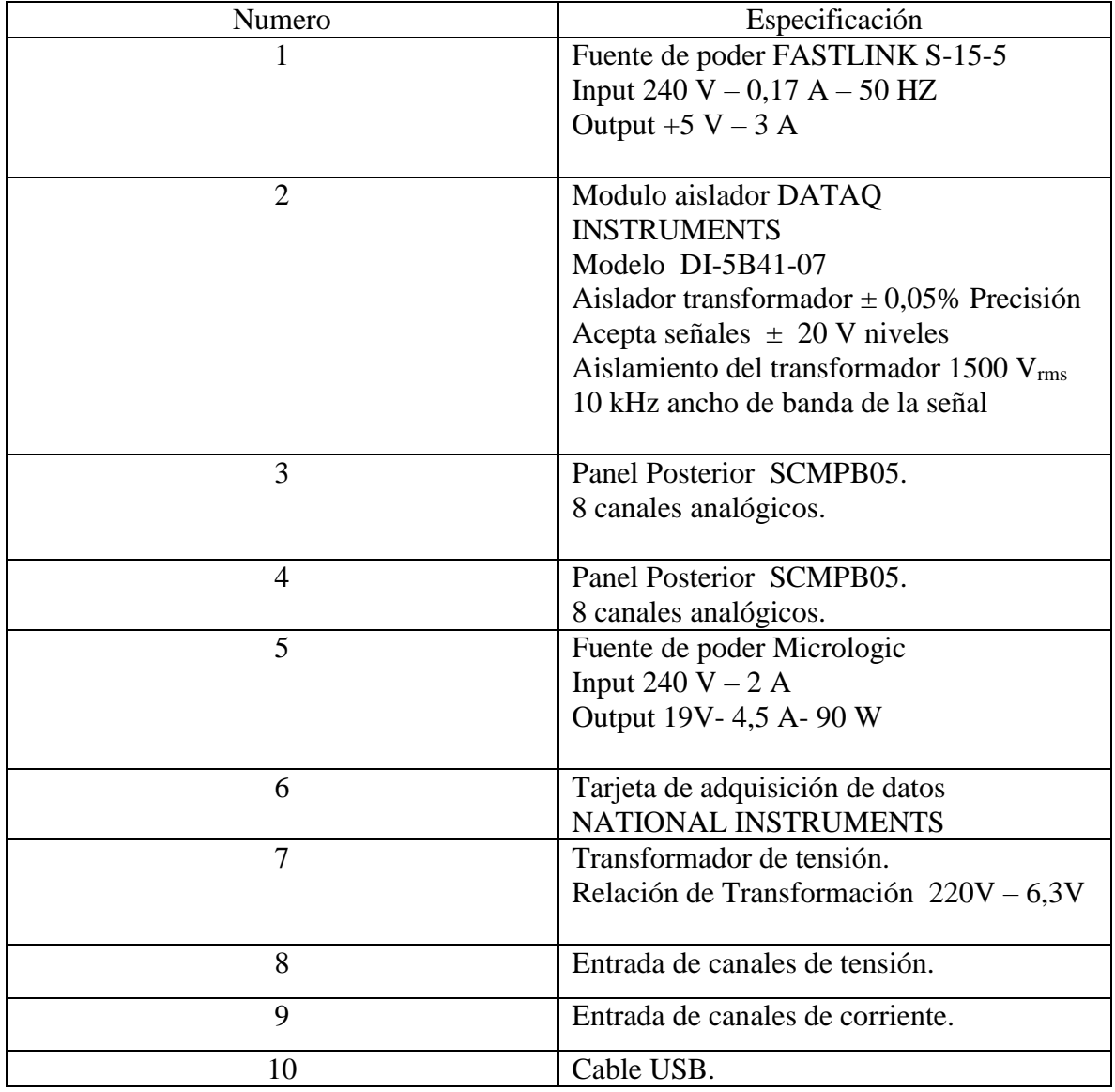